## **SONY**

## *DVD Player/ Video Cassette Recorder*

Instrukcja obsługi

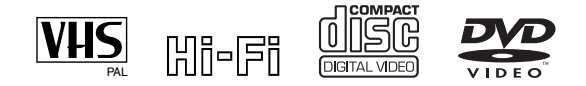

## *SLV-D970P N/R*

© 2005 Sony Corporation

## <span id="page-1-0"></span>**OSTRZEŻENIE**

**Aby zapobiec** 

**niebezpieczeństwu pożaru lub porażenia prądem elektrycznym nie narażaj niniejszego urządzenia na działanie deszczu lub wilgoci.**

**Aby uniknąć niebezpieczeństwa porażenia prądem elektrycznym nie otwieraj obudowy. Naprawy powierzaj tylko wykwalifikowanemu personelowi serwisu.**

**Przewód sieciowy może być wymieniony tylko w upoważnionym punkcie serwisowym.**

> ASS 1 LASER PRODUCT LASER KLASSE 1 KLASS 1 LASERAPPARAT

Niniejsze urządzenie zaklasyfikowane jest jako PRODUKT LASEROWY KLASY 1. Etykieta CLASS 1 LASER PRODUCT znajduje się z tyłu obudowy.

#### **UWAGA**

Użycie instrumentów optycznych do tego produktu zwiększy zagrożenie wzroku. Ponieważ wiązka laserowa wykorzystywana w tym odtwarzaczu DVD/ magnetowidzie jest szkodliwa dla wzroku, nie podejmuj prób demontażu obudowy. Naprawy powierzaj tylko wykwalifikowanemu personelowi serwisu.

#### **Środki ostrożności**

#### **Bezpieczeństwo**

- Napięcie zasilania niniejszego urządzenia wynosi od 220 do 240 V prądu zmiennego, 50 Hz. Sprawdź, czy napięcie operacyjne jest zgodne z napięciem lokalnym.
- Stawianie na zestawie naczyń z płynami, np. wazonów, może być przyczyną pożaru lub porażenia prądem.
- Dopóki wtyczka podłączona jest do gniazda ściennego, zestaw pozostaje podłączony do źródła prądu, nawet jeśli sam zestaw jest wyłączony.

#### **Instalacja**

- Nie umieszczaj urządzenia w zamkniętej przestrzeni, takiej jak biblioteczka lub podobne miejsce.
- Nie instaluj urządzenia w pozycji pochylonej. Może ono działać tylko w pozycji poziomej. • Stawiaj urządzenie z dala od
- sprzętu posiadającego silne magnesy, jak kuchenki mikrofalowe lub duże kolumny głośnikowe.
- Nie kładź na urządzeniu żadnych ciężkich
- przedmiotów. Nie ustawiaj urządzenia na miękkich powierzchniach (dywany, koce, itp.) ani blisko tkanin (zasłony, draperie), które blokują otwory wentylacyjne.
- Jeżeli przeniesiesz urządzenie bezpośrednio z zimnego do ciepłego pomieszczenia, wewnątrz urządzenia może nastąpić kondensacja wilgoci i uszkodzić głowicę i taśmę. Gdy po raz pierwszy instalujesz urządzenie lub gdy przyniesiesz je z zimnego do ciepłego pomieszczenia, przed podjęciem eksploatacji odczekaj około trzech godzin.

#### **Kompatybilne systemy telewizji kolorowej**

Niniejszy magnetowid przeznaczony jest do nagrywania w systemie telewizji kolorowej PAL (B/G lub D/K) oraz MESECAM (B/G lub D/K) oraz odtwarzania w systemach telewizji kolorowej PAL (B/G lub D/K), MESECAM (B/G lub  $D/K$ ) oraz NTSC 4.43. Nagrywanie źródeł wideo opartych o inne systemy kolorystyczne nie jest gwarantowane.

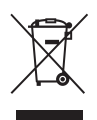

**Pozbycie się Zużytego Sprzętu (Stosowane w krajach Unii Europejskiej i w pozostałych krajach europejskich mających własne systemy zbiórki)** Taki symbol na produkcie lub jego opakowaniu oznacza, że produkt nie może być traktowany jako odpad komunalny, lecz powinno się go dostarczyć do odpowiedniego punktu zbiórki sprzętu elektrycznego i elektronicznego, w celu recyklingu. Poprzez upewnię się, że dyspozycja dotycząca produktu jest poprawna, zapobiega się potencjalnym negatywnym wpływom na środowisko oraz zdrowie ludzi, jakie mogłyby wystąpić w przypadku niewłaściwego postępowania. Recykling materiałów pomoże w ochronie naturalnych źródeł. W celu uzyskania bardziej szczegółowych informacji na temat recyklingu tego produktu, należy skontaktować się z naszym lokalnym biurem, ze służbami oczyszczania miasta lub ze sklepem, w którym zakupiony został ten produkt.

## <span id="page-2-0"></span>**Witaj!**

Dziękujemy Ci za nabycie tego odtwarzacza DVD/ magnetowidu Sony. Zanim zaczniesz używanie odtwarzacza, dokładnie przeczytaj tę instrukcję obsługi i zachowaj ją do wykorzystania w przyszłości.

## <span id="page-2-1"></span>**Ostrzeżenie**

#### **Gdy używasz magnetowidu**

Programy telewizyjne, filmy, nagrane fabrycznie taśmy i inne materiały wideo mogą być chronione prawami autorskimi. Nagrywanie takich materiałów bez autoryzacji może być niezgodne z zasadami praw autorskich. Użytkowanie niniejszego magnetowidu do nagrywania programów telewizji kablowej może wymagać zgody stacji telewizji kablowej oraz/lub właściciela tego programu.

#### **Gdy używasz odtwarzacza DVD**

Niniejszy produkt zawiera technikę ochrony praw autorskich, która jest chroniona przez patenty U.S.A. i inne prawa własności intelektualnej. Używanie tej techniki ochrony praw autorskich musi być autoryzowane przez Macrovision i jest przeznaczone do użytku domowego i do innych ograniczonych celów pokazowych, chyba że autoryzowane do innego wykorzystania przez Macrovision. Zabronione jest odtwarzanie kodu źródłowego i demontaż.

## **Spis treści**

- OSTRZEŻENIE
- Witaj!
- Ostrzeżenie
- O instrukcji obsługi
- Ten odtwarzacz może odtwarzać następujące płyty
- Uwagi o płytach

#### **[Przygotowanie](#page-8-0)**

- **Krok 1 : Rozpakowanie**
- **Krok 2 : Przygotowanie pilota zdalnego sterowania**
- **Krok 3 : Podłączanie odwarzacza DVD-VCR**
- **Krok 4 : Nastawianie DVD-VCR funkcją automatycznego programowania**
- **Krok 5 : Wybieranie systemu TV**
- **Krok 6 : Wybór języka**
- **Krok 7 : Nastawianie zegara**
- **Krok 8 : Programowanie kanałów**
- Nastawianie dekodera PAY-TV/Canal Plus (tylko SLV-D970P N)

#### **[Operacje podstawowe](#page-35-0)**

- Odtwarzanie płyt
- Przewodnik po wyświetleniach na ekranie
- Blokowanie tacy płyty (Blokada rodzicielska)
- Odtwarzanie taśmy
- Nagrywanie programów TV
- Nagrywanie programów TV za pomocą timera
- Sprawdzanie/zmiany/anulowanie nastawień timera

#### **[Zaawansowane](#page-57-0)  podłączenia**

- Podłączenie receivera A/V
- Połączenie S-Video/Component Video

#### **[Nastawienia i regulacje DVD](#page-61-0)**

- Nastawienie Audio
- Nastawienie ekranu
- Nastawianie języka wyświetlenia lub ścieżki dźwiękowej
- Kontrola rodziców (ograniczenie odtwarzania przez dzieci)

#### **[Dodatkowe operacje DVD](#page-73-0)**

- Używanie menu DVD
- Przybliżanie sceny
- Zmiana kąta obserwacji
- Wyświetlanie napisów
- Różne tryby odtwarzania (Odtwarzanie programu, Tasowane odtwarzanie, Odtwarzanie z powtórzeniem)
- Zmiana dźwięku
- Nastawienie wirtualnego dźwięku dookólnego
- Odtwarzanie ścieżki audio MP3
- Odtwarzanie plików graficznych JPEG
- Odtwarzanie płyt VIDEO CD z funkcjami "PBC Wł./Wył."

#### **[Dodatkowe operacje](#page-99-0)  magnetowidu**

- Nagrywanie z szybkim timerem
- Nagrywanie programów stereofonicznych i dwujęzycznych
- Szukanie przy użyciu funkcji indeksu
- Regulacja obrazu (ścieżki)
- Zmiany opcji menu
- Montaż taśmy

#### **[Informacje dodatkowe](#page-113-0)**

- Ogólne informacje o nastawianiu
- W razie trudności
- Glosariusz
- Dane techniczne
- Wykaz części i regulatorów
- DVD Audio/Język napisów
- Indeks

## <span id="page-5-0"></span>**O instrukcji obsługi**

- Do opisów operacji w tej instrukcji obsługi używany jest głównie pilot, ale te same operacje mogą być wykonywane przy użyciu przycisków na odtwarzaczu DVD-VCR, posiadających te same lub zbliżone nazwy.
- Termin "DVD" może oznaczać zarówno DVD VIDEO, DVD+RW/DVD+R, jak i DVD-RW/DVD-R.
- Znaczenie ikon używanych w tej instrukcji obsługi opisane jest poniżej:

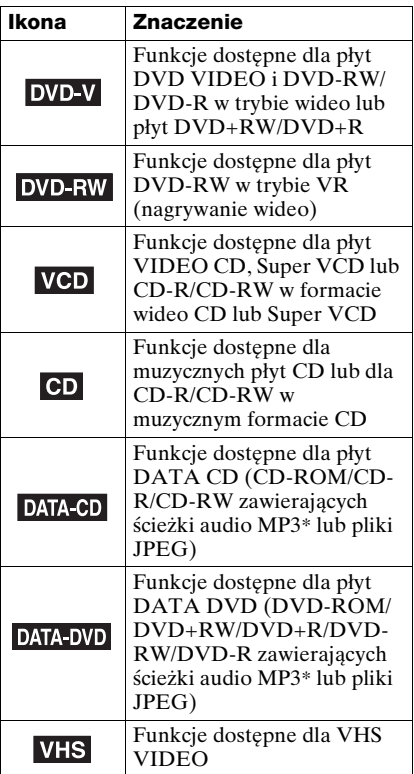

\* MP3 (MPEG1 Audio Layer 3) jest standardowym formatem zdefiniowanym przez ISO/MPEG, kompresującym dane audio.

### <span id="page-5-1"></span>**Ten odtwarzacz może odtwarzać następujące płyty**

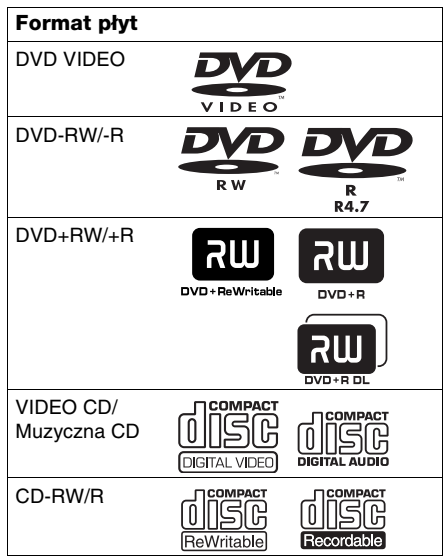

Graficzne symbole "DVD+RW", "DVD-RW", "DVD+R", "DVD+R DL", "DVD-R", "DVD VIDEO" i "CD" są znakami towarowymi.

#### **Uwagi o płytach CD/DVD**

Odtwarzacz może odtwarzać płyty CD-ROM/ CD-R/CD-RW nagrane w następujących formatach:

- format muzycznej płyty CD
- format płyty wideo CD
- ścieżki MP3 i pliki graficzne JPEG w formacie zgodnym z ISO 9660\* Level 1/ Level 2, lub ich rozszerzonym formacie, Joliet
- format KODAK Picture CD
- \* Format logiczny plików i folderów na płytach CD-ROM, zdefiniowany przez ISO (Międzynarodowa Organizacja Normalizacyjna).

Odtwarzacz może odtwarzać płyty DVD-ROM/DVD+RW/DVD+R/DVD-RW/DVD-R nagrane w następujących formatach:

– ścieżki MP3 i pliki graficzne JPEG w formacie zgodnym z UDF (Uniwersalny format dysków)

#### **Kod regionalny**

Odtwarzacz ten posiada kod regionalny nadrukowany z tyłu urządzenia i odtwarza tylko płyty DVD VIDEO (tylko odtwarzanie) oznaczone identycznym kodem regionalnym. System ten jest używany w celu ochrony praw autorskich.

Płyty DVD oznaczone **[**illared] będą również odtwarzane na tym odtwarzaczu.

Jeżeli spróbujesz odtworzyć inną płytę DVD VIDEO, na ekranie TV pojawi się komunikat informujący, że ta płyta nie może być odtwarzana. Zależnie od płyty DVD VIDEO, może nie być oznaczenia wskazującego na kod regionalny, nawet jeśli odtwarzanie tej płyty DVD VIDEO jest zabronione ze względu na ograniczenia terenowe.

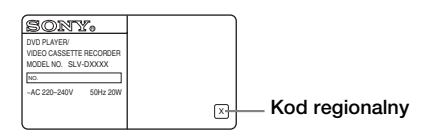

#### **Przykłady płyt, których ten odtwarzacz nie może odtworzyć**

Odtwarzacz nie może odtwarzać następujących płyt:

- Płyty CD-ROM/CD-R/CD-RW inne niż nagrane w formatach wymienionych na poprzedniej stronie.
- Płyty CD-ROM nagrane w formacie PHOTO CD.
- Zawierająca dane część płyt CD-Extra
- Płyty DVD Audio
- Warstwa HD na płytach Super Audio CD

Odtwarzacz nie może także odtwarzać następujących płyt:

- DVD VIDEO z innym kodem regionalnym.
- Płyta o niestandardowym kształcie (np. w kształcie karty, serca).
- Płyta z przyklejonym papierem bądź nalepką.
- Płyta na której są pozostałości kleju z taśmy przylepnej lub nalepki.

#### **Uwagi o płytach DVD+RW/ DVD+R, DVD-RW/DVD-R lub CD-R/CD-RW**

Niektóre płyty DVD+RW/DVD+R, DVD-RW/DVD-R lub CD-R/CD-RW nie mogą być odtworzone na tym odtwarzaczu ze względu na jakość nagrania, techniczny stan płyty lub właściwości urządzenia nagrywającego i oprogramowania użytego do authoringu (opracowania zawartości nagrania).

Ponadto płyta nie zostanie odtworzona jeśli nie została prawidłowo sfinalizowana. Wiecej informacji znajdziesz w instrukcji obsługi urządzenia nagrywającego. Pamiętaj, że niektóre funkcje odtwarzania mogą nie działac dla niektórych płyt DVD+RW/DVD+R, nawet jeśli płyty zostały prawidłowo sfinalizowane. W takim wypadku obejrzyj zawartość płyty używając normalnego odtwarzania. Niektóre płyty DATA CD/DATA DVD, utworzone w formacie zapisu pakietowego również nie mogą być odtwarzane.

#### **Uwaga o operacjach odtwarzania płyt DVD i VIDEO CD**

Niektóre operacje odtwarzania płyt DVD i VIDEO CD mogą być celowo ustawione przez producentów oprogramowania. Ponieważ ten odtwarzacz odtwarza płyty DVD i VIDEO CD zgodnie z zawartością płyty zaprojektowaną przez producenta oprogramowania, niektóre właściwości odtwarzania mogą nie być dostępne. Zapoznaj się także z instrukcjami dostarczonymi z płytami DVD lub VIDEO CD.

#### **Płyty muzyczne zakodowane za pomocą technologii ochrony praw autorskich**

Urządzenie zostało zaprojektowane w celu odtwarzania płyt zgodnych ze standardem Compact Disc (CD). Ostatnio niektóre firmy fonograficzne rozpoczęły sprzedaż różnych płyt muzycznych zakodowanych za pomocą technologii ochrony praw autorskich. Wśród nich występują płyty, które nie są zgodne ze standardem CD, w związku z czym mogą nie być odtwarzane za pomocą opisywanego urządzenia.

#### **Uwaga dotycząca płyt DualDisc**

Ten produkt został zaprojektowany do odtwarzania płyt, które są wyprodukowane zgodnie ze standardem Compact Disc (CD). Płyty DualDisc to płyty dwustronne, zawierające po jednej stronie dane obrazu DVD, a po drugiej stronie cyfrowe dane audio. Zwróć uwagę, że strona płyty DualDisc z danymi audio może nie być odtwarzana, ponieważ płyta nie jest zgodna ze standardem CD.

"DualDisc" jest znakiem towarowym Recording Industry Association of America (RIAA).

## <span id="page-7-0"></span>**Uwagi o płytach**

• Aby utrzymywać płytę w czystości, chwytaj ją za krawędzie. Nie dotykaj powierzchni.

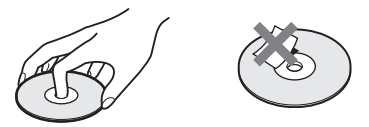

- Nie narażaj płyty na działanie światła słonecznego lub źródeł ciepła takich jak strumień gorącego powietrza, nie zostawiaj jej także w samochodzie zaparkowanym na słońcu, ponieważ temperatura wewnątrz pojazdu znacznie wzrasta.
- Po odtworzeniu włóż płytę z powrotem do jej futerału.
- Czyść płytę ściereczką. Wycieraj płytę od środka ku brzegom.

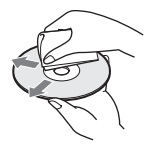

Nie używaj środków takich jak benzyna, rozcieńczalnik, dostępne w handlu płyny do czyszczenia lub środek antystatyczny w aerozolu, przeznaczony do winylowych płyt LP.

## <span id="page-8-1"></span><span id="page-8-0"></span>**Krok 1 : Rozpakowanie**

Sprawdź, czy otrzymałeś następujące elementy wyposażenia razem z DVD-VCR:

- Pilot zdalnego sterowania Kabel antenowy
- 

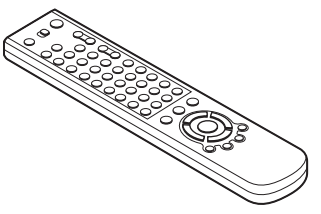

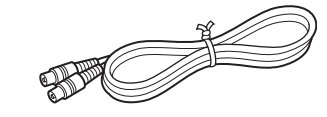

• Baterie R6 (rozmiaru AA)

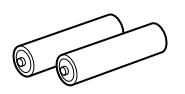

#### **Uwaga**

• Dostarczony pilot zdalnego sterowania jest przeznaczony wyłącznie do użycia z niniejszym DVD-VCR.

## **Sprawdzenie nazwy modelu zakupionego sprzętu**

Instrukcja zawiera wskazówki obsługi przeznaczone dla 2 modeli: SLV-D970P N i SLV-D970P R. Sprawdź nazwę modelu na tylnym panelu DVD-VCR. Model o symbolu SLV-D970P N został tu użyty do celów ilustracyjnych. Ewentualne różnice w obsłudze zostały odpowiednio zaznaczone w tekście, np. "tylko SLV-D970P N".

## <span id="page-9-0"></span>**Krok 2 : Przygotowanie pilota zdalnego sterowania**

#### **Wkładanie baterii**

Włóż dwie baterie R6 (rozmiaru AA), dopasowując bieguny + i – do diagramu wewnątrz kieszeni baterii.

Włóż baterię stroną z biegunem ujemnym (–), następnie popchnij naciskając, aby strona z biegunem dodatnim (+) weszła na miejsce.

#### <span id="page-9-2"></span><span id="page-9-1"></span>**Używanie pilota zdalnego sterowania**

Możesz używać pilota zdalnego sterowania do obsługi niniejszego DVD-VCR oraz odbiornika TV firmy Sony. Możesz obsługiwać odbiornik TV firmy Sony przyciskami oznaczonymi kropką (•). Załączony pilot nie będzie działać, jeżeli odbiornik TV nie posiada oznaczenia  $\blacksquare$ , umieszczonego w pobliżu czujnika zdalnego sterowania.

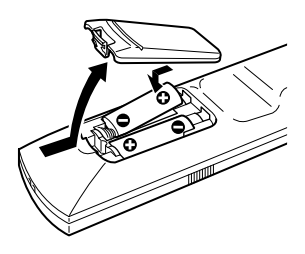

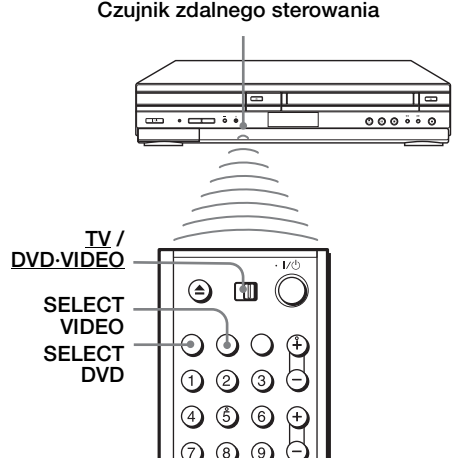

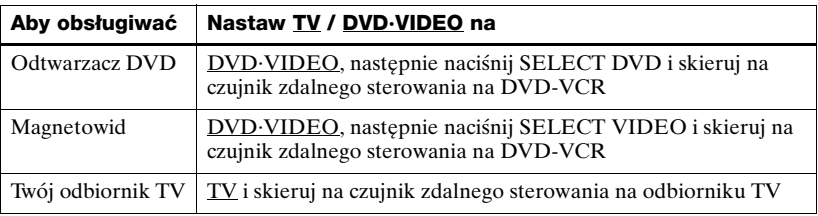

#### **Uwagi**

- Przy normalnym użytkowaniu baterie powinny wystarczyć na trzy do sześciu miesięcy.
- Jeżeli nie używasz pilota zdalnego sterowania przez dłuższy czas, wyjmij baterie, aby uniknąć możliwych uszkodzeń wynikłych z wycieku elektrolitu.
- Nie używaj nowej baterii razem ze starą.
- Nie używaj baterii różnych typów.
- Nie zostawiaj pilota w miejscu bardzo gorącym lub bardzo wilgotnym.
- Nie dopuszczaj do dostania się ciał obcych do obudowy pilota, szczególnie podczas wymiany baterii.
- Nie narażaj czujnika zdalnego sterowania na bezpośrednie światło słoneczne lub aparatu oświetleniowego. Może to być przyczyną usterki.

#### **Obsługa innych odbiorników TV pilotem zdalnego sterowania**

Niniejszy pilot zdalnego sterowania przystosowany jest fabrycznie do obsługi innych niż Sony odbiorników telewizyjnych. Jeżeli rodzaj Twojego odbiornika TV jest wyszczególniony w następującej tabeli, ustaw odpowiedni numer kodu producenta.

**1** Ustaw TV / DVD·VIDEO na górze pilota zdalnego sterowania w pozycji TV.

**2** Naciśnij i przytrzymaj  $\mathsf{I} \langle \mathsf{U} \rangle$ , i wprowadź numer kodu Twojego odbiornika  $TV$  za pomocą przycisków numerycznych. Następnie zwolnij  $I/\mathcal{O}$ .

Możesz teraz używać  $\mathsf{I}/\mathsf{U}$ , VOL +/–, PROG +/–, MUTING\*, TV/VIDEO, przycisków 0-9 i -/--\* do sterowania Twoim odbiornikiem TV. Możesz także używać przycisków oznaczonych kropką (•) do sterowania odbiornikiem TV Sony. Aby sterować DVD-VCR, przestaw TV / DVD·VIDEO na DVD·VIDEO.

\* tylko dla TV Sony

#### **Numery kodów odpowiednich odbiorników TV**

Jeżeli podane są różne kody, spróbuj wprowadzać je po kolei, dopóki nie odnajdziesz takiego, który działa dla Twojego odbiornika TV.

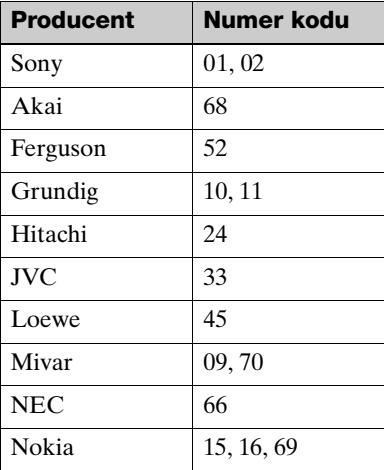

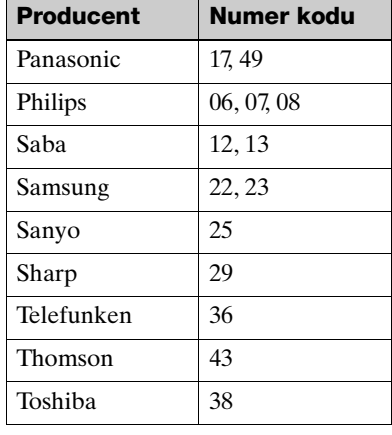

#### **Uwagi**

- Jeżeli wprowadzisz nowy numer kodu, uprzednio wprowadzony kod zostanie usunięty.
- Jeżeli odbiornik TV używa innego systemu zdalnego sterowania niż zaprogramowany do współpracy z DVD-VCR, nie możesz obsługiwać odbiornika TV niniejszym pilotem zdalnego sterowania.
- Gdy wymienisz baterie w pilocie zdalnego sterowania, numer kodu może się zmienić. Wprowadź odpowiedni numer kodu przy każdej zmianie baterii.

## <span id="page-12-0"></span>**Krok 3 : Podłączanie odwarzacza DVD-VCR**

Zauważ, że ["Zaawansowane podłączenia" \(str. 58\)](#page-57-2) wyjaśnia dodatkowe metody podłączania które pozwolą zoptymizować obraz i dźwięk dla uzyskania wrażenia prawdziwego "teatru domowego".

Jeżeli Twój odbiornik TV jest wyposażony w złącze scart (EURO-AV), [zobacz str. 14.](#page-13-0)

#### **Jeżeli Twój odbiornik TV nie jest wyposażony w złącze scart (EURO-AV)**

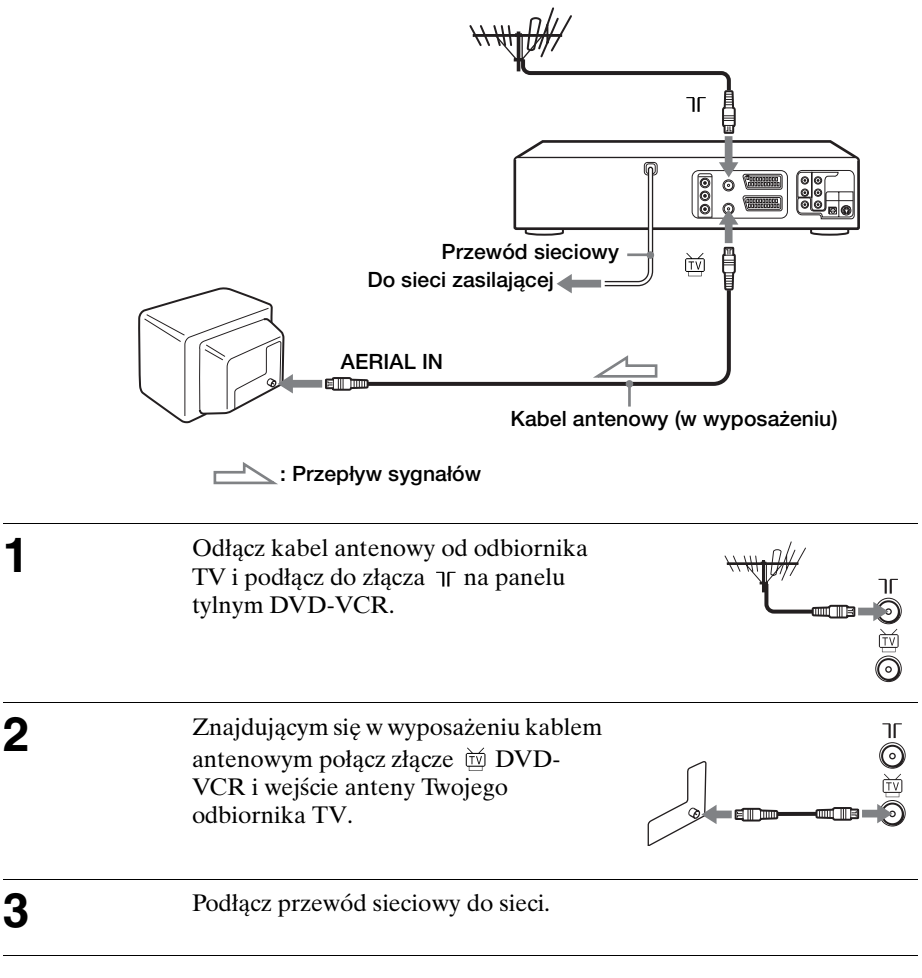

#### **Uwaga**

• Jeżeli połączysz DVD-VCR i odbiornik TV tylko kablem antenowym, niezbędne będzie dostrojenie odbiornika TV do DVD-VCR [\(str. 16\)](#page-15-1).

#### **Jeżeli Twój odbiornik TV jest wyposażony w złącze scart (EURO-AV)**

<span id="page-13-0"></span>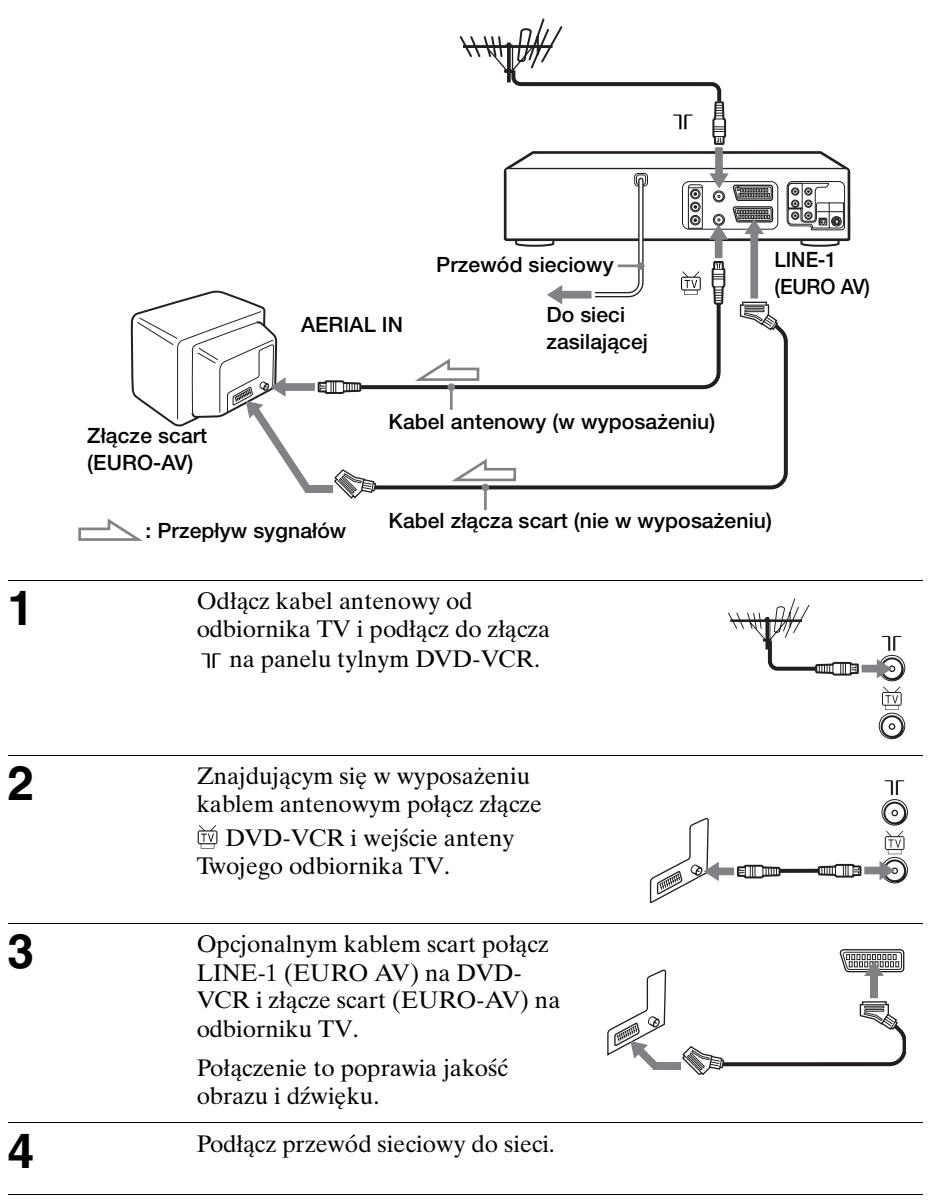

#### **Dodatkowe podłączenia**

#### **Do tunera satelitarnego lub cyfrowego z Linią Bezpośredniego Połączenia**

Używając funkcji Linii Bezpośredniego Połączenia, możesz oglądać na odbiorniku TV programy z tunera satelitarnego lub cyfrowego podłączonego do tego DVD-VCR, nawet kiedy DVD-VCR jest wyłączony. Kiedy włączysz tuner satelitarny lub cyfrowy, DVD-VCR, nie włączając się, automatycznie przekazuje sygnał z tunera satelitarnego lub cyfrowego do odbiornika TV.

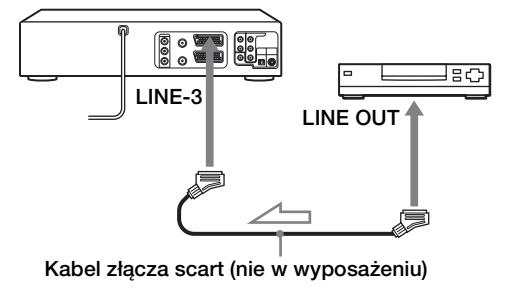

**: Przepływ sygnałów** 

- **1** Podłącz tuner satelitarny lub cyfrowy do złącza LINE-3 jak pokazano wyżej.
- **2** Wyłącz DVD-VCR.

Aby oglądać program, włącz tuner satelitarny lub cyfrowy oraz odbiornik TV.

#### **Uwagi**

- Funkcja ta może nie działać w wypadku niektórych tunerów satelitarnych lub cyfrowych.
- Gdy DVD-VCR jest wyłączony, nastaw TV na kanał wideo.
- Funkcja Linii Bezpośredniego Połączenia nie będzie działać właściwie, jeżeli "Tryb Eco." w menu "OPCJA" jest nastawiony na "Wł.". Nastaw "Tryb Eco." na "Wył." aby zapewnić prawidłowe działanie.

## <span id="page-15-0"></span>**Krok 4 : Nastawianie DVD-VCR funkcją automatycznego programowania**

Zanim pierwszy raz użyjesz DVD-VCR, nastaw go używając funkcji automatycznego programowania. Za pomocą tej funkcji możesz automatycznie ustawiać kanały TV i zegar DVD-VCR\*.

\* tylko SLV-D970P N

#### **Przed rozpoczęciem...**

• Aby sterować DVD-VCR, nastaw TV / DVD·VIDEO na DVD·VIDEO na pilocie [\(str. 10\).](#page-9-1)

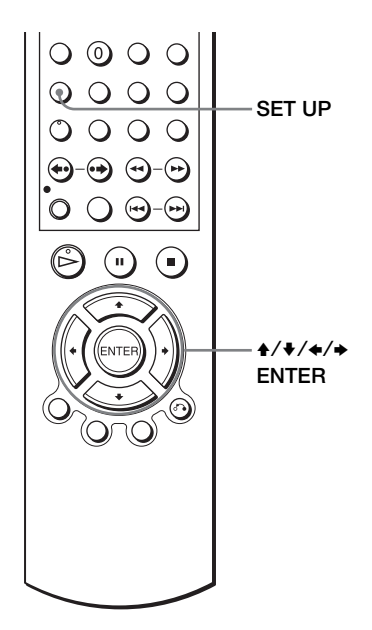

<span id="page-15-1"></span>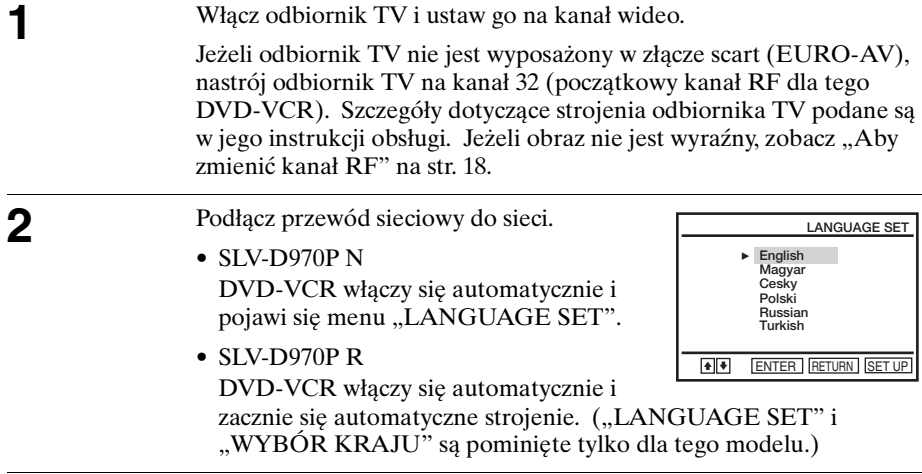

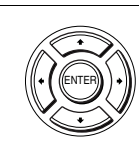

**3** Naciśnij ◆ v aby wybrać żądany język, następnie kilkakrotnie naciśnij ENTER. Pojawi się menu "WYBÓR KRAJU".

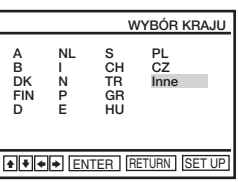

#### **Skróty dla państw są następujące:**

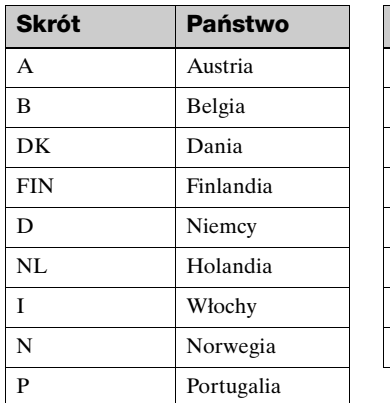

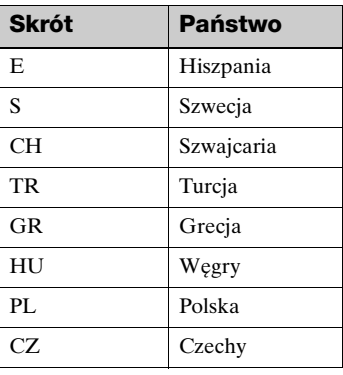

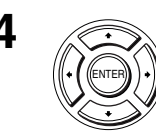

Naciskaj  $\leftrightarrow$   $\leftrightarrow$  aby wybrać skrót dla Twojego państwa z tablicy w kroku 3, **ENTER ENTER.** Czekaj Jeżeli nazwa Twojego państwa nie jest zamieszczona, wybierz "Inne". DVD-VCR rozpocznie wyszukiwanie wszystkich odbieralnych kanałów i zaprogramuje je (w kolejności odpowiedniej dla obszaru z którego odbierasz).

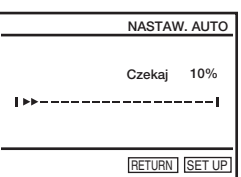

Jeżeli chcesz zmienić kolejność kanałów lub zablokować niepożądane kanały, [zobacz "Zmiana/blokowanie kanałów" na str. 27.](#page-26-0)

Po zakończeniu przeszukiwania pojawi się bieżący czas dla każdej stacji, która transmituje sygnał czasu. Jeżeli czas nie pojawi się, konieczne jest ręczne nastawianie zegara. Zobacz "Nastawianie [zegara" na str. 23](#page-22-0).

## **Przygotowanie Przygotowanie**

#### **Aby anulować funkcję automatycznego programowania**

Naciśnij SET UP.

#### <span id="page-17-0"></span>**Aby zmienić kanał RF**

Jeżeli obraz na ekranie TV jest niewyraźny, zmień kanał RF na DVD-VCR i odbiorniku TV. Wybierz "Instalacja" w menu "OPCJA", następnie naciśnij **↑/** aby wybrać "KANAŁ wyjścia wideo". Wybierz kanał RF naciskając przyciski  $\leftrightarrow$ i naciśnij ENTER. Następnie dostrój odbiornik TV do nowego kanału RF, tak aby pojawił się wyraźny obraz.

#### **Wskazówka**

• Jeżeli chcesz zmienić język wyświetlenia wskazań na ekranie z nastawionego funkcja automatycznego programowania na inny, [zobacz str. 21](#page-20-0).

#### **Uwagi**

- Przy każdym użyciu funkcji automatycznego programowania, niektóre nastawienia zostaną wyzerowane (timer, itp.). W takim wypadku należy je nastawić ponownie.
- Automatyczne programowanie rozpoczyna się samoistnie tylko przy pierwszym po zakupie DVD-VCR podłączeniu przewodu sieciowego do sieci.
- Jeżeli chcesz znowu używać funkcji automatycznego programowania, wybierz "Instalacja" w menu "OPCJA", następnie naciśnij  $\triangle$   $\blacklozenge$  aby wybrać "Nastaw. Auto", po czym powtórz krok 3.
- Automatyczne programowanie może zostać wykonane przez naciśnięcie i przytrzymanie  $\blacksquare$  na urządzeniu przez 5 sekund lub dłużej, gdy urządzenie jest wyłączone, a w środku nie znajduje się ani taśma, ani płyta.

## <span id="page-18-0"></span>**Krok 5 : Wybieranie systemu TV**

Konieczne jest wybranie systemu TV odpowiedniego dla obszaru z którego odbierasz program.

#### **Przed rozpoczęciem...**

- Włącz DVD-VCR i odbiornik TV.
- Aby sterować DVD-VCR, nastaw TV / DVD·VIDEO na DVD·VIDEO na pilocie [\(str. 10\)](#page-9-1).
- Nastaw odbiornik TV na kanał wideo, aby sygnał z odtwarzacza pojawił się na ekranie TV.
- Jeżeli odtwarzacz DVD jest w trybie odtwarzania, nie jest możliwe wyświetlenie menu nastawiania. Zatrzymaj odtwarzanie DVD.

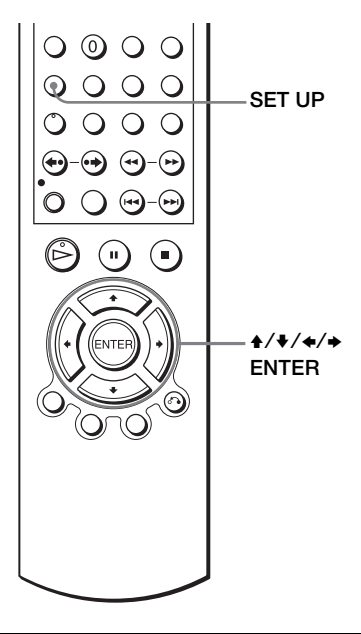

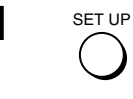

**1** SET UP Naciśnij SET UP, następnie naciśnij **4/** aby wybrać (OPTION) po czym naciśnij ENTER.

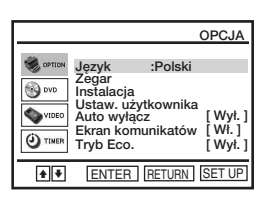

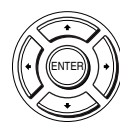

Naciśnij  $\leftrightarrow$  aby wybrać "Instalacja", następnie naciśnij ENTER.

**ENTER YOUR SILVER DESCRIPTION INSTRUARIES AND SURVEY PROGRESS POSTAL PROPERTY** 

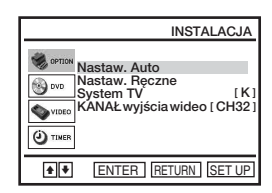

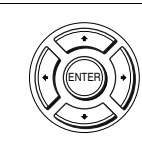

Naciśnij  $\leftrightarrow$  aby wybrać "System TV", następnie naciśnij  $\leftrightarrow$  aby wybrać odpowiedni system TV.

> Wybierz "G" dla systemu telewizji B/G lub "K" dla systemu telewizji D/K.

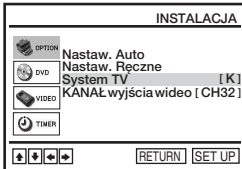

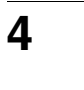

## <span id="page-20-0"></span>**Krok 6 : Wybór języka**

Możesz zmienić język wyświetleń na ekranie.

#### **Przed rozpoczęciem...**

- Włącz DVD-VCR i odbiornik TV.
- Aby sterować DVD-VCR, nastaw TV / DVD·VIDEO na DVD·VIDEO na pilocie [\(str. 10\)](#page-9-1).
- Nastaw odbiornik TV na kanał wideo, aby sygnał z odtwarzacza pojawił się na ekranie TV.
- Jeżeli odtwarzacz DVD jest w trybie odtwarzania, nie jest możliwe wyświetlenie menu nastawiania. Zatrzymaj odtwarzanie DVD.

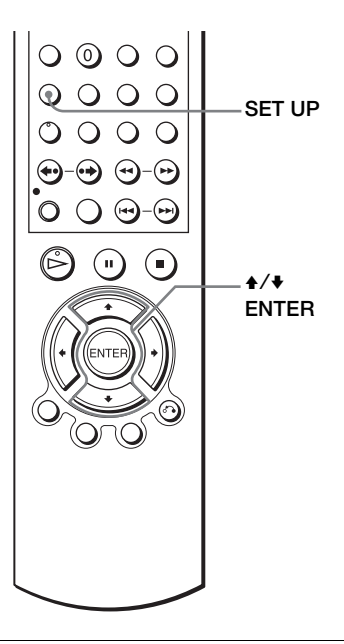

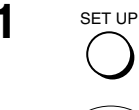

**1** SET UP Naciśnij SET UP, następnie naciśnij **↑/** aby wybrać (OPTION) i naciśnij ENTER.

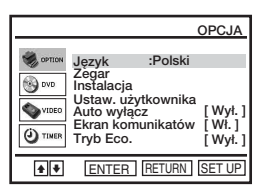

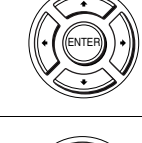

ENTER

**2** Naciśnij V/v aby wybrać "Język", następnie naciśnij ENTER.

Pojawi się menu "JEZYK USTAW.".

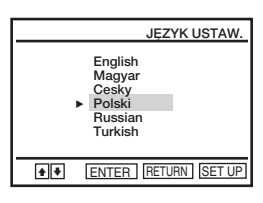

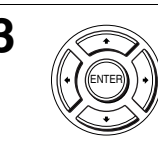

Naciśnij  $\leftrightarrow$  aby wybrać żądany język, następnie naciśnij ENTER.

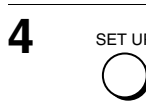

## <span id="page-22-0"></span>**Krok 7 : Nastawianie zegara**

Aby prawidłowo używać funkcji timera, należy nastawić czas i datę w DVD-VCR.

Funkcja automatycznego nastawiania zegara\* działa tylko gdy stacja nadająca w Twojej okolicy nadaje sygnał czasu.

\* tylko SLV-D970P N

#### **Przed rozpoczęciem...**

- Włącz DVD-VCR i odbiornik TV.
- Aby sterować DVD-VCR, nastaw TV / DVD·VIDEO na DVD·VIDEO na pilocie [\(str. 10\)](#page-9-1).
- Nastaw odbiornik TV na kanał wideo, aby sygnał z odtwarzacza pojawił się na ekranie TV.
- Jeżeli odtwarzacz DVD jest w trybie odtwarzania, nie jest możliwe wyświetlenie menu nastawiania. Zatrzymaj odtwarzanie DVD.

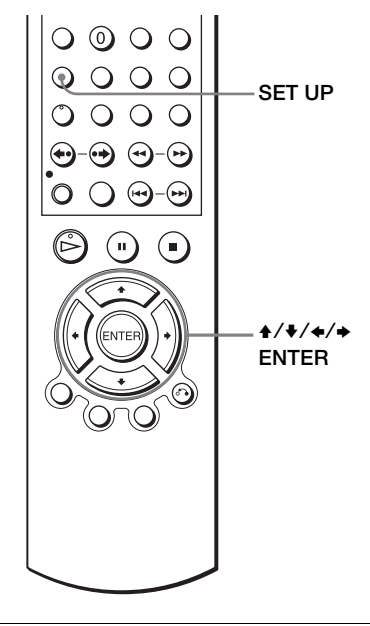

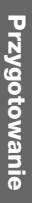

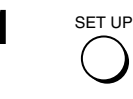

Naciśnij SET UP, następnie naciśnij **↑/** aby wybrać (OPTION) i naciśnij ENTER.

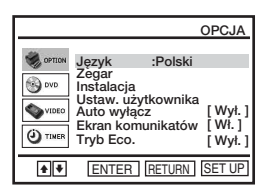

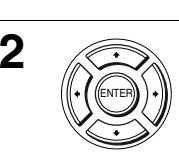

ENTER

Naciśnij  $\leftrightarrow$  aby wybrać "Zegar", następnie naciśnij ENTER.

Pojawi się menu "ZEGAR USTAW.".

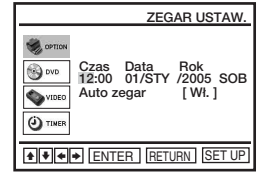

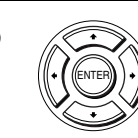

**3** Naciśnij  $\rightarrow$  v aby nastawić godzinę.

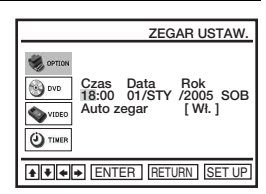

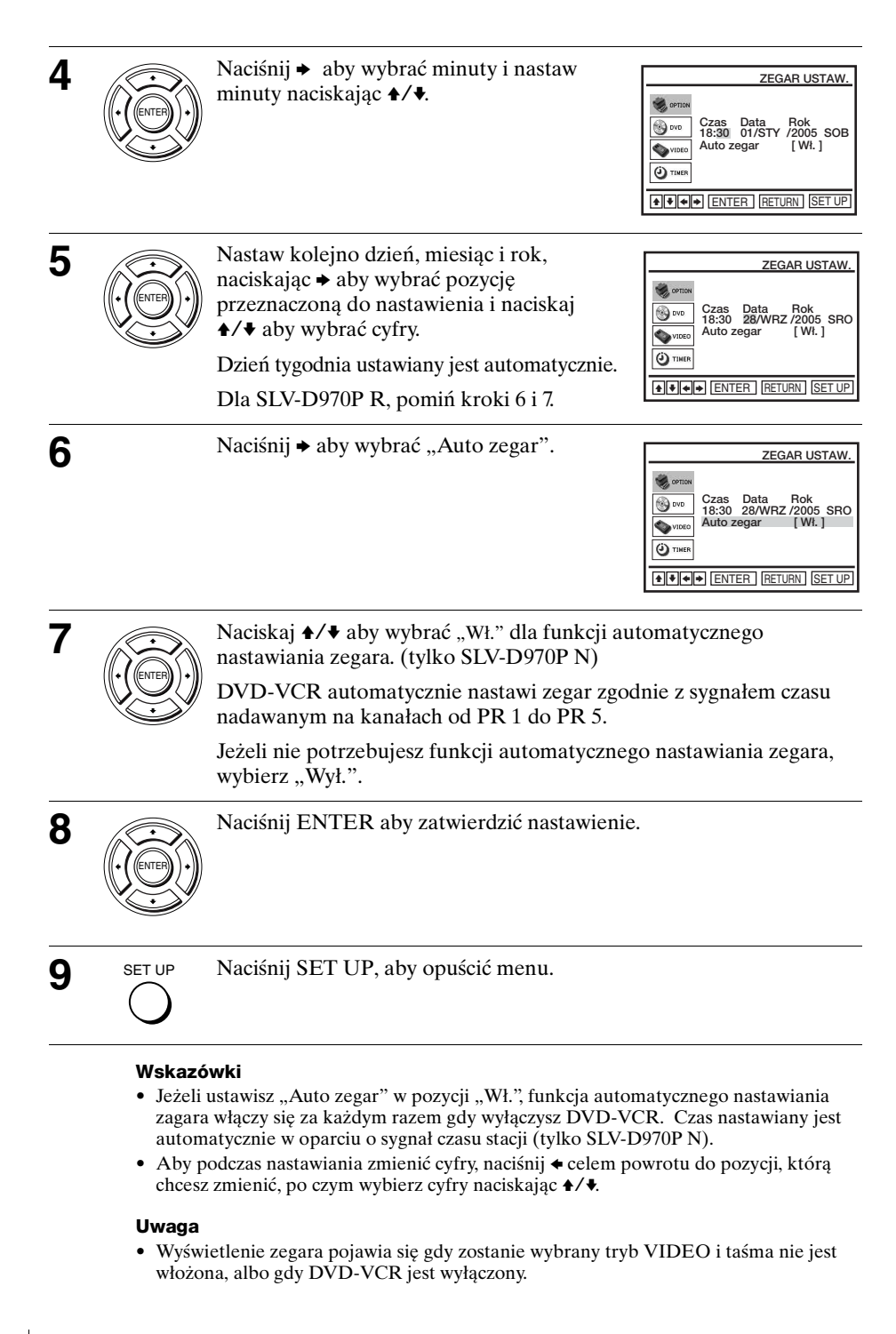

## <span id="page-24-0"></span>**Krok 8 : Programowanie kanałów**

Jeżeli nie możesz zaprogramować niektórych kanałów funkcją automatycznego programowania, zaprogramuj je ręcznie.

#### **Przed rozpoczęciem...**

ENTER

- Włącz DVD-VCR i odbiornik TV.
- Aby sterować DVD-VCR, nastaw TV / DVD·VIDEO na DVD·VIDEO na pilocie [\(str. 10\)](#page-9-1).
- Nastaw odbiornik TV na kanał wideo, aby sygnał z odtwarzacza pojawił się na ekranie TV.
- Jeżeli odtwarzacz DVD jest w trybie odtwarzania, nie jest możliwe wyświetlenie menu nastawiania. Zatrzymaj odtwarzanie DVD.

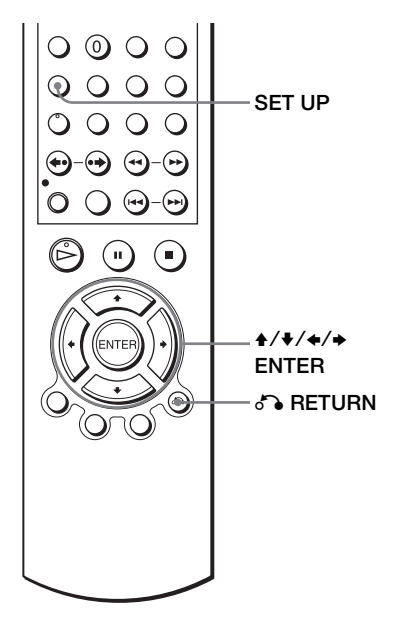

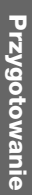

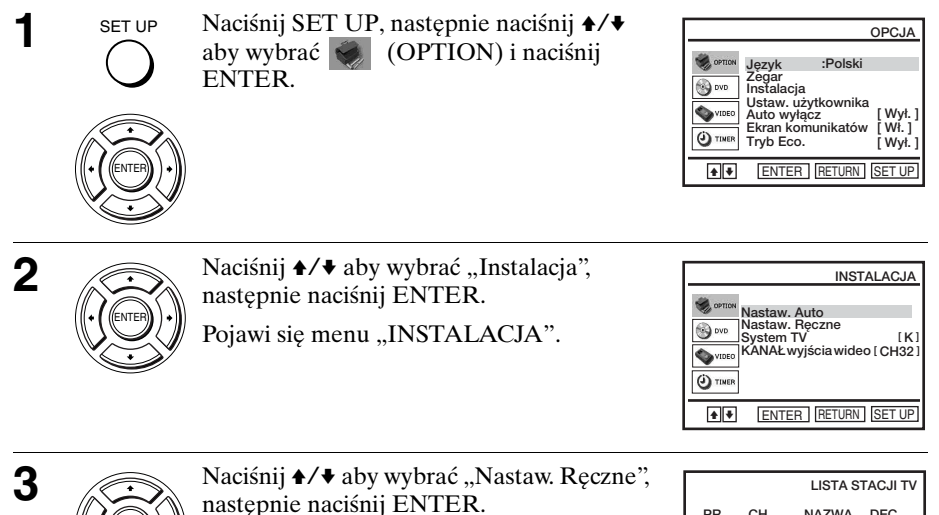

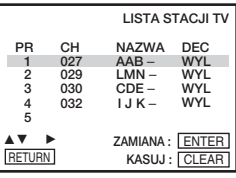

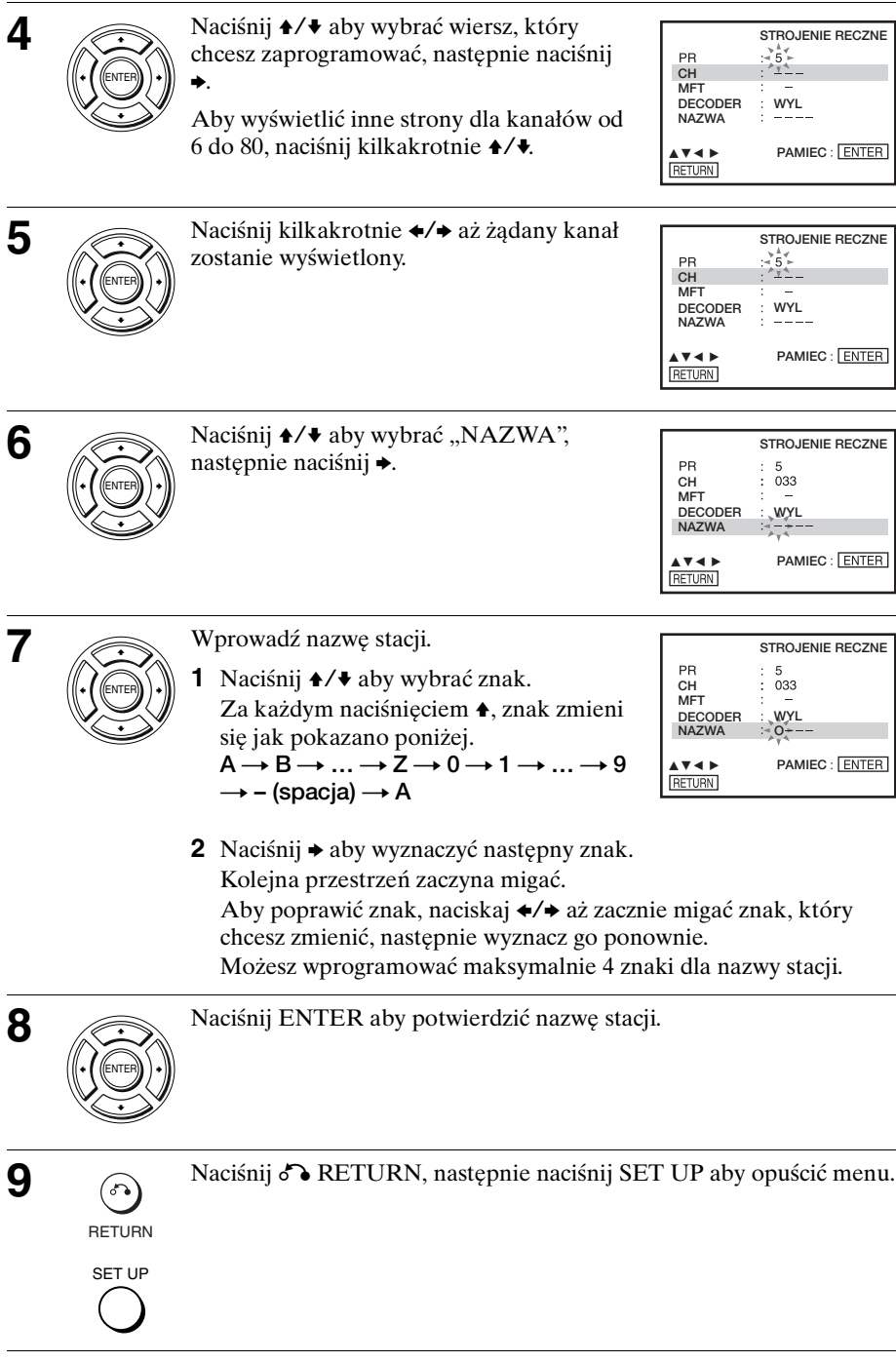

#### **Jeżeli obraz jest niewyraźny**

Jeżeli obraz nie jest wyraźny, możesz użyć funkcji ręcznego dostrajania (MFT). Po kroku 5 naciśnij  $\rightarrow \rightarrow$ aby wybrać "MFT". Naciśnij  $\rightarrow \rightarrow$ aby otrzymać wyraźny obraz. Następnie naciśnij ENTER.

#### **Wskazówki**

- Aby nastawić kanał dla dekodera, [zobacz "Nastawianie dekodera PAY-TV/Canal Plus](#page-32-0)  [\(tylko SLV-D970P N\)" na str. 33](#page-32-0).
- Aby nazwa stacji pojawiła się automatycznie, DVD-VCR musi otrzymać informację o kanale.

#### **Uwaga**

• Podczas regulacji MFT menu może być trudne do odczytania ze względu na interferencję, pochodzącą od odbieranego obrazu.

#### <span id="page-26-0"></span>**Zmiana/blokowanie kanałów**

Po wprowadzeniu programów telewizyjnych możesz dowolnie zmieniać numery kanałów. Jeżeli nie używasz jakiegoś kanału lub nadaje na nim stacja, której nie chcesz oglądać, możesz taki kanał zablokować.

Możesz także zmienić nazwy stacji. Jeżeli nazwy stacji nie są wyświetlone, możesz je wprowadzić ręcznie.

#### **Zmiana numerów kanałów**

#### **Przed rozpoczęciem...**

SET UP

ENTER

- Włącz DVD-VCR i odbiornik TV.
- Aby sterować DVD-VCR, nastaw TV / DVD·VIDEO na DVD·VIDEO na pilocie [\(str. 10\)](#page-9-1).
- Nastaw odbiornik TV na kanał wideo. aby sygnał z odtwarzacza pojawił się na ekranie TV.
- Jeżeli odtwarzacz DVD jest w trybie odtwarzania, nie jest możliwe wyświetlenie menu nastawiania. Zatrzymaj odtwarzanie DVD.

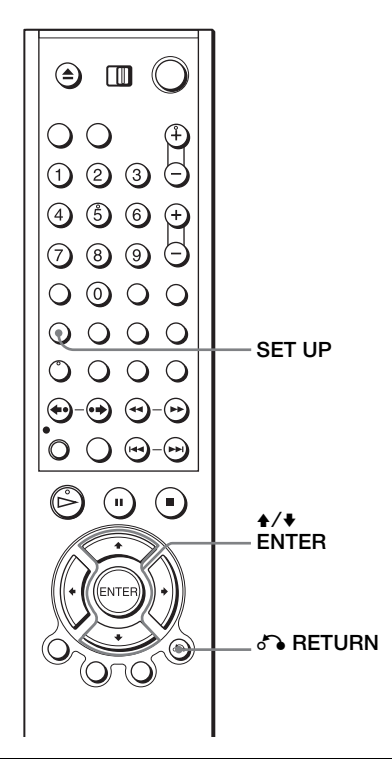

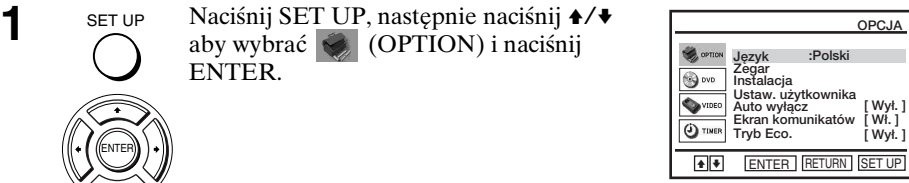

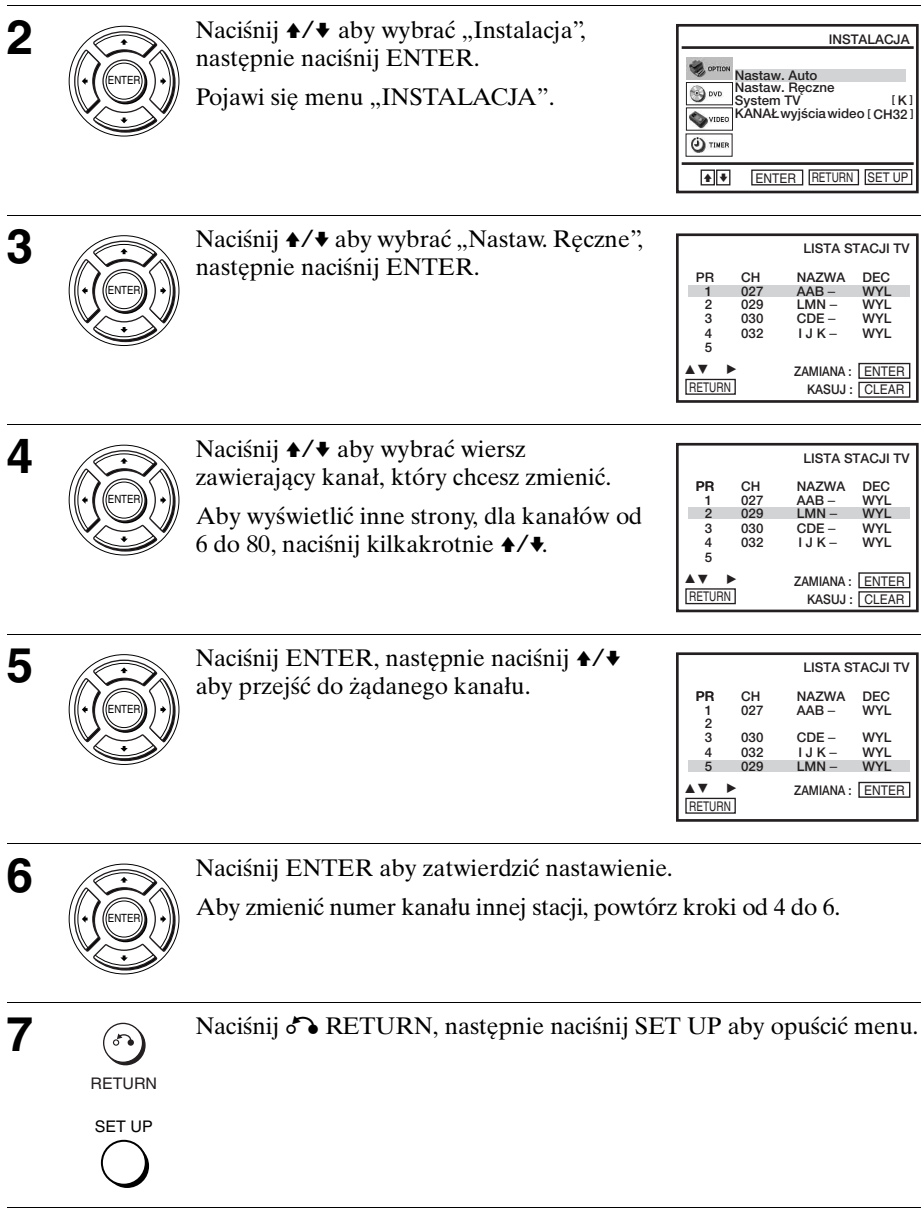

# Przygptow<br>an<br>e

#### **Blokowanie niepożądanych kanałów**

Po zaprogramowaniu stacji możesz zablokować nieużywane kanały. Zablokowane kanały będą omijane, gdy później będziesz naciskać przyciski  $PROG +/-$ .

#### **Przed rozpoczęciem...**

- Włącz DVD-VCR i odbiornik TV.
- Aby sterować DVD-VCR, nastaw TV / DVD·VIDEO na DVD·VIDEO na pilocie [\(str. 10\)](#page-9-1).
- Nastaw odbiornik TV na kanał wideo, aby sygnał z odtwarzacza pojawił się na ekranie TV.
- Jeżeli odtwarzacz DVD jest w trybie odtwarzania, nie jest możliwe wyświetlenie menu nastawiania. Zatrzymaj odtwarzanie DVD.

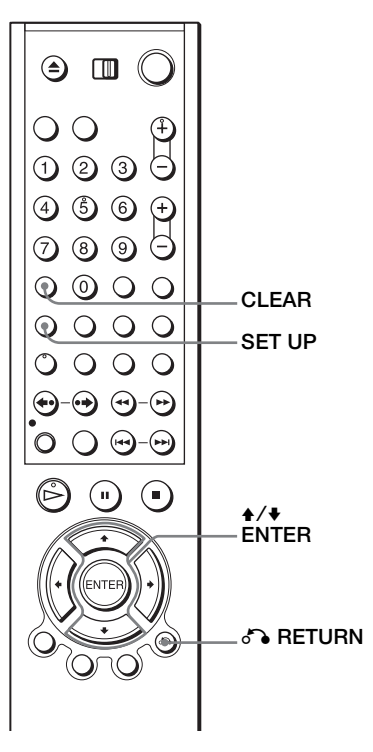

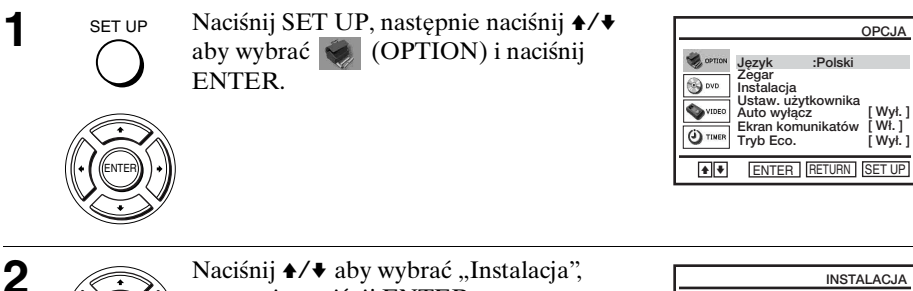

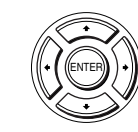

następnie naciśnij ENTER.

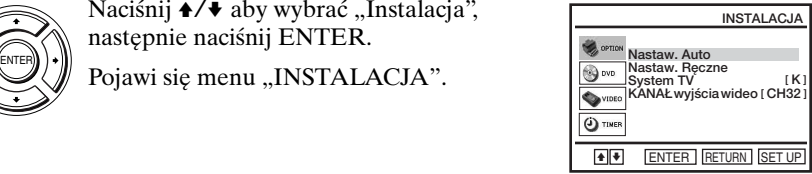

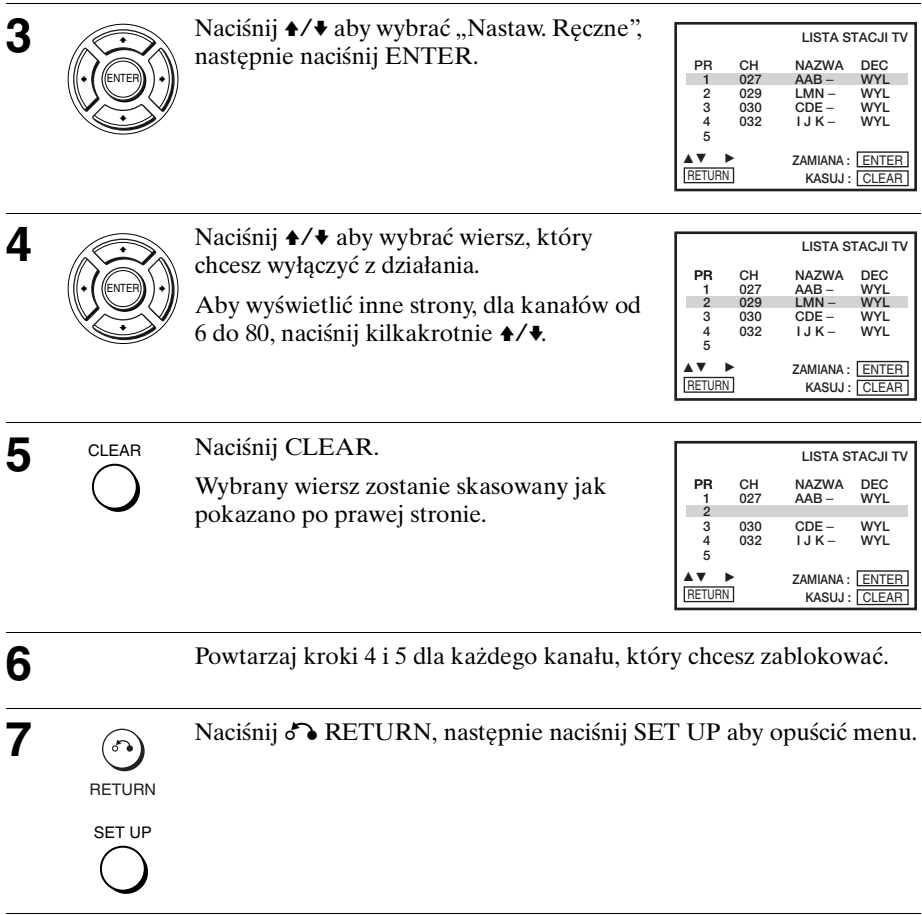

#### **Uwaga**

• Upewnij się, że prawidłowo wybrałeś kanał, który chcesz zablokować. Jeżeli zablokujesz kanał przez pomyłkę, musisz ponownie nastawić go ręcznie.

#### **Zmiana nazw stacji**

Możesz zmienić lub wprowadzić nazwy stacji (do 4 znaków). Aby nazwa stacji pojawiła się automatycznie, DVD-VCR musi otrzymać informację o kanale.

#### **Przed rozpoczęciem...**

- Włącz DVD-VCR i odbiornik TV.
- Aby sterować DVD-VCR, nastaw TV / DVD·VIDEO na DVD·VIDEO na pilocie [\(str. 10\)](#page-9-1).
- Nastaw odbiornik TV na kanał wideo, aby sygnał z odtwarzacza pojawił się na ekranie TV.
- Jeżeli odtwarzacz DVD jest w trybie odtwarzania, nie jest możliwe wyświetlenie menu nastawiania. Zatrzymaj odtwarzanie DVD.

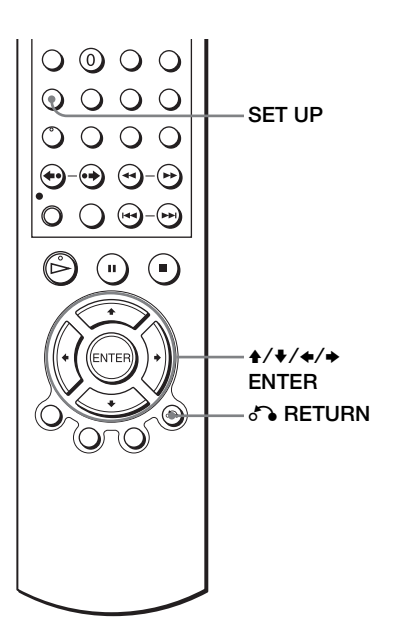

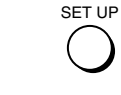

Naciśnij SET UP, następnie naciśnij **↑/** aby wybrać (OPTION) i naciśnij ENTER.

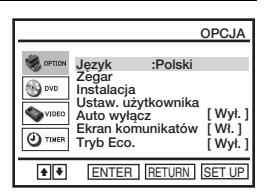

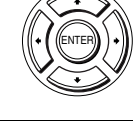

Naciśnij  $\leftrightarrow$  aby wybrać "Instalacja", następnie naciśnij ENTER.

**ENTER YOUR SUBART SOLUTION CONSTRANT PROPERTY** POJAWI SIĘ MOSTALACJA".

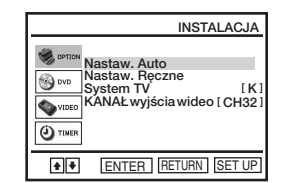

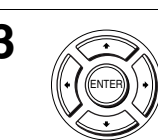

Naciśnij  $\leftrightarrow$  aby wybrać "Nastaw. Ręczne", następnie naciśnij ENTER.

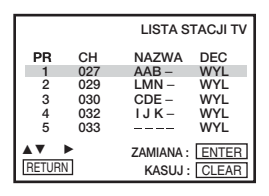

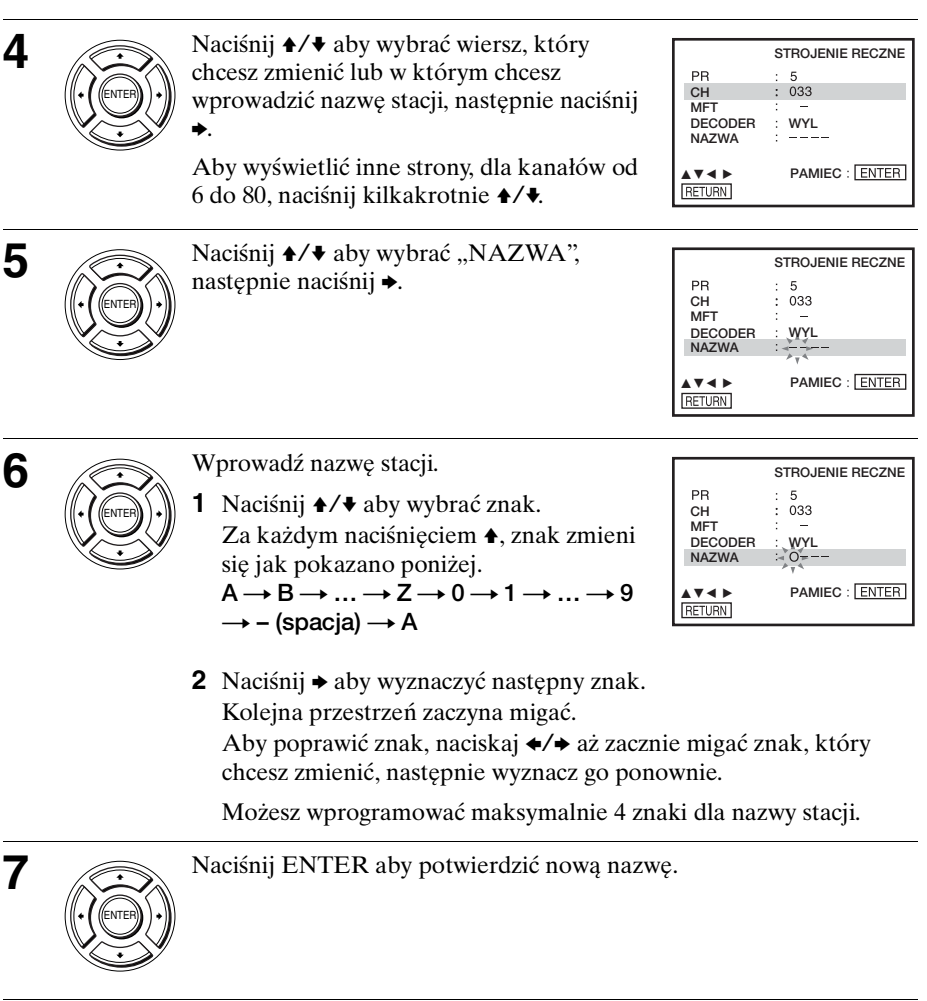

**8** Naciśnij  $\delta$  RETURN, następnie naciśnij SET UP aby wyjść z menu.

RETURN SET UP

## <span id="page-32-0"></span>**Nastawianie dekodera PAY-TV/Canal Plus (tylko SLV-D970P N)**

Jeżeli podłączysz dekoder (nie w wyposażeniu) do DVD-VCR, możesz oglądać lub nagrywać programy PAY-TV/Canal Plus.

#### **Podłączanie dekodera**

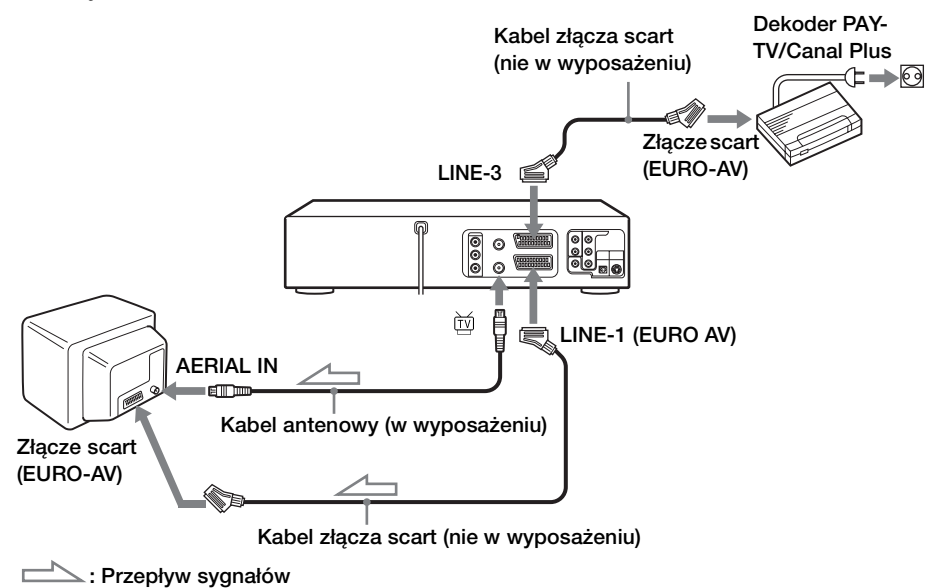

#### **Nastawianie kanałów PAY-TV/Canal Plus**

Aby oglądać lub nagrywać programy PAY-TV/Canal Plus, nastaw DVD-VCR na odbiór tych kanałów za pomocą wyświetlenia na ekranie.

Aby prawidłowo ustawić kanały, należy wykonać wszystkie kroki poniżej.

#### **Przed rozpoczęciem...**

- Włącz DVD-VCR i odbiornik TV.
- Aby sterować DVD-VCR, nastaw TV / DVD·VIDEO na DVD·VIDEO na pilocie [\(str. 10\).](#page-9-1)
- Nastaw odbiornik TV na kanał wideo, aby sygnał z odtwarzacza pojawił się na ekranie TV.
- Jeżeli odtwarzacz DVD jest w trybie odtwarzania, nie jest możliwe wyświetlenie menu nastawiania. Zatrzymaj odtwarzanie DVD.

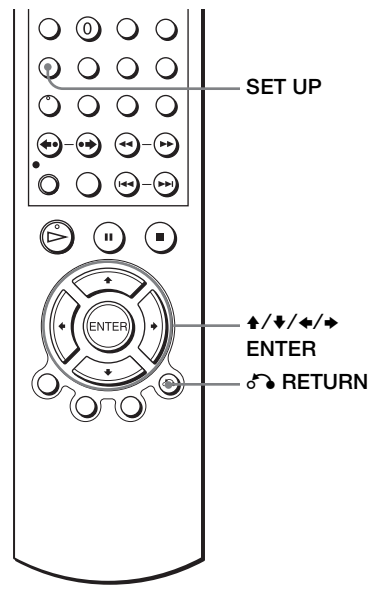

**1** SET UP Naciśnij SET UP, następnie naciśnij **4/** aby wybrać (OPTION) i naciśnij ENTER. SET UP

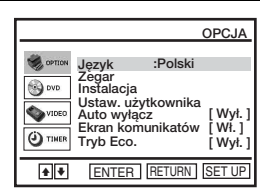

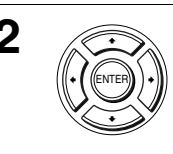

ENTER

Naciśnij  $\leftrightarrow$  aby wybrać "Instalacja", następnie naciśnij ENTER.

ENTER POJAWI SIĘ MENU "INSTALACJA".

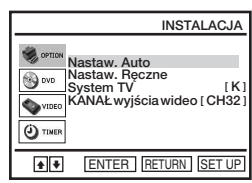

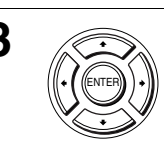

**3** Naciśnij <del>1</del>/ ↓ aby wybrać "Nastaw. Ręczne", następnie naciśnij ENTER.

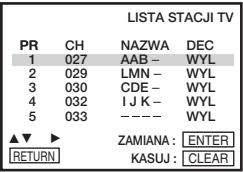

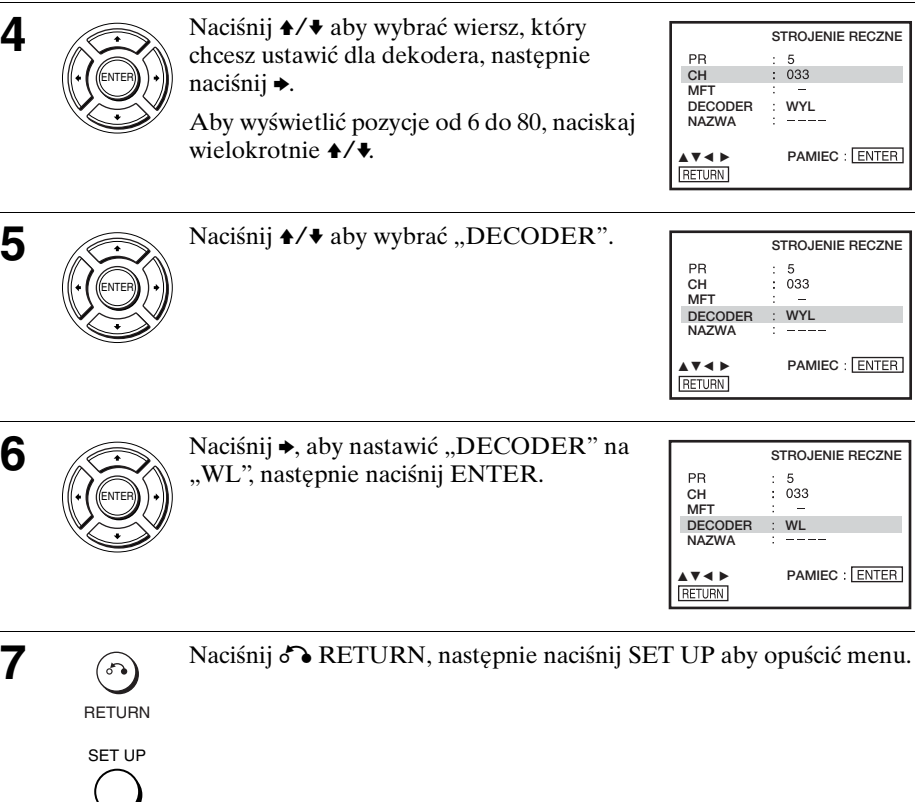

**Przygotowanie**

**Przygotowanie** 

## <span id="page-35-1"></span><span id="page-35-0"></span>**Odtwarzanie płyt**  DVD-V DVD-RW VCD CD DATA-CD DATA-DVD

Zależnie od płyty, niektóre operacje mogą się różnić lub być niedostępne. Sprawdź w instrukcji obsługi dostarczonej razem z płytą.

#### **Przed rozpoczęciem...**

- Włącz DVD-VCR i odbiornik TV.
- Nastaw odbiornik TV na kanał wideo, aby sygnał z odtwarzacza pojawił się na ekranie TV.
- Nastaw TV / DVD·VIDEO na DVD·VIDEO, następnie naciśnij SELECT DVD aby sterować odtwarzaczem DVD [\(str. 10\)](#page-9-2).

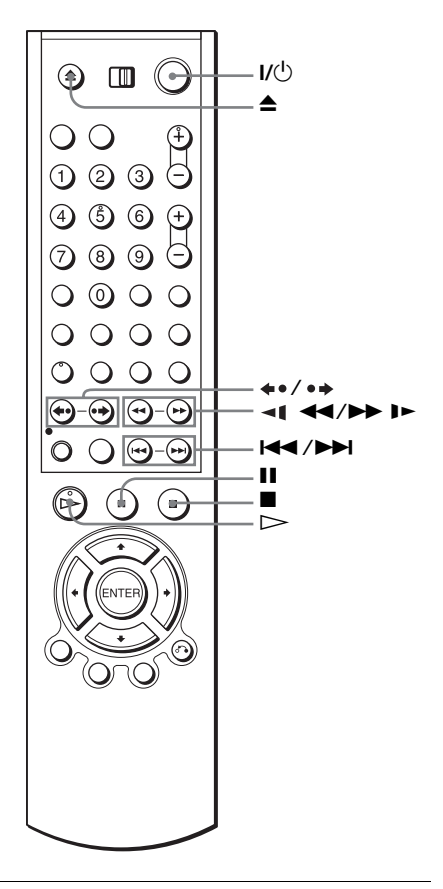

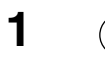

**1**  $\left(\bigodot\right)$  Naciśnij $\bigtriangleup$  aby otworzyć tacę płyty i połóż na niej płytę.

**odtwarzaną stroną** 

**skierowaną do dołu**
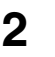

# **2**  $\odot$  Naciśnij  $\triangleright$ .

Taca płyty zamknie się i odtwarzacz DVD rozpocznie odtwarzanie.

Na wyświetlaczu ukaże się czas odtwarzania.\* Zależnie od płyty, na ekranie TV może się ukazać menu. Dla płyt DVD, [zobacz str. 74](#page-73-0). Dla płyt VIDEO CD, [zobacz](#page-97-0)  [str. 98](#page-97-0).

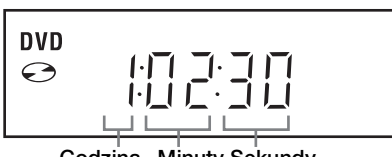

**Godzina Minuty Sekundy**

 $*$   $-- "$  pojawi się, gdy płyta nie jest włożona.

#### **Wskazówki**

- Aby nastawić timer wideo podczas odtwarzania DVD, polecamy wykonanie tej operacji jako ["Nagrywanie z szybkim timerem" \(str. 100\).](#page-99-0)
- Podczas odtwarzania DVD odtwarzacz DVD-VCR nie wchodzi w tryb gotowości, nawet jeśli magnetowid zatrzyma nagrywanie.

#### **Uwagi**

- Możesz zmienić rodzaj ekranu przy użyciu menu "NASTAW. EKRANU". (Zobacz ["Nastawienie ekranu" na str. 65](#page-64-0).)
- Zatrzymaj odtwarzanie VIDEO gdy odtwarzasz płytę.
- Jeżeli odtwarzasz porysowaną płytę DVD lub VIDEO CD, odtwarzacz może zatrzymać odtwarzanie w punkcie, w którym jest rysa.
- Odtwarzanie playlist dłuższych niż 10 godzin nagranych w trybie VR nie jest gwarantowane.

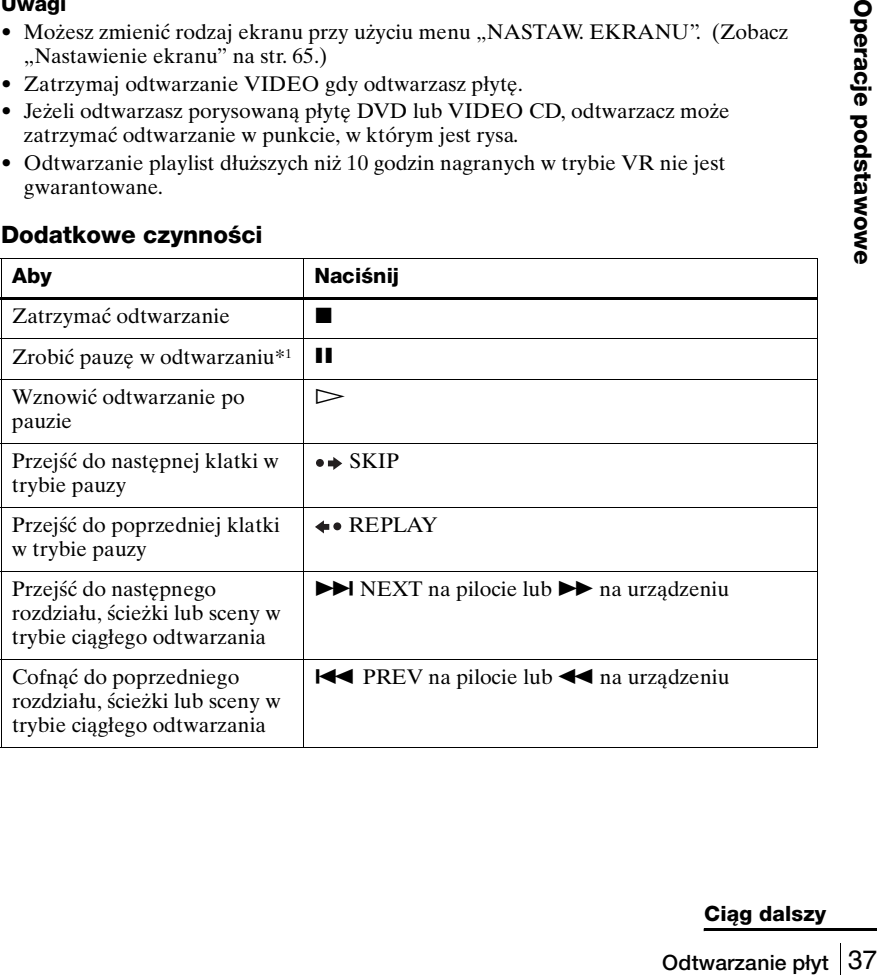

### **Dodatkowe czynności**

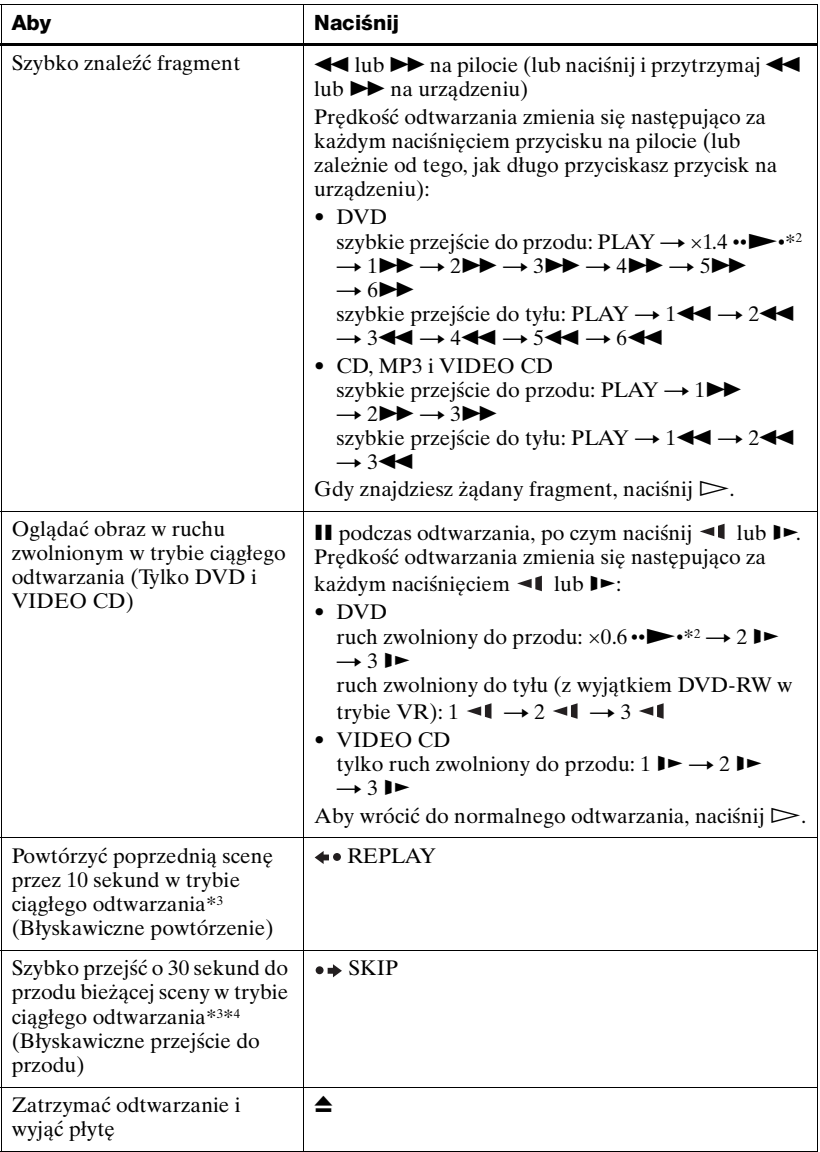

\*1 Jeżeli zrobisz pauzę trwającą ponad 5 minut, odtwarzacz DVD zatrzyma się automatycznie.

\*2 Szybkie lub zwolnione odtwarzanie z dźwiękiem (zobacz "Szybkie lub zwolnione [odtwarzanie z dźwiękiem \(Tylko DVD\)" na str. 39](#page-38-0)).

\*3 Tylko dla płyt DVD VIDEO, DVD-RW/DVD-R i DVD+RW/DVD+R

\*4 Możesz nacisnąć • SKIP maksymalnie 4 razy. Pozwala to na przejście do przodu w sumie o 2 minuty.

#### **Wskazówki**

- Funkcja Błyskawicznego powtórzenia przydaje się do obejrzenia niezauważonej sceny lub dialogu.
- Funkcja Błyskawicznego przejścia do przodu przydaje się do pominięcia sceny, której nie chcemy oglądać.

#### **Uwagi**

- Nie ma dźwięku z wyjątkiem:
	- normalnego odtwarzania
	- szybkiego lub zwolnionego odtwarzania z dźwiękiem
- Szybkie lub zwolnione odtwarzanie z dźwiękiem nie jest możliwe, gdy nastawiony jest wirtualny dźwięk dookólny.
- Operacja szybkiego przejścia do tyłu może nie być możliwa dla CD, MP3 i VIDEO CD, zależnie od metody nagrywania.
- W przypadku niektórych scen użycie funkcji Błyskawicznego powtórzenia lub Błyskawicznego przejścia do przodu może nie być możliwe.
- Przełączanie pomiędzy oryginałem (ORG) i playlistą (PL) na płycie nagranej w trybie VR jest możliwe tylko wtedy, gdy płyta jest zatrzymana. Naciskaj TOP MENU aby przełączać pomiędzy ORG i PL.

# **Szybkie lub zwolnione odtwarzanie z dźwiękiem (Tylko DVD)**

Możesz słuchać dialogów lub dźwięku podczas szybkiego lub zwolnionego odtwarzania bieżącej sceny.

Aby odtwarzać szybko, naciśnij  $\rightarrow$  podczas odtwarzania.

Aby odtwarzać w zwolnionym tempie, naciśnij II, po czym naciśnij I $\blacktriangleright$  podczas odtwarzania.

Naciśnij  $\triangleright$  aby powrócić do normalnego odtwarzania.

#### **Uwagi**

- <span id="page-38-1"></span><span id="page-38-0"></span>**DVD)**<br>
olnionego<br>
mij **I >** podczas<br>
mij **I >** podczas<br>
migramowe<br>
sas szybkiego lub<br>
bkie lub<br>
lekt dźwięku<br>
lnionego<br>
zymana, nawet<br>
e I/<u><sup>()</sup>.</u><br>
2.<br>
2.<br>
1 płyta została<br>
stępnie naciśnij<br> **Ciąg dalszy**<br>
Odtwarzanie pły • Nie można nastawić wirtualnych efektów dźwieku dookólnego podczas szybkiego lub zwolnionego odtwarzania z dźwiękiem. Ponadto nie jest możliwe szybkie lub zwolnione odtwarzanie z dźwiękiem, gdy nastawiony jest wirtualny efekt dźwięku dookólnego.
- Nie można korzystać z audio wyjścia DTS podczas szybkiego lub zwolnionego odtwarzania z dźwiękiem.

### **Aby powrócić do odtwarzania bieżącej płyty (Powrót do odtwarzania)**

Odtwarzacz DVD zapamięta punkt, w którym płyta została zatrzymana, nawet jeśli odtwarzacz DVD wejdzie w tryb gotowości przez naciśnięcie  $\mathsf{I}/\mathsf{U}$ .

Gdy odtwarzasz płytę, naciśnij ■ aby zatrzymać odtwarzanie.

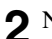

# $\sum$  Naciśnij  $\sum$ .

Odtwarzacz DVD zaczyna odtwarzanie od punktu, w którym płyta została zatrzymana w kroku 1.

#### **Wskazówka**

• Aby zacząć odtwarzanie od początku płyty, naciśnij dwukrotnie  $\blacksquare$ , następnie naciśnij  $\triangleright$ 

#### **Uwagi o odtwarzaniu ścieżek dźwiękowych DTS\* na CD**

- Podczas odtwarzania płyt CD zakodowanych w DTS, audio nie będzie wyprowadzane przez analogowe złącza stereofoniczne. Aby uniknąć ewentualnego uszkodzenia systemu audio, użytkownik powinien zachować odpowiednią ostrożność gdy analogowe złącza stereofoniczne odtwarzacza DVD podłączone są do systemu wzmacniacza.
- Nie odtwarzaj ścieżek dźwiękowych DTS bez podłączenia najpierw odtwarzacza DVD do komponentu audio z wbudowanym dekoderem DTS. Odtwarzacz DVD wyprowadza sygnał DTS przez złącza DIGITAL AUDIO OUT (COAXIAL lub OPTICAL), nawet jeśli "DTS" jest nastawione na "Wył." w menu "NASTAW. AUDIO" [\(str. 63\),](#page-62-0) może więc ogłuszyć słuchającego lub spowodować uszkodzenie głośników.

### **Uwagi o odtwarzaniu płyt DVD ze ścieżką dźwiękową DTS**

- Sygnały audio DTS są wyprowadzane tylko przez złącze DIGITAL AUDIO OUT (COAXIAL lub OPTICAL).
- Gdy odtwarzasz płyte DVD ze ścieżkami dźwiękowymi DTS, nastaw "DTS" na "Wł." w menu "NASTAW. AUDIO" [\(str. 63\).](#page-62-0) Nie można wybrać strumienia audio DTS gdy "DTS" jest nastawione na "Wył.".
- Gdy podłączysz odtwarzacz do sprzętu audio bez dekodera DTS, nie nastawiaj "DTS" na "Wł." w menu "NASTAW. AUDIO" [\(str. 63\).](#page-62-0) Głośne szumy mogą się pojawić z głośników, ogłuszając słuchacza lub powodując uszkodzenie głośników.
- \* "DTS" i "DTS Digital Out" są znakami handlowymi Digital Theater Systems, Inc.

# **Przewodnik po wyświetleniach na ekranie DVD-RW** VCD CD

Możesz sprawdzić informacje o płycie podczas odtwarzania.

Wyświetlana zawartość różni się, zależnie od rodzaju odtwarzanej płyty.

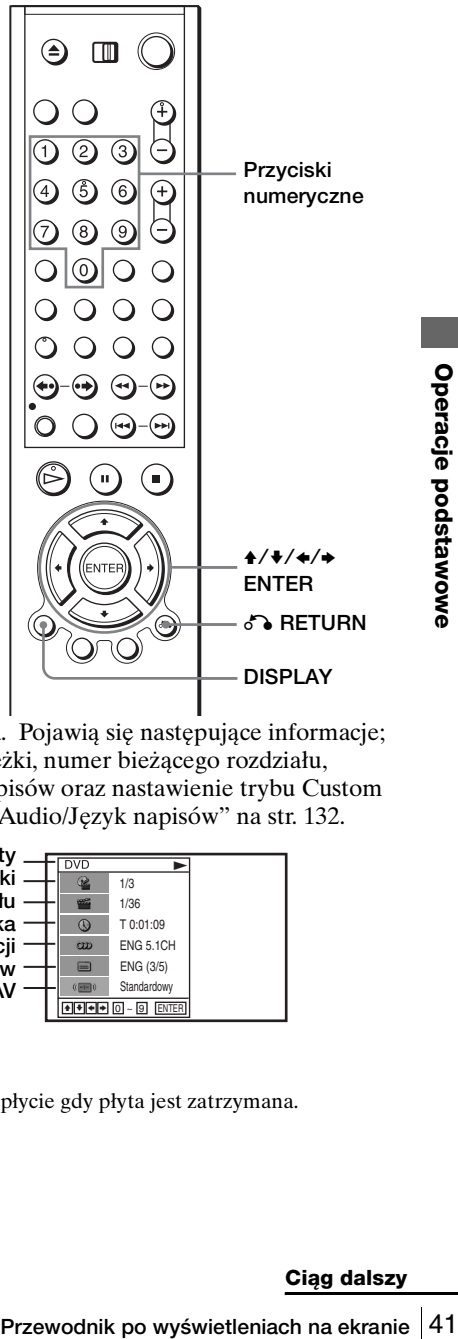

Naciśnij DISPLAY podczas odtwarzania. Pojawią się następujące informacje; rodzaj płyty, numer bieżącego tytułu/ścieżki, numer bieżącego rozdziału, pozycja licznika, język narracji, język napisów oraz nastawienie trybu Custom AV. Skróty dla języków, [zobacz "DVD Audio/Język napisów" na str. 132.](#page-131-0)

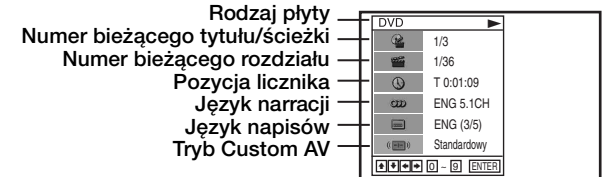

#### **Uwaga**

• Nie można wybierać pozycji z informacji o płycie gdy płyta jest zatrzymana.

# **Aby odtworzyć żądany tytuł/ścieżkę lub rozdział**

Możesz odtwarzać żądany tytuł/ścieżkę lub rozdział za pomocą tego menu.

- Naciśnij **↑/** podczas odtwarzania, aby wybrać żądaną pozycję.
- **2** Naciśnij ◆/→ aby zmienić pozycję.
- **3** Naciśnij ENTER aby zacząć odtwarzanie.
- A Naciśnij DISPLAY lub & RETURN aby wyłączyć menu.

Ikona tytułu/ścieżki lub rozdziału pojawi się na ekranie odtwarzania DVD, po czym pojawi się numer bieżącego tytułu/ścieżki lub rozdziału i pozycja licznika.

# **Aby odtwarzać od żądanej pozycji licznika tytułu/ścieżki**

Możesz odtwarzać od żądanej pozycji licznika tytułu/ ścieżki za pomocą tego menu.

- Naciśnij **↑/** podczas odtwarzania aby wybrać ikonę pozycji licznika.
- **2** Wprowadź żądany wykorzystany czas odtwarzania bieżącego tytułu/ścieżki, używając przycisków numerycznych.
- **3** Naciśnij ENTER aby zacząć odtwarzanie.
- A Naciśnij DISPLAY lub C RETURN aby wyłączyć menu.

### **Wskazówka**

• Możesz zmienić dane pozycji licznika (czas odtwarzania lub pozostały czas), używając  $\leftrightarrow$  (tylko DVD i CD).

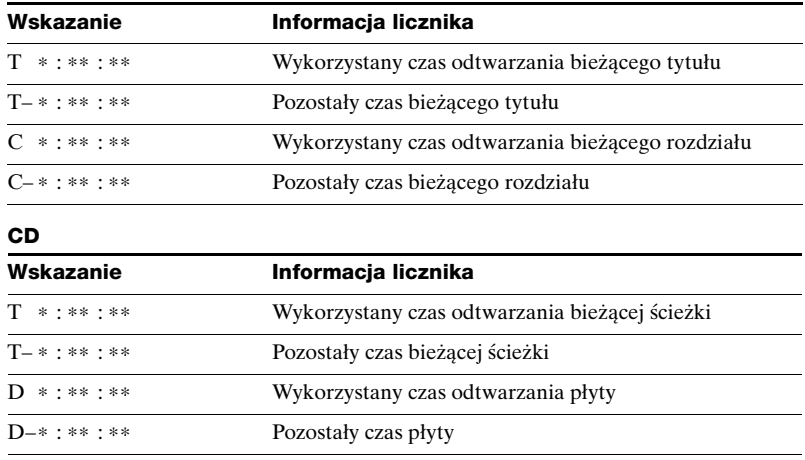

#### **DVD**

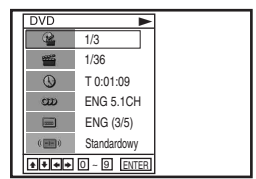

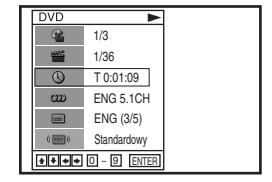

**Uwagi**

- Wyświetlenie może nie zmienić się zgodnie z wykonywanymi operacjami, zależnie od płyty.
- Wyświetlacz kontynuuje pokazywanie czasu odtwarzania, nawet jeśli dane pozycji licznika na wyświetleniu na ekranie zostaną zmienione.
- Pozostały czas bieżącej ścieżki i płyty może nie być właściwie pokazany dla płyt CD z systemem Copy Control, płyt CD EXTRA lub płyt CD z nadrukiem obwoluty, itp.

# **Regulowanie odtwarzanego obrazu (Tryb Custom AV)**

Możesz wyregulować z odtwarzacza sygnał wideo płyty DVD lub VIDEO CD (z wyłączoną funkcją PBC), aby otrzymać żądaną jakość obrazu. Wybierz nastawienie, które najbardziej odpowiada oglądanym programom.

Naciśnij  $\rightarrow$ / $\rightarrow$  podczas odtwarzania, aby wybrać ikonę trybu Custom AV.

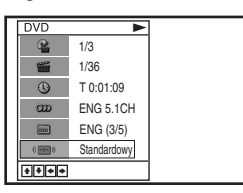

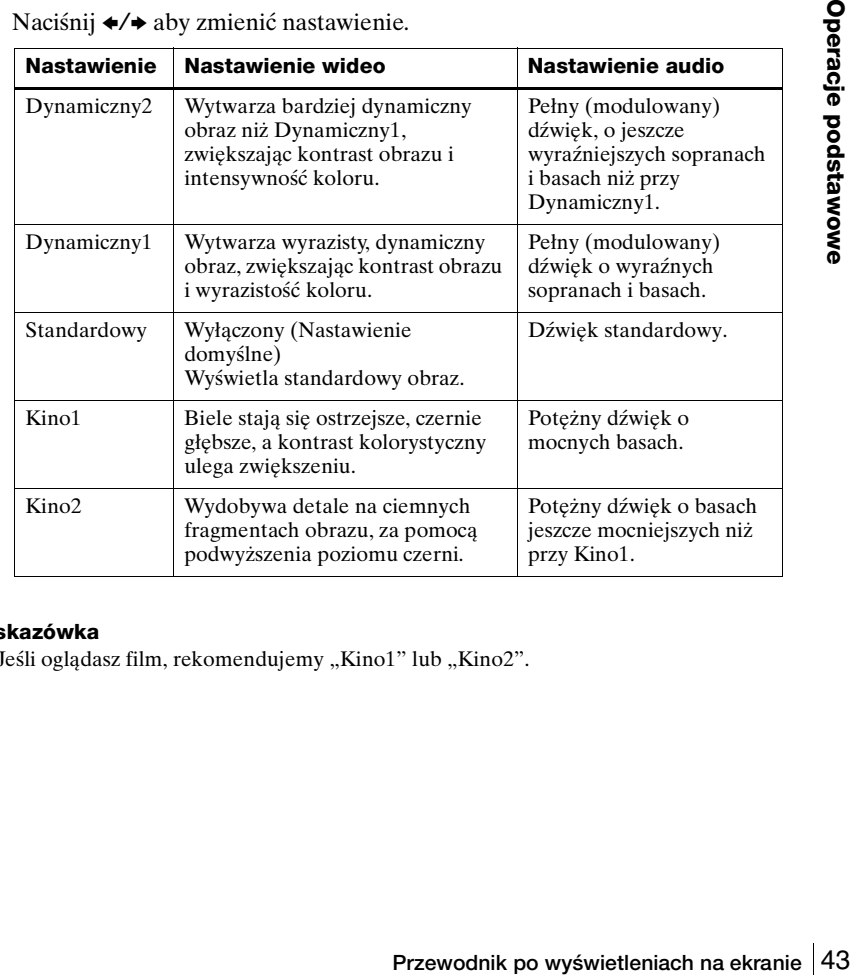

**2** Naciśnij ←/→ aby zmienić nastawienie.

#### **Wskazówka**

• Jeśli oglądasz film, rekomendujemy "Kino1" lub "Kino2".

# **Blokowanie tacy płyty (Blokada rodzicielska)**

# **DVD-V DVD-RW VCD CD DATA-CD DATA-DVD**

Możesz zablokować tacę płyty, aby nie została otwarta przez pomyłkę.

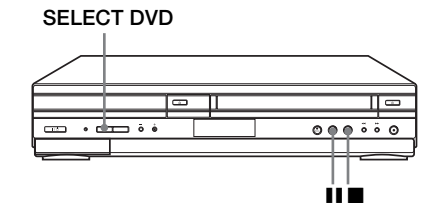

# **Aby zablokować tacę płyty**

Gdy odtwarzacz DVD-VCR jest włączony, naciśnij jednocześnie **...** II i SELECT DVD na urządzeniu. Na wyświetlaczu pojawi się "LOCK". Taca płyty jest zablokowana.

# **Aby odblokować tacę płyty**

Naciśnij jednocześnie ■, II i SELECT DVD na urządzeniu. Taca płyty zostanie odblokowana.

- Jeżeli zablokujesz tacę płyty gdy jest otwarta, zostanie zablokowana po zamknięciu.
- Nie jest możliwe zablokowanie tacy płyty gdy odtwarzacz DVD-VCR jest wyłączony. Jeżeli odtwarzacz DVD-VCR jest włączony, możesz zablokować tacę płyty w trybie odtwarzania lub w trybie zatrzymania.

# **Odtwarzanie taśmy**

# **Przed rozpoczęciem...**

- Włącz DVD-VCR i odbiornik TV.
- Nastaw odbiornik TV na kanał wideo, aby sygnał z odtwarzacza pojawił się na ekranie TV.
- Nastaw TV / DVD·VIDEO na DVD·VIDEO, następnie naciśnij SELECT VIDEO aby sterować magnetowidem [\(str. 10\)](#page-9-0).

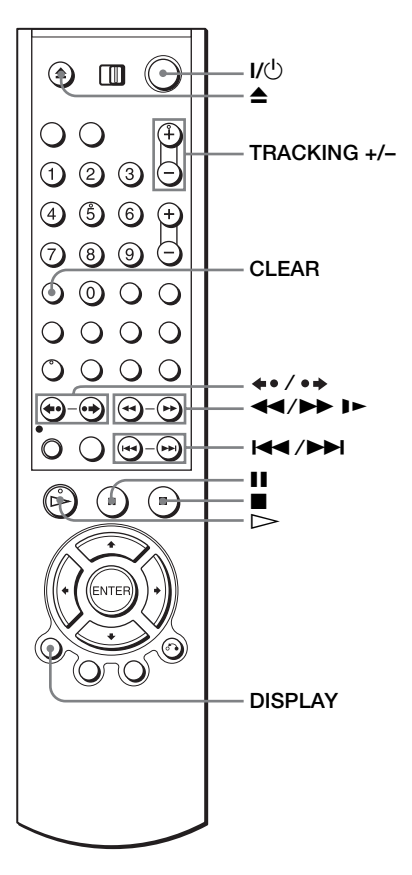

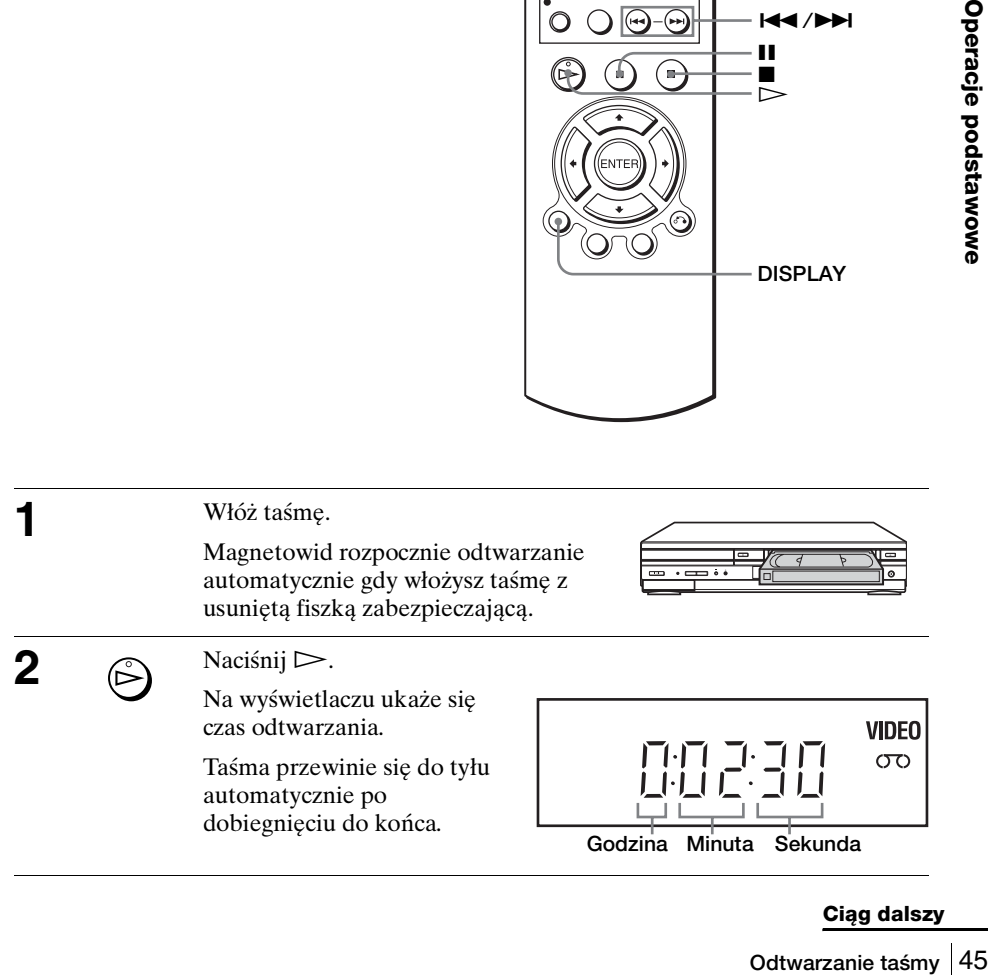

# **Dodatkowe czynności**

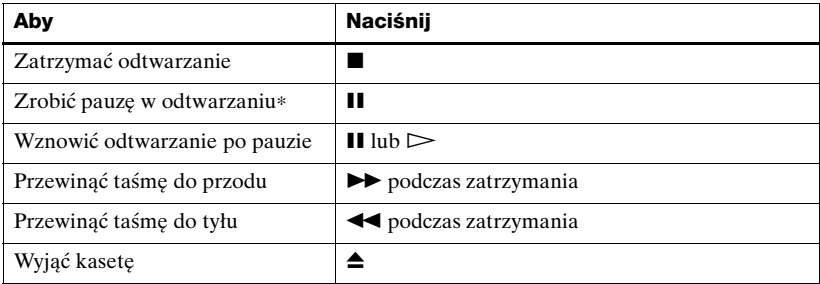

∗ Jeżeli zostawisz magnetowid w trybie pauzy ponad 5 minut, magnetowid automatycznie powróci do odtwarzania.

### **Aby wyłączyć zasilanie podczas przewijania do tyłu (Wyłączanie przy przewijaniu)**

Naciśnij  $\mathsf{I}/\mathsf{U}$  gdy taśma przewija się do tyłu. Zasilanie wyłączy się, ale taśma będzie się dalej przewijać, aż dojdzie do końca.

| Możliwości odtwarzania                                                                                           | Czynność                                                                                                    |
|----------------------------------------------------------------------------------------------------|----------------------------------------------------------------------------------------------------|
| Monitorowanie obrazu<br>podczas szybkiego przewijania<br>lub cofania taśmy                                       | Podczas szybkiego przewijania taśmy przytrzymaj<br>wciśnięty >>. Podczas cofania taśmy, przytrzymaj<br>wciśnięty $\blacktriangleleft$ .                                                                                                    |
| Odtwarzanie z większą<br>predkością                                                                              | • Podczas odtwarzania naciśnij krótko $\blacktriangleright$ lub<br>prędkością 5 razy większą niż normalna.<br>• Podczas odtwarzania, przytrzymaj wciśnięty<br>lub <<. Taśma będzie kontynuować<br>odtwarzanie z prędkością 5 razy większą niż<br>normalna. Gdy zwolnisz przycisk, będzie<br>kontynuowane normalne odtwarzanie. |
| Odtwarzanie w zwolnionym<br>$tempie*1$                                                                           | Podczas pauzy naciśnij <b>I</b> ►.                                                                                                    |
| Powtórzenie poprzedniej sceny<br>w trybie ciągłego odtwarzania* <sup>2</sup><br>(Błyskawiczne powtórzenie)       | Podczas odtwarzania naciśnij <> REPLAY.                                                                                                    |
| Przejście o 30 sekund do przodu<br>bieżącej sceny w trybie ciągłego<br>odtwarzania*3<br>(Błyskawiczne pomijanie) | Podczas odtwarzania naciśni $\rightarrow$ SKIP.                                                                                                    |
| Odtwarzanie z różną prędkością<br>(Odtwarzanie z szybkim<br>wyborem prędkości)                                   | Podczas odtwarzania naciśnij <b>144</b> lub <b>DDI</b> .<br>Możesz następująco zmienić prędkość odtwarzania.<br>$REW^{*4} \leftrightarrow -PLAY2 \leftrightarrow -PLAY \leftrightarrow -SLOW \leftrightarrow$<br>$STILL \leftrightarrow SLOW \leftrightarrow PLAY \leftrightarrow PLAY \leftrightarrow FF^{*5}$                |

**Aby odtwarzać/przeszukiwać z różną prędkością**

\*1 Możesz zmienić prędkość odtwarzania w zwolnionym tempie, naciskając  $\blacktriangleright$  lub  $\blacktriangleleft$ .

\*2 Przez 10 sekund w trybie SP lub LP, przez 15 sekund w trybie EP.

 $*$ <sup>3</sup> Możesz nacisnąć  $\bullet \bullet$  SKIP maksymalnie 4 razy. Pozwala to na przejście do przodu w sumie o 2 minuty.

\*4 "REW" miga na wyświetlaczu.

\*5 "FF" miga na wyświetlaczu.

# **Aby kontynuować normalne odtwarzanie**

Naciśnii  $\triangleright$ .

# **Aby nastawić system telewizji kolorowej**

Jeżeli odtwarzany obraz nie jest kolorowy lub podczas odtwarzania pojawiają się pasy, ustaw "System kolor." w menu "USTAW. UŻYTKOWNIKA" zgodnie z systemem, w którym nagrana była taśma [\(str. 114\)](#page-113-0). (Normalnie ustaw tę opcję w pozycji "Auto".)

# <span id="page-46-0"></span>**Aby używać licznika czasu**

Naciśnij CLEAR w punkcie na taśmie, który chcesz później odnaleźć. Licznik na wyświetlaczu wyzeruje się do "0:00:00".

$$
\begin{bmatrix}\n\begin{bmatrix}\n\cdot & \cdot & \cdot \\
\cdot & \cdot & \cdot \\
\cdot & \cdot & \cdot \\
\cdot & \cdot & \cdot\n\end{bmatrix} & \begin{bmatrix}\n\cdot & \cdot & \cdot \\
\cdot & \cdot & \cdot \\
\cdot & \cdot & \cdot \\
\cdot & \cdot & \cdot\n\end{bmatrix} & \begin{bmatrix}\n\cdot & \cdot & \cdot & \cdot \\
\cdot & \cdot & \cdot & \cdot \\
\cdot & \cdot & \cdot & \cdot \\
\cdot & \cdot & \cdot & \cdot\n\end{bmatrix} & \begin{bmatrix}\n\cdot & \cdot & \cdot & \cdot \\
\cdot & \cdot & \cdot & \cdot \\
\cdot & \cdot & \cdot & \cdot\n\end{bmatrix} & \begin{bmatrix}\n\cdot & \cdot & \cdot & \cdot \\
\cdot & \cdot & \cdot & \cdot \\
\cdot & \cdot & \cdot & \cdot\n\end{bmatrix} & \begin{bmatrix}\n\cdot & \cdot & \cdot & \cdot \\
\cdot & \cdot & \cdot & \cdot \\
\cdot & \cdot & \cdot & \cdot\n\end{bmatrix} & \begin{bmatrix}\n\cdot & \cdot & \cdot & \cdot \\
\cdot & \cdot & \cdot & \cdot \\
\cdot & \cdot & \cdot & \cdot\n\end{bmatrix} & \begin{bmatrix}\n\cdot & \cdot & \cdot & \cdot \\
\cdot & \cdot & \cdot & \cdot \\
\cdot & \cdot & \cdot & \cdot\n\end{bmatrix} & \begin{bmatrix}\n\cdot & \cdot & \cdot & \cdot \\
\cdot & \cdot & \cdot & \cdot \\
\cdot & \cdot & \cdot & \cdot\n\end{bmatrix} & \begin{bmatrix}\n\cdot & \cdot & \cdot & \cdot \\
\cdot & \cdot & \cdot & \cdot \\
\cdot & \cdot & \cdot & \cdot\n\end{bmatrix} & \begin{bmatrix}\n\cdot & \cdot & \cdot & \cdot \\
\cdot & \cdot & \cdot & \cdot \\
\cdot & \cdot & \cdot & \cdot\n\end{bmatrix} & \begin{bmatrix}\n\cdot & \cdot & \cdot & \cdot \\
\cdot & \cdot & \cdot & \cdot \\
\cdot & \cdot & \cdot & \cdot\n\end{bmatrix} & \begin{bmatrix}\n\cdot & \cdot & \cdot & \cdot \\
\cdot & \cdot & \cdot & \cdot \\
\cdot & \cdot & \cdot & \cdot\n\end{bmatrix} & \begin{bmatrix}\n\cdot & \cdot & \cdot & \cdot \\
\cdot & \cdot & \cdot & \cdot \\
\cdot & \cdot & \cdot & \cdot\n\end{bmatrix} & \begin{bmatrix}\n\cdot & \cdot & \cdot & \cdot \\
\cdot & \cdot & \cdot & \cdot \\
\cdot & \cdot & \cdot & \
$$

**ODERTA ACCES**<br>CZAS normalnego<br> **ODERTA ACCES**<br> **ODERTA ACCESSIONS**<br> **ODERTA ACCESSIONS**<br>
<br>
Extramy nagranej w<br>
<br>
COSE ACCES<br>
ILE funkcja pilota<br>
ICES ACCES<br>
ICES<br>
ICES<br>
COSE<br>
COSE<br>
COSE<br>
COSE<br>
COSE<br>
COSE<br>
ODERTA ACCES<br>
IC Aby wyświetlić licznik na ekranie TV, naciśnij DISPLAY podczas normalnego odtwarzania.

# **Wskazówka**

- Przyciskami TRACKING +/– wyreguluj obraz gdy:
	- Podczas odtwarzania w zwolnionym tempie pojawią się pasy.
	- Podczas pauzy pojawią się pasy na górze lub na dole ekranu.
	- Obraz drga podczas pauzy.

- Taśmy nagrane na innych magnetowidach w trybie LP mogą być odtwarzane na tym magnetowidzie, ale bez gwarancji jakości obrazu.
- Za każdym włożeniem taśmy licznik wyzeruje się do "0:00:00".
- Licznik przestaje odliczać, gdy przewija się nie nagrana część taśmy.
- W zależności od posiadanego odbiornika TV, podczas odtwarzania taśmy nagranej w systemie NTSC mogą wystąpić następujące zjawiska:
	- Obraz stanie się czarno-biały.
	- Obraz drga.
	- Na ekranie odbiornika TV nie pojawia się obraz.
	- Na ekranie odbiornika TV pojawiają się poziome czarne pasy.
	- Nasycenie koloru zwiększa się lub zmniejsza.
- Po 10 godzinach licznik na wyświetlaczu powróci do "0:00:00" i liczenie rozpocznie się od nowa.
- Podczas odtwarzania z różnymi prędkościami brak jest dźwięku.
- Na obrazie mogą ukazać się zakłócenia podczas odtwarzania do tyłu z dużą prędkością.
- Podczas odtwarzania taśmy możesz wyświetlić menu nastawiania, ale funkcja pilota automatycznie przełączy się na DVD. Naciśnij SET UP, aby opuścić menu.
- Zatrzymaj odtwarzanie płyty gdy odtwarzasz wideo.
- Obraz powraca z ruchu zwolnionego do tyłu do normalnego odtwarzania po 30 sekundach.

# **Nagrywanie programów TV**

# **Przed rozpoczęciem...**

- Włącz DVD-VCR i odbiornik TV.
- Przełącz selektor wejścia na odbiorniku TV aby sygnał z odtwarzacza pojawił się na ekranie TV.
- Nastaw TV / DVD·VIDEO na DVD·VIDEO, następnie naciśnij SELECT VIDEO aby sterować magnetowidem [\(str. 10\).](#page-9-0)
- Aby nagrać z dekodera, włącz go.
- Upewnij się, że taśma jest dłuższa niż planowany całkowity czas nagrywania.

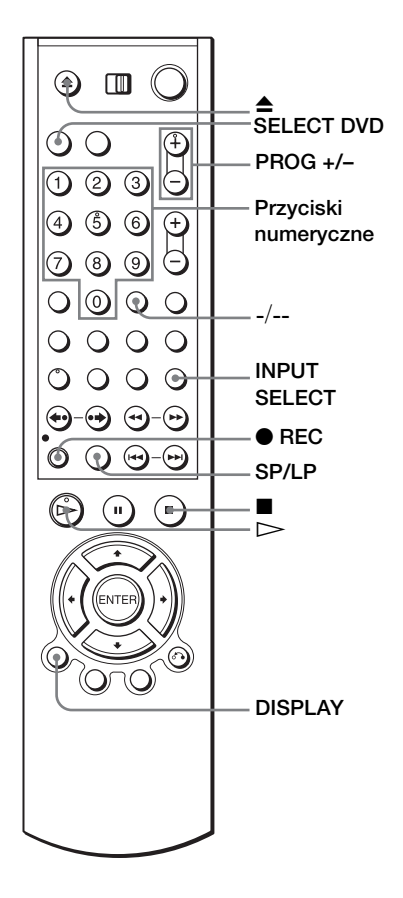

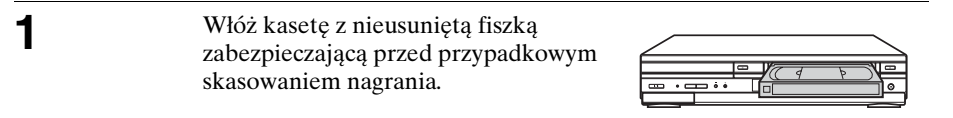

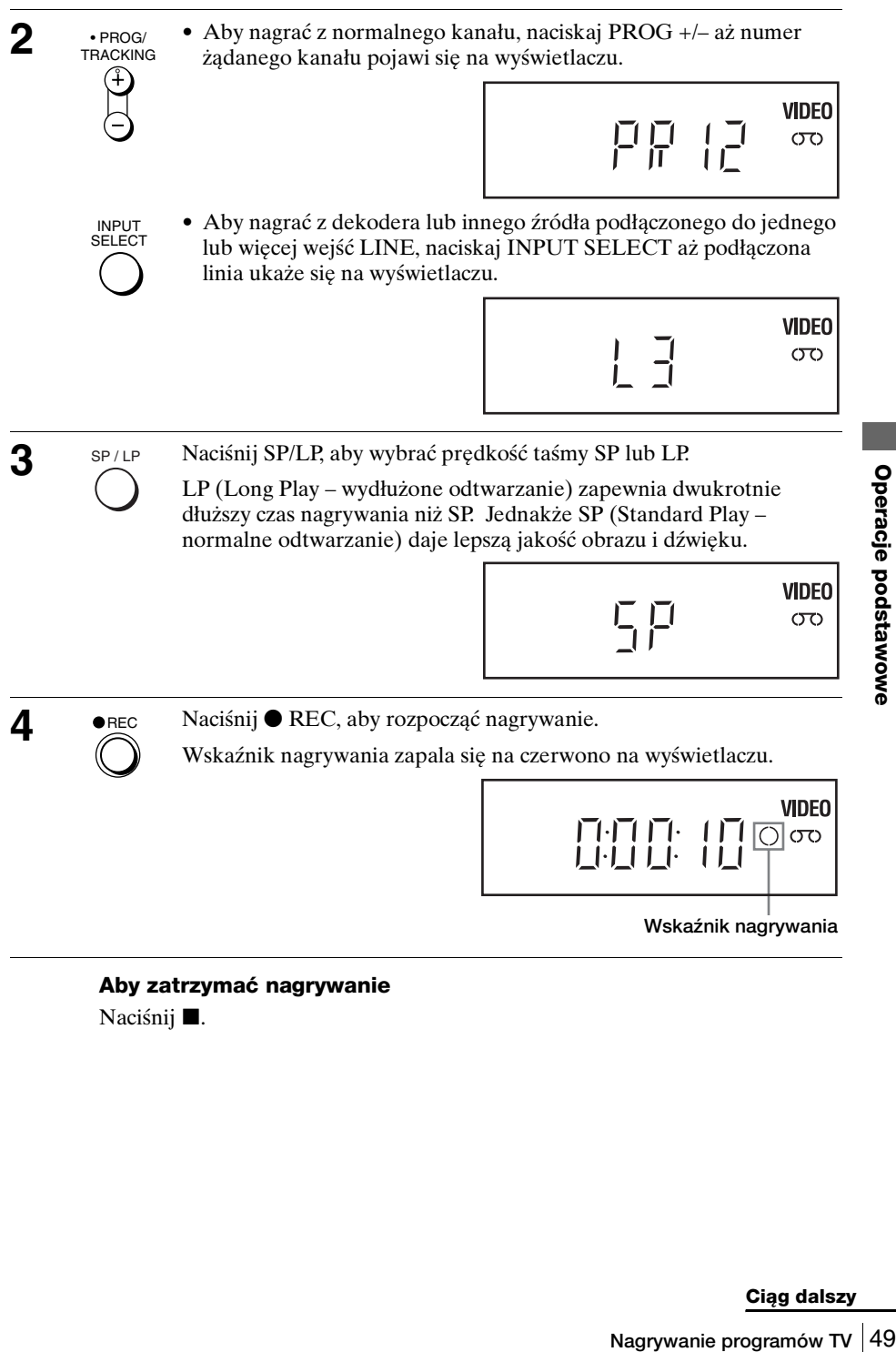

# **Aby zatrzymać nagrywanie** Naciśnij **I.**

# <span id="page-49-0"></span>**Aby sprawdzić pozostały czas**

Naciśnij DISPLAY trzy razy. Gdy wyświetlenie jest na ekranie, naciśnij DISPLAY ponownie aby sprawdzić pozostały czas.

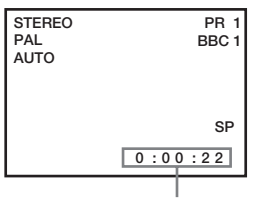

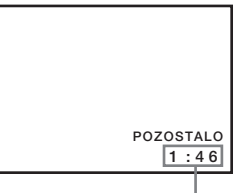

**Licznik czasu Pozostała długość taśmy**

Aby otrzymać dokładne wskazanie pozostałego czasu, należy pamiętać o nastawieniu "Wybierz taśmę" w menu "NASTAW. WIDEO" zgodnie z rodzajem używanej taśmy [\(str. 109\).](#page-108-0)

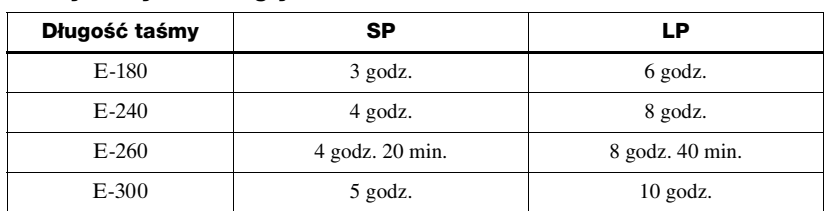

# **Maksymalny czas nagrywania**

# **Aby podczas nagrywania oglądać inny program telewizyjny**

- **1** Jeżeli odbiornik TV jest podłączony do magnetowidu przez połączenie A/V, nastaw odbiornik TV na wejście z anteny, jeżeli nie, to pomiń ten krok.
- **2** Wybierz inny kanał na odbiorniku TV.

# **Aby oglądać DVD podczas nagrywania**

- **1** Naciśnij SELECT DVD aby sterować odtwarzaczem DVD.
- **2** Naciśnij **≜** i połóż płytę na tacy płyty.
- $\mathbf 3$  Naciśnij  $\mathbf 5$ .

Taca płyty zamknie się i odtwarzacz DVD rozpocznie odtwarzanie. Ekran odbiornika TV automatycznie zmieni się na ekran odtwarzania DVD.

# **Aby ochronić nagranie**

Aby zabezpieczyć nagranie przed przypadkowym skasowaniem, usuń fiszkę zabezpieczającą jak pokazano na rysunku. Aby znowu nagrać na taśmie, zakryj otwór po fiszce taśmą samoprzylepną.

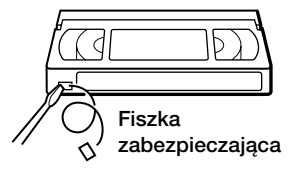

#### **Wskazówki**

- Aby wybrać pozycję programu, możesz użyć przycisków numerycznych na pilocie. Dla liczb dwucyfrowych naciśnij -/-- (rozszerzenie do dziesiątek), a następnie przyciski numeryczne.
- Jeżeli podłączysz dodatkowy sprzęt do złącza lub gniazdka LINE, możesz wybrać sygnał wejścia przyciskami INPUT SELECT lub PROG +/–.
- Wyświetlenia na ekranie odbiornika TV przekazują informacje o taśmie, lecz nie zostaną one nagrane na taśmie.
- Jeżeli podczas nagrywania nie chcesz oglądać telewizji, możesz wyłączyć odbiornik TV. Gdy używasz dekodera, pamiętaj, aby był włączony.

- M), a część w systemie<br>
s wynika z różnic w cyklach<br>
s nagrywania innego<br>
dla taśm krótkich, np. T-20<br>
d po rozpoczęciu<br>
ymaj odtwarzanie płyty.<br> **Nagrywanie programów TV** 51 • Jeżeli część taśmy nagrana jest w systemie PAL (MESECAM), a część w systemie NTSC, odczyt licznika będzie nieprawidłowy. Niezgodność wynika z różnic w cyklach zliczających obu systemów wideo.
- Nie możesz oglądać programu PAY-TV/Canal Plus podczas nagrywania innego programu PAY-TV/Canal Plus.
- Pozostała długość taśmy może nie być dokładnie pokazana dla taśm krótkich, np. T-20 lub T-30, lub taśm nagranych w trybie LP.
- Pozostały czas taśmy służy tylko do przybliżonych obliczeń.
- Pozostały czas taśmy zostanie wyświetlony około 30 sekund po rozpoczęciu odtwarzania.
- Nie możesz nagrać DVD na taśmie magnetowidu.
- Aby oglądać program TV podczas nagrywania wideo, zatrzymaj odtwarzanie płyty.

# **Nagrywanie programów TV za pomocą timera**

Możesz zaprogramować jednocześnie do sześciu programów.

# **Przed rozpoczęciem...**

- Sprawdź czy zegar DVD-VCR jest nastawiony na właściwy czas.
- Włącz DVD-VCR i odbiornik TV.
- Przełącz selektor wejścia na odbiorniku TV aby sygnał z odtwarzacza pojawił się na ekranie TV.
- Nastaw TV / DVD·VIDEO na DVD·VIDEO, następnie naciśnij SELECT VIDEO aby sterować magnetowidem [\(str. 10\).](#page-9-0)
- Jeśli używasz dekodera, włącz go.
- Włóż kasetę z nieusuniętą fiszką zabezpieczającą przed przypadkowym skasowaniem nagrania. Upewnij się, że taśma jest dłuższa niż planowany całkowity czas nagrywania.
- Jeżeli odtwarzacz DVD jest w trybie odtwarzania, nie jest możliwe wyświetlenie menu nastawiania. Zatrzymaj odtwarzanie DVD.

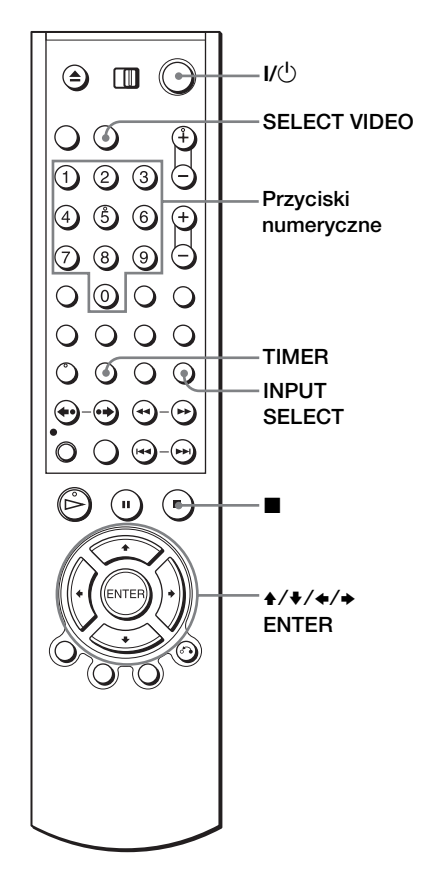

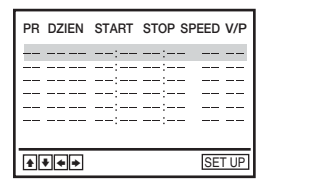

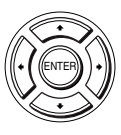

SET UP

SUBTITLE/ TIMER

Naciśnij SET UP, następnie naciśnij **↑/** aby wybrać (TIMER) i naciśnij ENTER. Możesz także wyświetlić menu programowania timera naciskając TIMER.

Pojawi się menu programowania timera.

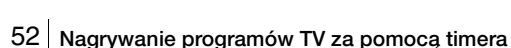

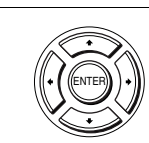

**2** Nastaw kanał, datę, czas rozpoczęcia i zakończenia nagrywania, prędkość taśmy oraz funkcję VPS/PDC\*:

- **1** Naciśnij  $\rightarrow$  aby wybrać kolejno każda pozycję.
- **2** Naciśnij **↑/** aby nastawić każdą pozycję.

Aby skorygować pomyłki, naciśnij $\triangleq$  aby powrócić do danej pozycji i poprawić ją.

 $\bullet$   $\bullet$   $\bullet$   $\bullet$  CLEAR SET UP

 $-$ 

**PR DZIEN START STOP SPEED V/P**

ستأسد سدست aa aa aa aa}aa aa}aa<br>aa aa aa aa}aa aa}aa 20 20 20 20 20 20 20 20

- Jeżeli chcesz nagrywać ten sam program codziennie lub tego samego dnia tygodnia, zobacz "Nagrywanie codzienne/cotygodniowe" na [str. 54.](#page-53-0)
- Aby używać funkcji VPS/PDC $*$ , ustaw "V/P" w pozycji "Wł.". Szczegóły o funkcji VPS/PDC\*, zobacz "Nagrywanie z timerem z [użyciem sygnałów VPS/PDC \(tylko SLV-D970P N\)" na str. 54](#page-53-1).

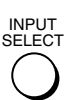

- Jeżeli chcesz dokonać nagrania z dekodera lub innego źródła podłączonego do jednego lub więcej wejść LINE, naciśnij INPUT SELECT aby wyświetlić podłączoną linię w pozycii "PR".
- ∗ tylko SLV-D970P N

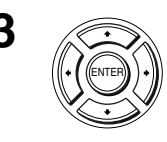

**3** Naciśnij ENTER aby potwierdzić ustawienie.

Aby wprowadzić kolejne nastawienie, naciśnij  $\triangle$ / $\blacktriangleright$  aby wybrać następny wiersz i powtórz krok 2.

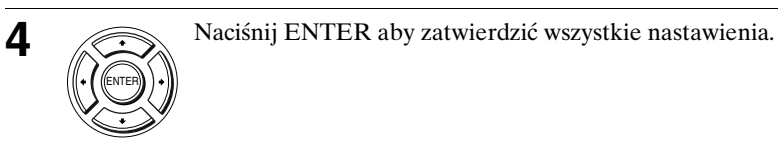

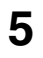

 $\overline{\mathbf{5}}$   $\cdot$   $\cdot$  1/6 Naciśnij  $\mathsf{I} \circ \mathsf{I}$  aby wyłączyć DVD-VCR.

Na wyświetlaczu pojawi się wskaźnik  $\odot$  i magnetowid wejdzie w stan gotowości do nagrywania.

Jeżeli chcesz dokonać nagrania z dekodera lub innego źródła, pozostaw podłączony sprzęt włączony.

# **Aby zatrzymać nagrywanie**

Iub więcej wejść LINE, naciśnij INPUT<br> **Nagrodłączoną linię w pozycji "PR".**<br>
<br> **Prodzić ustawienie.**<br> **Nagrywanie programów TV za pomocą timera** 53<br> **Nagrywanie programów TV za pomocą timera** 53<br>
<br>
<br>
<br>
<br>
<br>
<br>
<br>
<br>
<br>
<br>
<br>
<br> Aby zatrzymać magnetowid podczas nagrywania, naciśnij SELECT VIDEO i następnie naciśnij  $\blacksquare$ .

# <span id="page-53-0"></span>**Nagrywanie codzienne/cotygodniowe**

W kroku 2 powyżej naciśnij •, aby wybrać rodzaj nagrywania. Przy każdym naciśnięciu • wskaźniki zmieniają się jak pokazano poniżej. Naciśnij ↑, aby zmienić na odwrotną kolejność.

**dzisiaj** t **CODZ** t **PO~SO** t **PO~PI** t **T-SO (każda sobota) .....** t **T-NI (każda niedziela)** t **za 1 miesiąc** t **(odliczanie dni)** t **dzisiaj**

# **Aby używać funkcji automatycznej prędkości taśmy**

W kroku 2 powyżej naciśnij ♦ aby wybrać "Auto". Jeżeli nagrywasz program z normalną prędkością taśmy (w trybie SP) i pozostały czas taśmy jest krótszy niż pozostały czas nagrywania, tryb prędkości taśmy zmieni się automatycznie na LP. Weź pod uwagę, że w punkcie zmiany prędkości taśmy na obrazie pojawią się zakłócenia. Aby funkcja ta działała właściwie, nastawienie "Wybierz taśmę" w menu "NASTAW. WIDEO" musi być prawidłowe ([str. 109\)](#page-108-0).

# <span id="page-53-1"></span>**Nagrywanie z timerem z użyciem sygnałów VPS/PDC (tylko SLV-D970P N)**

Niektóre stacje telewizyjne przesyłają razem z programami telewizyjnymi sygnały VPS lub PDC. Sygnały te zapewniają, że nagrywanie z timerem odbędzie się niezależnie od opóźnienia lub przyspieszenia programu, lub przerw w transmisji.

Aby użyć funkcji VPS/PDC, ustaw " $V/P''$  w pozycji "Wł." w kroku 2 powyżej. Możesz także użyć funkcji VPS/PDC do nagrywania ze źródła podłączonego do jednego lub więcej wejść LINE.

### **Wskazówki**

- Aby nastawić źródło wideo z wejścia liniowego, możesz także wykorzystać przycisk INPUT SELECT.
- Aby sprawdzić, zmienić lub anulować nastawienie programu, zobacz ["Sprawdzanie/](#page-55-0) [zmiany/anulowanie nastawień timera" na str. 56](#page-55-0).

- Gdy nastawiasz timer sygnałami VPS/PDC\*, wprowadź czas rozpoczęcia dokładnie taki, jaki jest podany w programie TV. W przeciwnym wypadku, funkcja VPS/PDC\* nie zadziała.
- Jeżeli sygnał VPS/PDC\* jest za słaby lub stacja nie nadała sygnału VPS/PDC\*, magnetowid rozpocznie nagrywanie w wyznaczonym czasie bez użycia funkcji VPS/ PDC\*.
- Funkcja VPS/PDC\* zostanie automatycznie wyłączona przy nagrywaniu z timerem audycji telewizji satelitarnej.
- Jeżeli naciśniesz  $\mathbf{I}/\mathbf{U}$ , a w magnetowidzie nie ma taśmy, wskaźnik  $\mathbf{P}$  bedzie pulsować na wyświetlaczu.
- ∗ tylko SLV-D970P N

# **Aby oglądać inny program TV po nastawieniu timera**

**1** Jeżeli odbiornik TV jest podłączony do magnetowidu przez połączenia A/V, nastaw odbionik TV na wejście z anteny TV, jeżeli nie, pomiń ten krok. **2** Wybierz inny kanał na odbiorniku TV.

#### **Wskazówki**

- Jeżeli pojawi się wskaźnik  $\bigcirc$ , oznacza to, że magnetowid aktualnie nagrywa ten program.
- Gdy magnetowid nagrywa, możesz także wykonać następujące czynności:
	- Wyzerować licznik [\(str. 47\).](#page-46-0)
	- Wyświetlić informację o taśmie na ekranie TV [\(str. 50\).](#page-49-0)

# <span id="page-55-0"></span>**Sprawdzanie/zmiany/anulowanie nastawień timera**

# **Przed rozpoczęciem...**

- Sprawdź czy zegar DVD-VCR jest nastawiony na właściwy czas.
- Włącz DVD-VCR i odbiornik TV.
- Przełącz selektor wejścia na odbiorniku TV aby sygnał z odtwarzacza pojawił się na ekranie TV.
- Nastaw TV / DVD·VIDEO na DVD·VIDEO, następnie naciśnij SELECT VIDEO aby sterować magnetowidem [\(str. 10\).](#page-9-0)
- Jeśli używasz dekodera, włącz go.
- Włóż kasete z nieusunieta fiszka zabezpieczającą przed przypadkowym skasowaniem nagrania. Upewnij się, że taśma jest dłuższa niż planowany całkowity czas nagrywania.
- Jeżeli odtwarzacz DVD jest w trybie odtwarzania, nie jest możliwe wyświetlenie menu nastawiania. Zatrzymaj odtwarzanie DVD.

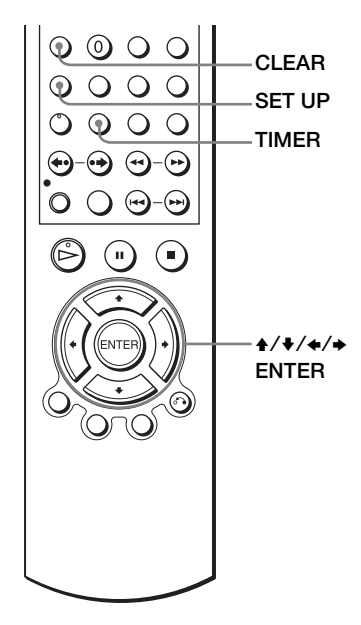

**1** SET UP, następnie naciśnij ↑/◆ aby wybrać (TIMER) i naciśnij ENTER. Możesz także wyświetlić menu programowania timera naciskając TIMER.

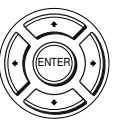

SUBTITLE/ TIMER

SET UP

- Jeżeli chcesz zmienić nastawienie, przejdź do następnego kroku.
- Jeżeli nie jest potrzebna zmiana nastawień, naciśnij SET UP aby opuścić menu.

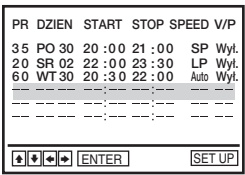

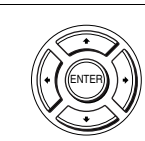

CLEAR

**2** Naciśnij ♦/♦ aby wybrać nastawienie, które chcesz zmienić lub anulować.

- Aby zmienić nastawienie, naciśnij  $\leftrightarrow$ aby wybrać pozycję, którą chcesz zmienić, następnie naciśnij  $\triangle$ / $\blacktriangleright$  aby ją zmienić.
- Aby anulować nastawienie, naciśnij CLEAR.

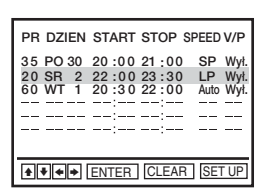

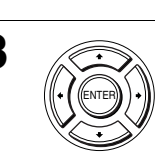

**3** Naciśnij ENTER, aby potwierdzić ustawienie.

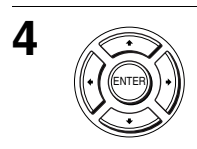

**4** Naciśnij ENTER aby zatwierdzić wszystkie nastawienia.

Jeżeli w pamięci pozostanie jakiekolwiek nastawienie, wyłącz magnetowid, aby powrócić do stanu gotowości do nagrywania.

Jeżeli chcesz dokonać nagrania z dekodera lub innego źródła, pozostaw podłączony sprzęt włączony.

# **Gdy czasy timera się nakładają**

Program, którego nagrywanie rozpoczyna się wcześniej, ma pierwszeństwo, a nagrywanie drugiego programu rozpocznie się po zakończeniu nagrywania pierwszego. Jeżeli programy zaczynają się o tej samej porze, nagrany zostanie program wpisany na listę jako pierwszy.

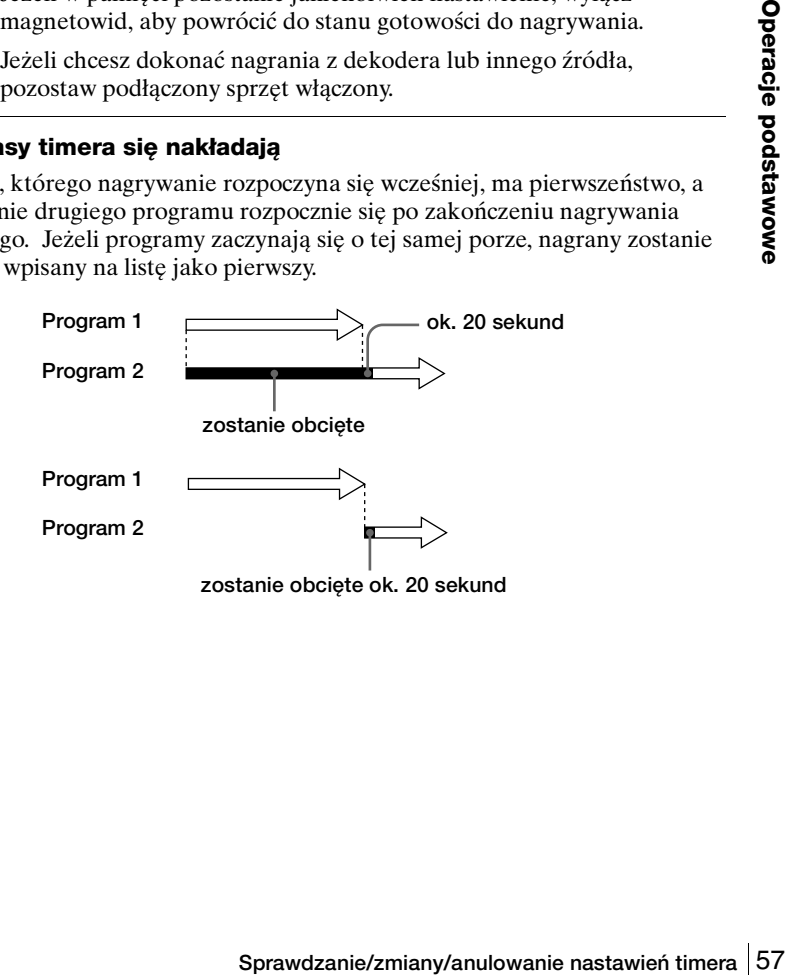

# <span id="page-57-0"></span>**Podłączenie receivera A/V**

DVD-V DVD-RW VCD CD DATA-CD DATA-DVD VHS

# A **Wykorzystaj to podłączenie, jeżeli receiver A/V posiada dekoder Dolby\* Surround (Pro Logic) oraz od 3 do 6 kolumn głośnikowych**

Możesz korzystać z efektów dźwięku Dolby Surround tylko gdy odtwarzasz płyty audio Dolby Surround lub płyty z audio wielokanałowym (Dolby Digital).

∗ Wyprodukowano na licencji firmy Dolby Laboratories. "Dolby", "Pro Logic" oraz symbol podwójnego D są znakami handlowymi firmy Dolby Laboratories.

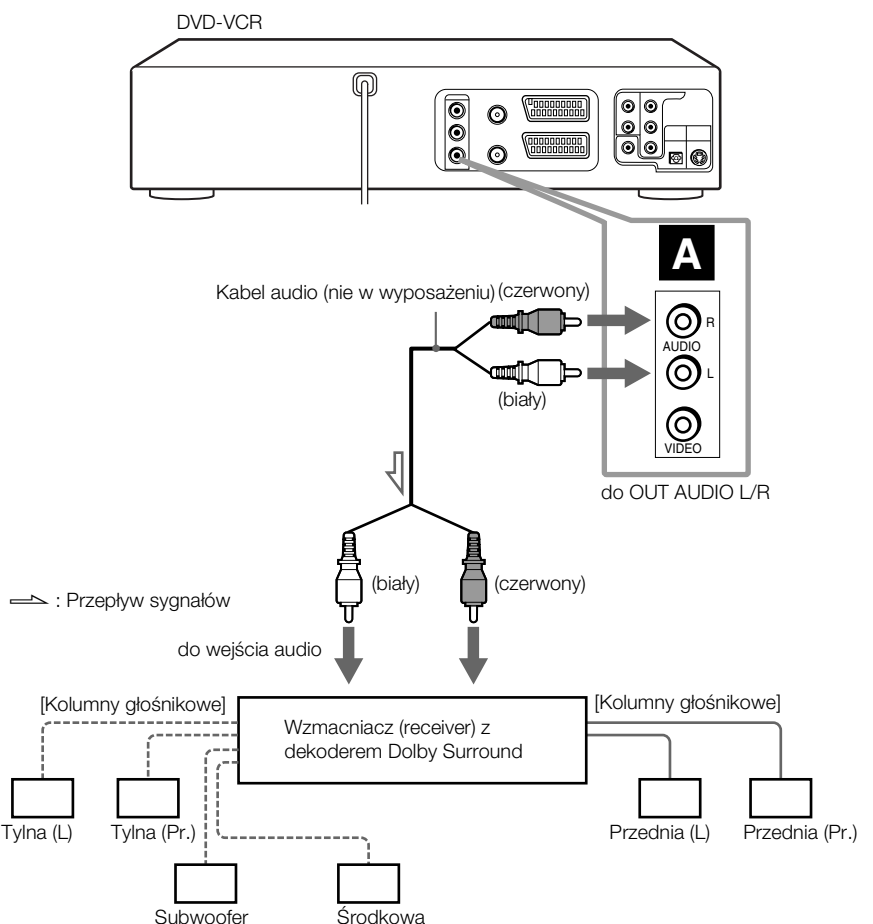

# B **Wykorzystaj to podłączenie, jeśli receiver A/V posiada Dolby Digital, MPEG audio lub dekoder DTS\*, złącze wejścia cyfrowego i 6 kolumn głośnikowych**

To podłączenie pozwoli na używanie funkcji Dolby Digital, MPEG audio lub dekodera DTS wzmacniacza AV (receivera). Nie możesz używać efektów dźwięku dookólnego tego odtwarzacza. Musisz wykonać podłączenia przy **użyciu B-1 i B-2** .

∗ "DTS" i "DTS Digital Out" są znakami handlowymi Digital Theater Systems, Inc. DVD-VCR

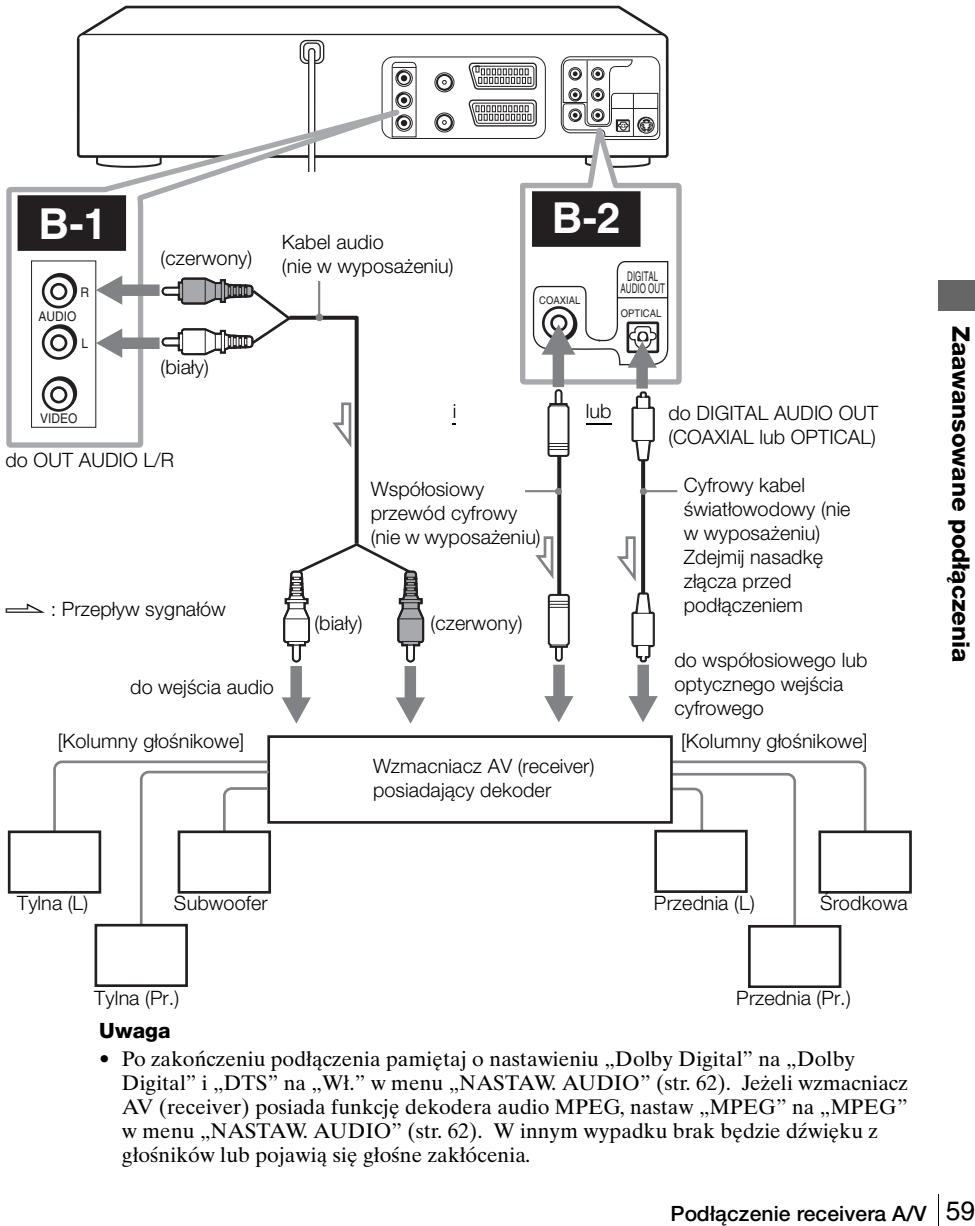

#### **Uwaga**

• Po zakończeniu podłączenia pamiętaj o nastawieniu "Dolby Digital" na "Dolby Digital" i "DTS" na "Wł." w menu "NASTAW. AUDIO" [\(str. 62\).](#page-61-0) Jeżeli wzmacniacz AV (receiver) posiada funkcję dekodera audio MPEG, nastaw "MPEG" na "MPEG" w menu "NASTAW. AUDIO" [\(str. 62\).](#page-61-0) W innym wypadku brak będzie dźwięku z głośników lub pojawią się głośne zakłócenia.

# **Połączenie S-Video/Component Video**

**DVD-V DVD-RW VCD DATA-CD DATA-DVD** 

Wykonaj podłączenia audio przy użyciu złączy OUT AUDIO L/R lub złączy DIGITAL AUDIO OUT (OPTICAL lub COAXIAL), gdy używasz połączenia S-Video/ Component Video.

# A **Wykorzystaj to podłączenie jeżeli odbiornik TV posiada złącze wejścia S-VIDEO**

Podłącz kabel S-VIDEO (nie w wyposażeniu). Otrzymasz obraz wysokiej jakości.

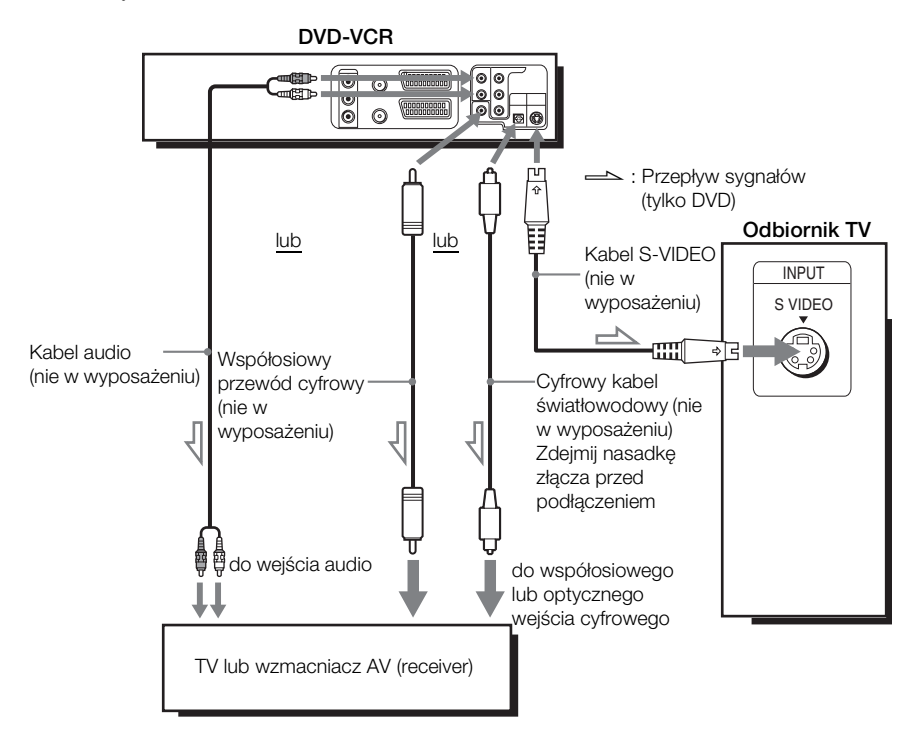

- Nastaw "DVD S-Video Out" na "Wł." w menu "NASTAW. EKRANU" [\(str. 65\)](#page-64-0) aby otrzymać obraz ze złącza S-VIDEO.
- Podłączenie przy użyciu złącza S-VIDEO OUT jest tylko dla odtwarzacza DVD.

# <span id="page-60-0"></span>B **Wykorzystaj to podłączenie gdy odbiornik TV posiada złącza komponentowego wejścia wideo**

Podłącz odbiornik TV przez złącza COMPONENT VIDEO OUT przy użyciu kabla component video (nie w wyposażeniu) lub trzech kabli wideo (nie w wyposażeniu) tego samego rodzaju i długości. Otrzymasz dokładną reprodukcję koloru i obraz wysokiej jakości.

Podłączenia audio na str. [58.](#page-57-0)

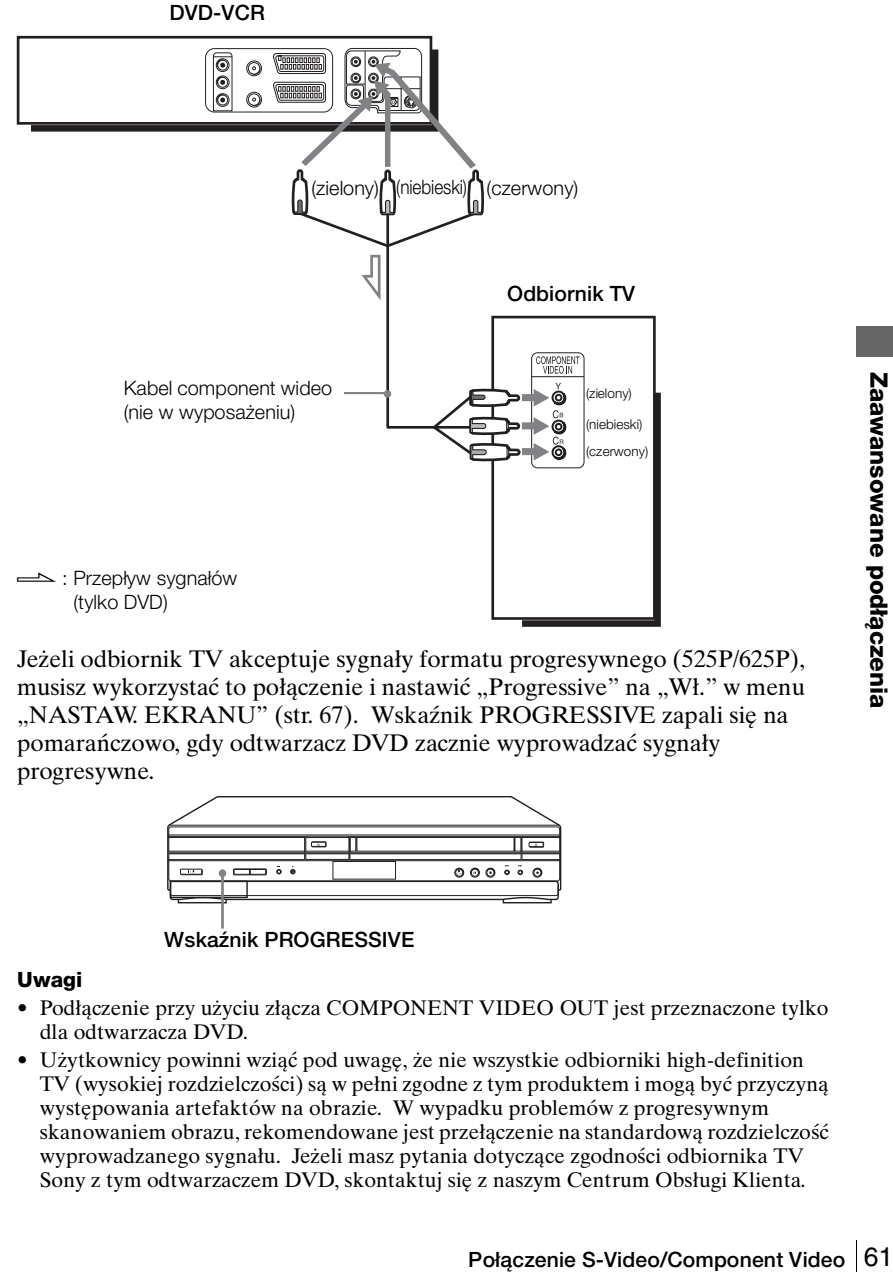

Jeżeli odbiornik TV akceptuje sygnały formatu progresywnego (525P/625P), musisz wykorzystać to połączenie i nastawić "Progressive" na "Wł." w menu "NASTAW. EKRANU" [\(str. 67\).](#page-66-0) Wskaźnik PROGRESSIVE zapali się na pomarańczowo, gdy odtwarzacz DVD zacznie wyprowadzać sygnały progresywne.

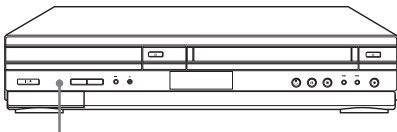

**Wskaźnik PROGRESSIVE**

- Podłączenie przy użyciu złącza COMPONENT VIDEO OUT jest przeznaczone tylko dla odtwarzacza DVD.
- Użytkownicy powinni wziąć pod uwagę, że nie wszystkie odbiorniki high-definition TV (wysokiej rozdzielczości) są w pełni zgodne z tym produktem i mogą być przyczyną występowania artefaktów na obrazie. W wypadku problemów z progresywnym skanowaniem obrazu, rekomendowane jest przełączenie na standardową rozdzielczość wyprowadzanego sygnału. Jeżeli masz pytania dotyczące zgodności odbiornika TV Sony z tym odtwarzaczem DVD, skontaktuj się z naszym Centrum Obsługi Klienta.

# <span id="page-61-0"></span>**Nastawienie Audio**

"Nastaw. audio" pozwala na nastawienie dźwięku zgodnie z warunkami odtwarzania i podłączenia.

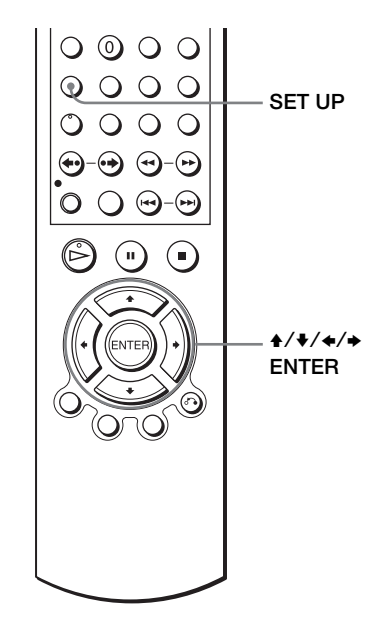

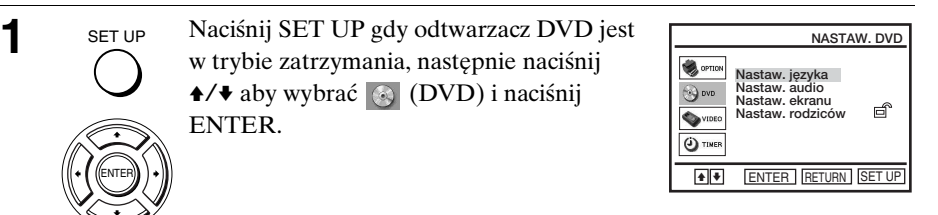

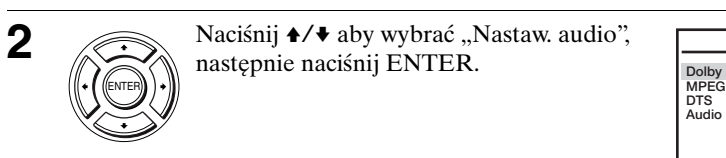

**2** Naciśnij  $\rightarrow$  v aby wybrać "Nastaw. audio", następnie naciśnij ENTER.

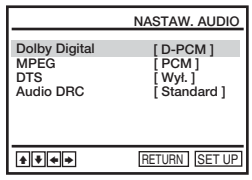

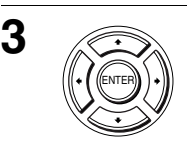

**3** Naciśnij  $\rightarrow$  v aby wybrać pozycję nastawienia z wyświetlonej listy: "Dolby Digital", "MPEG", "DTS" lub "Audio DRC".

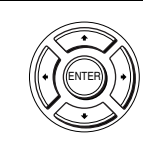

SET UP

**5** set up Naciśnij SET UP, aby opuścić menu.

# **Możliwości nastawiania menu**

• Dolby Digital

Wybiera rodzaj sygnału Dolby Digital.

Nastawienie domyślne jest podane wytłuszczonym drukiem.

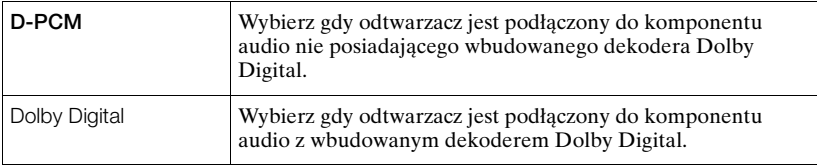

# • MPEG

Wybiera rodzaj sygnału audio MPEG.

Nastawienie domyślne jest podane wytłuszczonym drukiem.

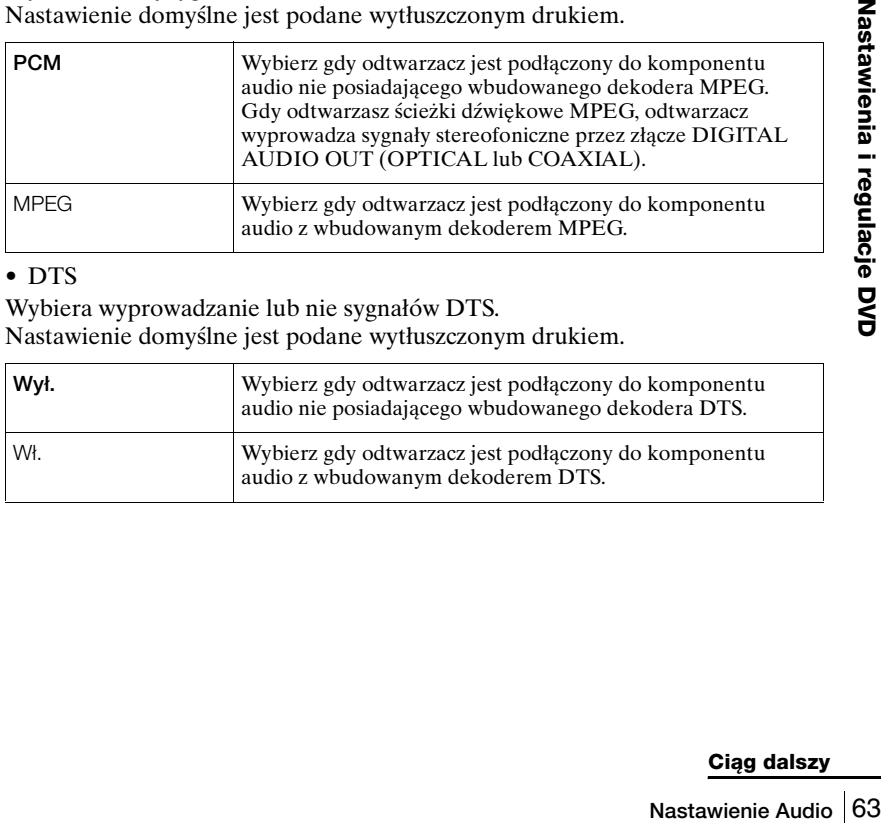

# <span id="page-62-0"></span>• DTS

Wybiera wyprowadzanie lub nie sygnałów DTS.

Nastawienie domyślne jest podane wytłuszczonym drukiem.

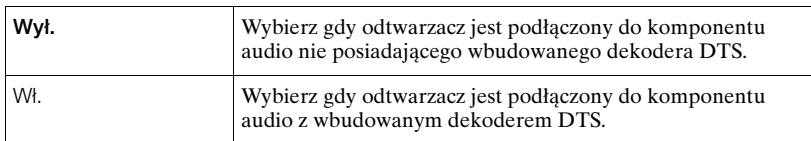

• Audio DRC (Kontrola zakresu dynamiki)

Sprawia, że dźwięk jest wyraźny gdy głośność jest niska, podczas odtwarzania DVD, które jest zgodne z "Audio DRC". Wpływa na wyjście z następujących złączy:

- Złącza OUT AUDIO L/R
- Złącze DIGITAL AUDIO OUT (OPTICAL lub COAXIAL), tylko gdy "Dolby Digital" jest nastawione na "D-PCM".

Nastawienie domyślne jest podane wytłuszczonym drukiem.

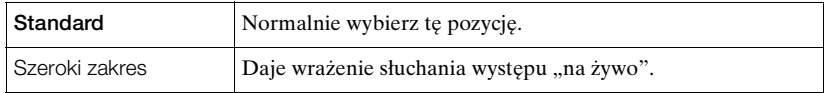

- Jeżeli podłączysz komponent, który nie współpracuje z wybranym sygnałem audio, głośne szumy (lub brak dźwięku) będą generowane przez głośniki, ogłuszając słuchacza lub uszkadzając głośniki.
- W przypadku audio podwójnej prędkości LinearPCM mogą wystąpić szumy. Nie jest to usterka.
- Jeżeli nastawisz "DTS" na "Wł.", wybranie nastawienia dźwięku dookólnego nie będzie możliwe [\(str. 86\).](#page-85-0)
- Nie można wyprowadzać sygnałów DTS audio podczas szybkiego lub zwolnionego odtwarzania z dźwiękiem [\(str. 39\)](#page-38-1).

# <span id="page-64-1"></span><span id="page-64-0"></span>**Nastawienie ekranu**

"Nastaw. ekranu" pozwala na nastawienie ekranu zgodnie z warunkami odtwarzania i podłączenia.

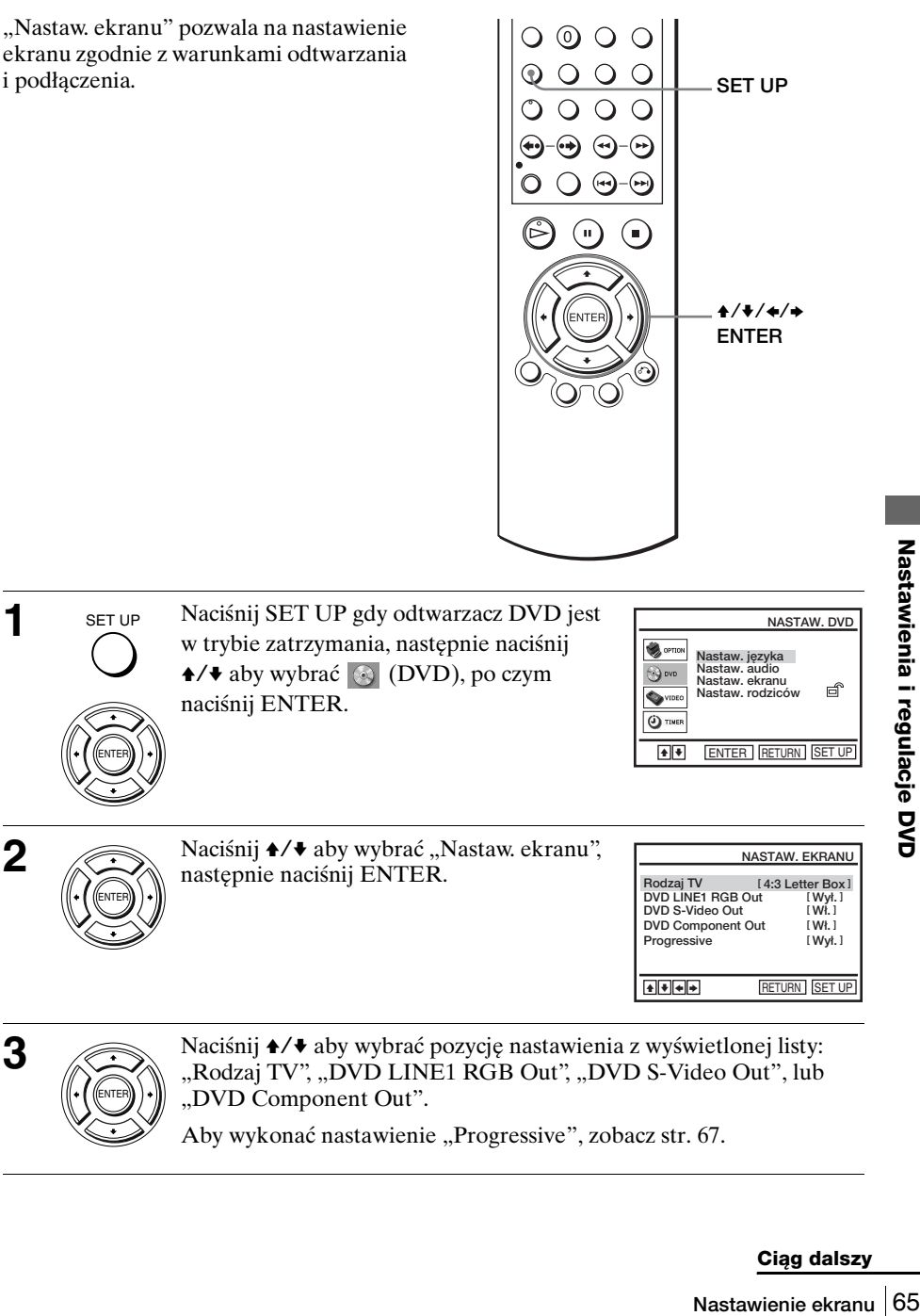

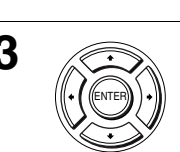

SET UP

ENTER

**3** Naciśnij  $\leftrightarrow$  aby wybrać pozycję nastawienia z wyświetlonej listy:<br>
"Rodzaj TV", "DVD LINE1 RGB Out", "DVD S-Video Out", lub "DVD Component Out".

Aby wykonać nastawienie "Progressive", [zobacz str. 67.](#page-66-1)

#### **Ciąg dalszy**

 $\leftarrow$   $\leftarrow$   $\leftarrow$  RETURN SET UP

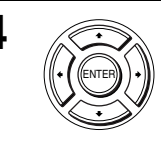

SET UP

**5** SET UP Naciśnij SET UP, aby opuścić menu.

# **Możliwości nastawiania menu**

• Rodzaj TV

Wybiera współczynnik kształtu obrazu podłączonego odbiornika TV (4:3 standard lub panoramiczny).

Nastawienie domyślne jest podane wytłuszczonym drukiem.

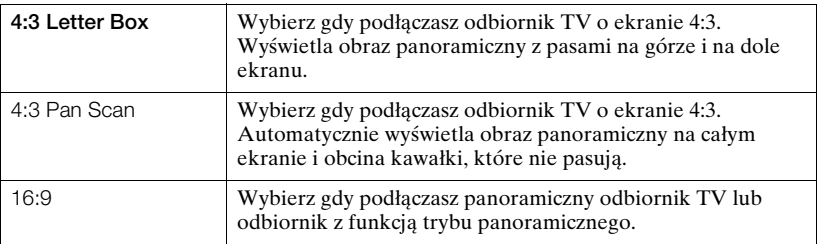

4:3 Letter Box 4:3 Pan Scan 16:9

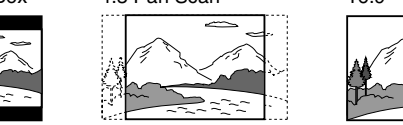

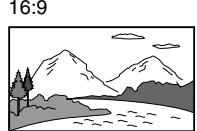

# • DVD LINE1 RGB Out

Wybiera metodę wyprowadzania sygnałów wideo ze złącza LINE-1 (EURO AV) na tylnym panelu odtwarzacza.

Nastawienie domyślne jest podane wytłuszczonym drukiem.

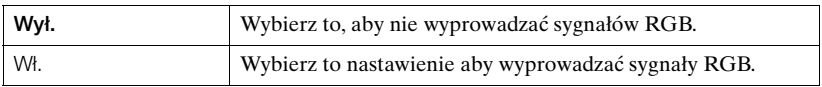

# • DVD S-Video Out

Wybiera wyprowadzanie lub nie, sygnałów S-wideo ze złącza S-VIDEO OUT na tylnym panelu odtwarzacza.

Nastawienie domyślne jest podane wytłuszczonym drukiem.

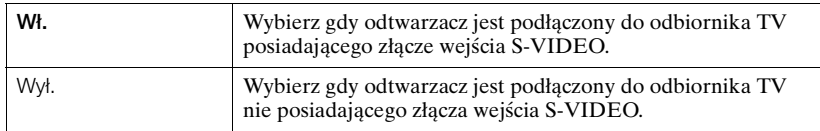

# • DVD Component Out

Nastawia wyprowadzanie lub niewyprowadzanie sygnałów komponentowych DVD ze złącza DVD Component Out na tylnym panelu odtwarzacza. Nastawienie domyślne jest wskazane wytłuszczonym drukiem.

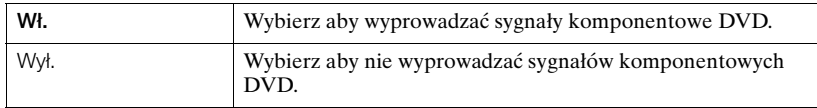

#### **Uwagi**

ENTER.

- Zapisane na płycie nastawienia odtwarzania mają pierwszeństwo nad nastawieniami menu "DVD SETUP" i nie wszystkie opisane nastawienia będą działać.
- Zależnie od DVD VIDEO, "4:3 Letter Box" może zostać wybrane automatycznie, zamiast "4:3 Pan Scan" lub odwrotnie.
- Podłączenie przez złącze S-VIDEO OUT służy tylko dla odtwarzacza DVD.
- Gdy wybierzesz "Wł." w nastawieniu "DVD LINE1 RGB Out", "DVD S-Video Out" i "DVD Component Out" zostaną automatycznie nastawione na "Wył.".
- Gdy wybierzesz "Wł." w nastawieniu "DVD LINE1 RGB Out", sygnały "DVD S-Video Out" i "DVD Component Out" nie zostaną prawidłowo wyprowadzone.
- Gdy wybierzesz "Wł." w nastawieniach "DVD S-Video Out" i "DVD Component Out", "DVD LINE1 RGB Out" zostanie automatycznie nastawione na "Wył.".
- Gdy wybierzesz "Wł." w nastawieniu "Progressive", "DVD LINE1 RGB Out" i "DVD S-Video Out" zostaną automatycznie nastawione na "Wył.".

# <span id="page-66-1"></span><span id="page-66-0"></span>**Wykonanie nastawienia "Progressive"**

Jeżeli odbiornik TV akceptuje format sygnału progresywnego (525P/625P), otrzymasz dokładną reprodukcję koloru i obraz wysokiej jakości.

**1** Wykonaj krok 1 i 2 [na str. 65](#page-64-1), następnie naciśnij **A/**, aby wybrać "Progressive".

Naciśnij **←/**→ aby wybrać "Wł.", po czym naciśnij

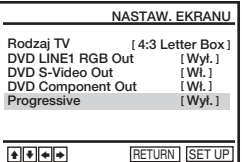

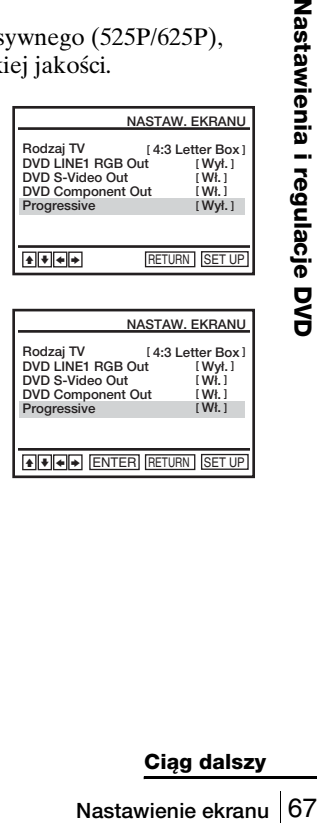

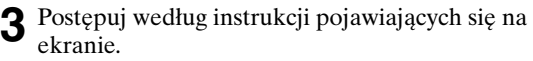

- **1** Upewnij się, że odbiornik TV posiada funkcję skanowania progresywnego (525P/625P).
- **2** Podłącz do złączy Component Video Output (podłączenia czerwone/zielone/niebieskie). Zobacz "Wykorzystaj to podłączenie gdy [odbiornik TV posiada złącza](#page-60-0)  [komponentowego wejścia wideo" na str. 61](#page-60-0)
- **3** Naciśnij  $\neq$   $\neq$  aby wybrać "OK" i przetestować sygnał wideo.

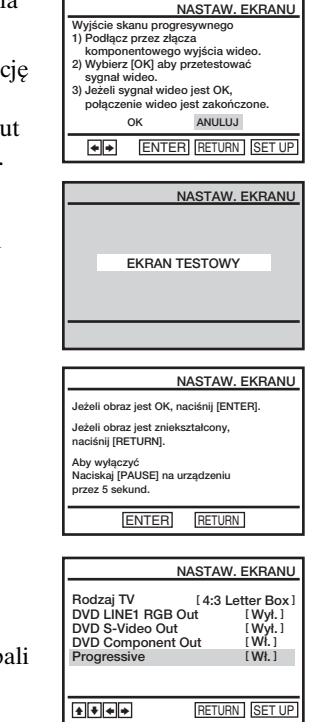

**4** Jeżeli pojawi się prawidłowy sygnał wideo, połączenie wideo jest zakończone. Naciśnij **ENTER** 

Wskaźnik PROGRESSIVE na urządzeniu zap się na pomarańczowo.

Gdy obraz jest zniekształcony, naciśnij O RETURN. Sprawdź podłączenie [\(str. 61\)](#page-60-0).

**5** Naciśnij SET UP, aby wyjść z menu.

### **Wskazówka**

• Nastawienie "Progressive" może zostać anulowane w trybie stop przez naciskanie II na urządzeniu przez co najmniej 5 sekund, lub wybranie "Wył." w kroku 2.

### **Uwaga**

• Jeżeli wybierzesz sygnał progresywny po podłączeniu odtwarzacza DVD do odbiornika TV, który nie przyjmuje sygnału w formacie progresywnym, jakość obrazu pogorszy się. W takim wypadku nastaw "Progressive" na "Wył.".

# **Nastawianie języka wyświetlenia lub ścieżki dźwiękowej**

Możesz nastawić różne języki dla menu płyty, ścieżki dźwiękowej i napisów.

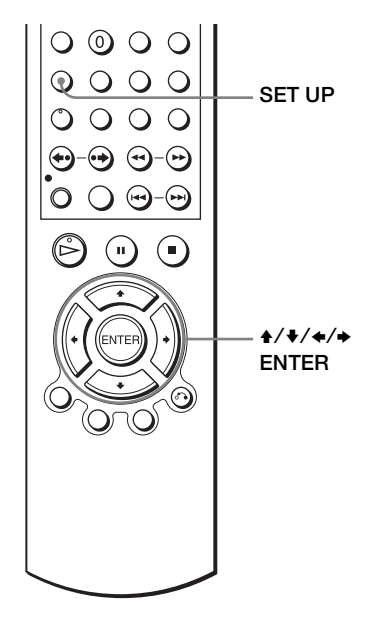

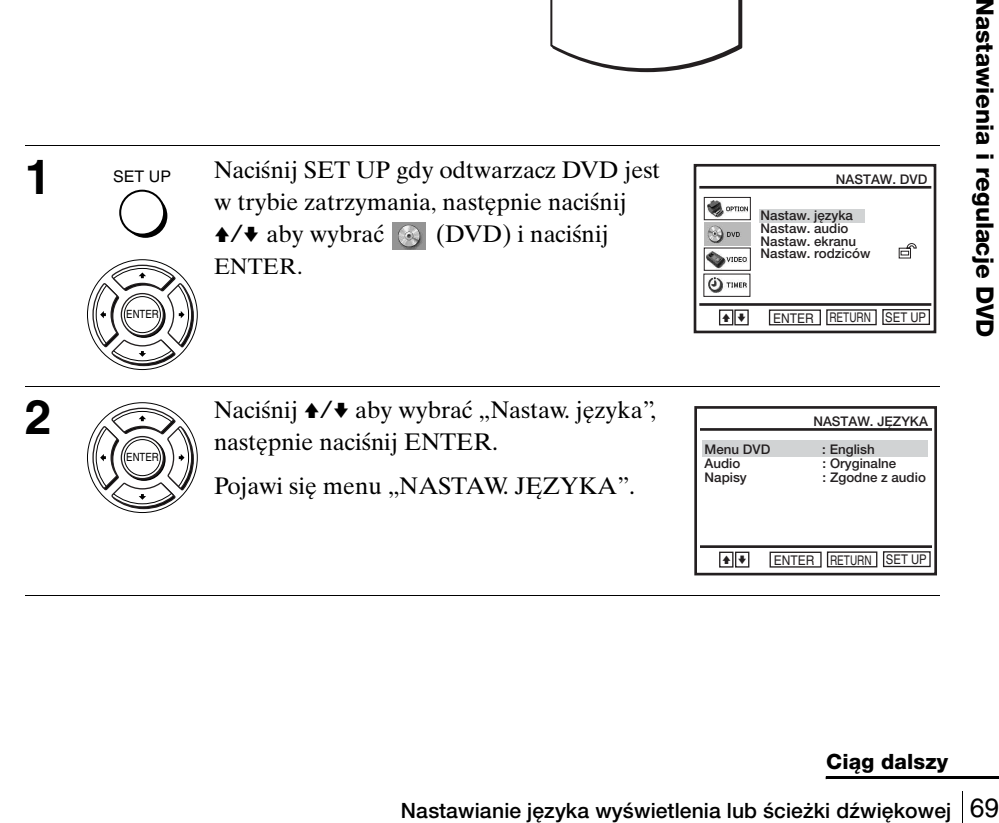

**Ciąg dalszy**

ENTER RETURN SET UP

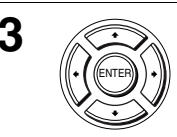

**3** Naciśnij  $\rightarrow$  v aby wybrać pozycję nastawiania języka na wyświetlonej liście:

"Menu DVD", "Audio" lub "Napisy". Następnie naciśnij ENTER.

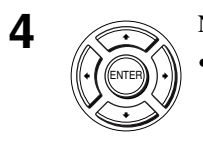

- **4** Naciśnij  $\rightarrow$  **Naciśnij**  $\rightarrow$  aby wybrać żądany język, następnie naciśnij ENTER.
	- JĘZYK MENU DVD Możesz wybrać żądany język dla menu płyty.

Przełącza język ścieżki dźwiękowej. Gdy wybierzesz "Oryginalne", wybrany zostanie język posiadający pierwszeństwo na płycie.

Przełącza język napisów nagranych na płycie DVD VIDEO. Gdy wybierzesz "Zgodne z audio", język napisów zmieni się zgodnie z językiem wybranym dla

• JĘZYK AUDIO

• JĘZYK NAPISÓW

ścieżki dźwiękowej.

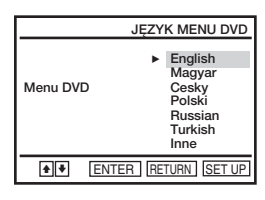

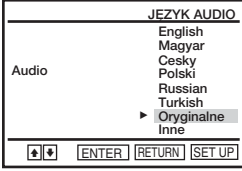

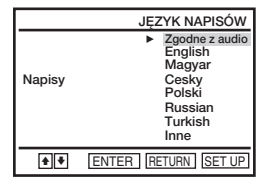

**5** SET UP Naciśnij SET UP, aby opuścić menu.

#### **Wskazówka**

SET UP

• Gdy wybierzesz "Inne" w kroku 4, pojawi się dodatkowe menu języka. Naciśnij  $\angle$   $\angle$   $\angle$   $\angle$   $\rightarrow$  aby wybrać żądany język, następnie naciśnij ENTER.

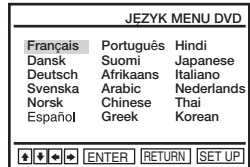

- Gdy w kroku 4 wybierzesz język, który nie jest nagrany na DVD VIDEO, jeden z nagranych języków zostanie wybrany automatycznie.
- Nastawienia odtwarzania zapisane na płycie mają pierwszeństwo przed nastawieniami "NASTAW. DVD" i nie wszystkie opisane funkcje mogą działać.
- Jeżeli zmienisz nastawienie "JĘZYK MENU DVD" po odtworzeniu płyty, naciśnij  $\triangle$ aby otworzyć i zamknąć tacę płyty i w ten sposób zaktywizować nastawienie menu, następnie ponownie odtwórz płytę.

# **Kontrola rodziców (ograniczenie odtwarzania przez dzieci)**

Odtwarzanie niektórych płyt DVD VIDEO może być ograniczone zgodnie z określonym wcześniej poziomem, na przykład wiekiem użytkownika. Funkcja kontroli rodziców pozwala na nastawienie poziomu ograniczenia odtwarzania.

ENTER.

SET UP

ENTER

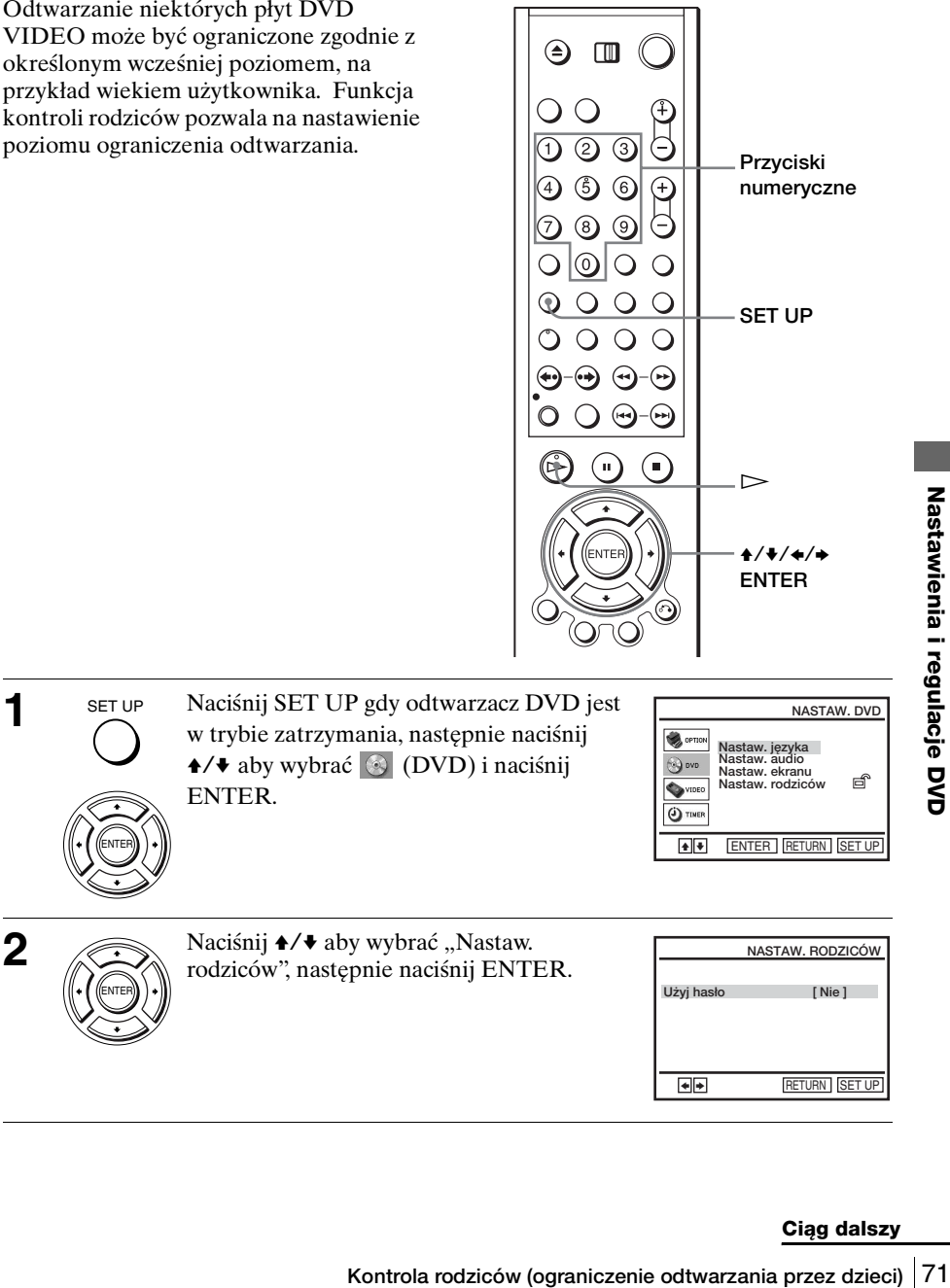

#### **Ciąg dalszy**

RETURN SET UP

**[ Nie ]**

Użyj hasło

 $\overline{\blacksquare}$ 

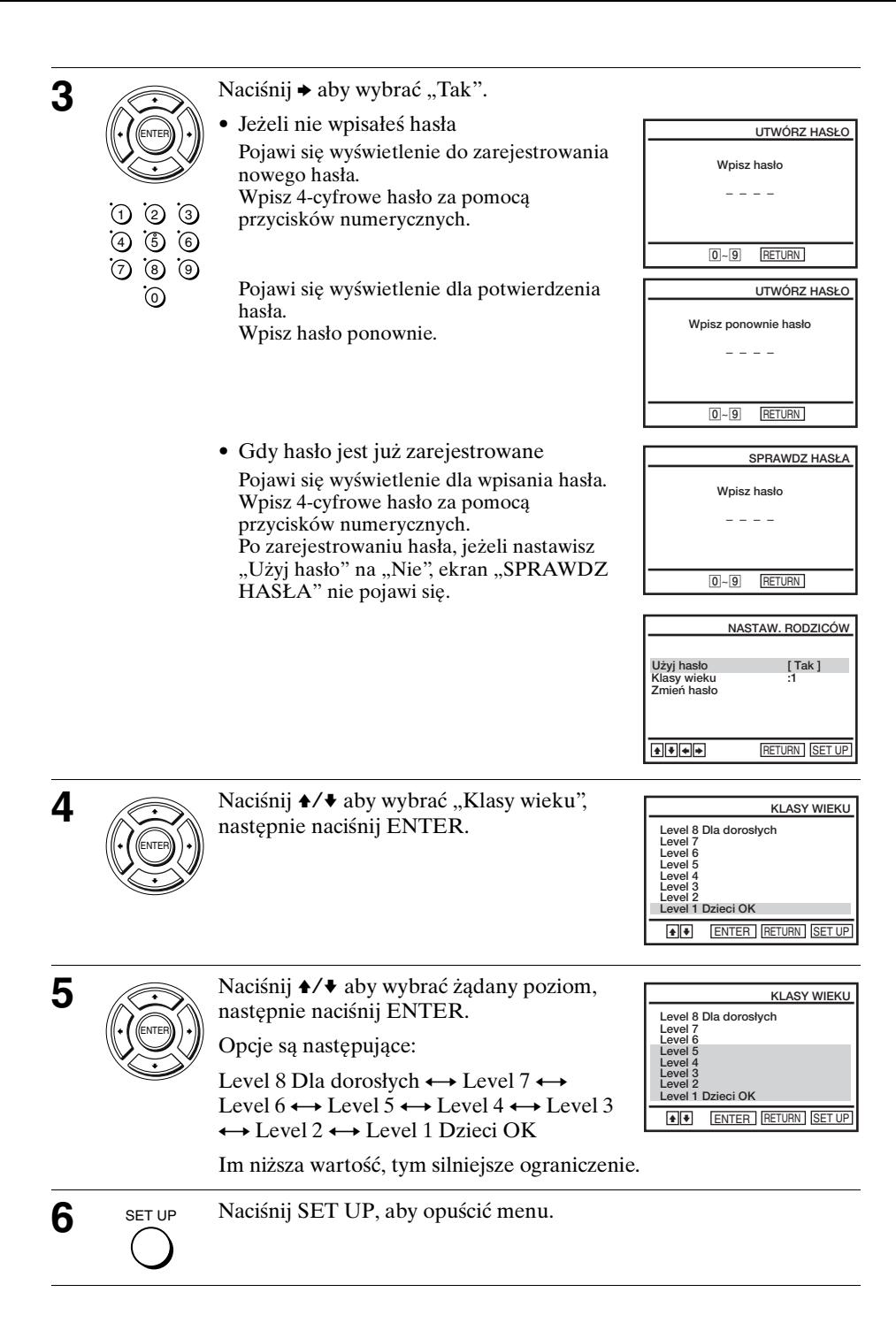
## **Aby zmienić hasło**

- **1** Wybierz "Zmień hasło" w kroku 4 [na str. 72](#page-71-0).
- Pojawi się wyświetlenie do wpisania nowego hasła.
- **2** Wpisz nowe 4-cyfrowe hasło za pomocą przycisków numerycznych. Pojawi się wyświetlenie dla potwierdzenia hasła.
	-
- **3** Wpisz nowe hasło ponownie.

## **Aby wyłączyć funkcję Kontroli rodziców**

Ustaw "Użyj hasło" na "Nie" w kroku 3 [na str. 72.](#page-71-0)

## **Aby odtworzyć płytę, dla której nastawiona jest Kontrola rodziców**

- Włóż płytę, następnie naciśnij  $\triangleright$ .
	- Pojawi się wyświetlenie do wpisania hasła.
- **2** Wpisz Twoje 4-cyfrowe hasło za pomocą przycisków numerycznych.
	- Odtwarzacz rozpocznie odtwarzanie.

## **Jeśli zapomniałeś hasło**

- **1** Włącz DVD-VCR.
- **2** Wyjmij płytę i zamknij tacę płyty.
- **3** Naciśnij i przytrzymaj ◀ i ▶ na przednim panelu, jednocześnie przez 5 sekund.

Na ekranie odbiornika TV pojawia się "Reset OK".

**4** Wyłącz DVD-VCR.

Hasło zostaje usunięte.

**5** Aby stworzyć nowe hasło, wykonaj krok 3 [na str. 72.](#page-71-0)

- Gdy odtwarzasz płyty DVD VIDEO, które nie mają funkcji Kontroli rodziców, odtwarzanie nie może zostać ograniczone na tym odtwarzaczu.
- Wszystkie poziomy wyższe niż poziom ustalony przez Ciebie zostaną zablokowane.
- Zapisz swoje hasło i schowaj je w bezpiecznym miejscu, na wypadek gdybyś zapomniał.
- **Kontrola rodziców (ograniczenie odtwarzania przez dzieci)**<br>
Kontrola rodziców, analystanski species (o kontroli rodziców, provinci kontroli rodziców, provinci katać ograniczone na tym odtwarzaczu.<br>
Rodzie ograniczne na ty • Gdy zresetujesz odtwarzacz DVD-VCR aby skasować nastawienie hasła, wszystkie poniższe nastawienia DVD, wykonane w menu "NASTAW. DVD" zostaną również skasowane.
	- Nastaw. języka
	- Nastaw. audio
	- Nastaw. ekranu
	- Nastaw. rodziców

# **Używanie menu DVD**

Płyta DVD jest podzielona na długie odcinki obrazu lub muzyki, nazywane "tytułami". Gdy odtwarzasz płytę DVD VIDEO, która zawiera kilka tytułów, możesz wybrać żądany tytuł używając przycisku TOP MENU.

Gdy odtwarzasz płytę DVD VIDEO, która pozwala na wybór pozycji takich jak język napisów i język narracji, wybierz te pozycje używając przycisku MENU.

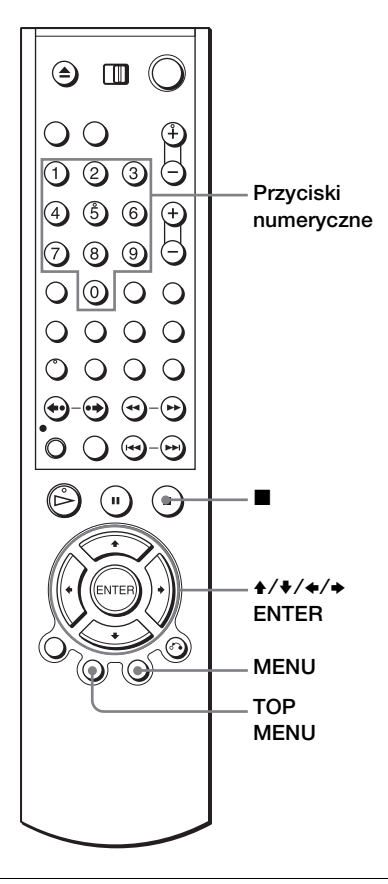

TOP MENU MENU

1 **Naciśnij TOP MENU lub MENU.** 

Menu płyty pojawi się na ekranie TV. Zawartość menu będzie różna zależnie od płyty.

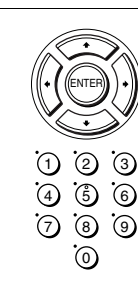

**2** Naciśnij  $\leftrightarrow$   $\leftrightarrow$  aby wybrać pozycję, którą chcesz odtworzyć lub zmienić, następnie naciśnij ENTER.

Możesz także użyć przycisków numerycznych aby wybrać pozycję.

## **Uwaga**

• Zależnie od płyty DVD VIDEO, może nie być możliwe używanie przycisku TOP MENU lub szukanie punktu za pomocą nastawienia czasu.

# **Przybliżanie sceny**

**DVD-V DVD-RW VCD DATA-CD DATA-DVD** 

Możesz przybliżyć scenę podczas odtwarzania lub w trybie nieruchomego obrazu.

Aby przybliżyć obraz JPEG, [zobacz](#page-93-0)  ["Odtwarzanie plików graficznych JPEG"](#page-93-0)  [na str. 94.](#page-93-0)

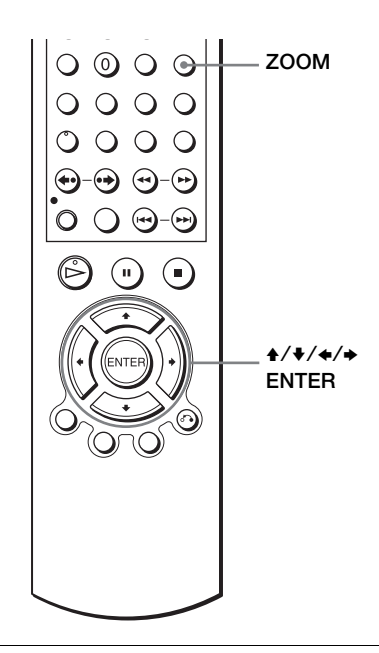

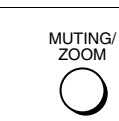

**1** MUTING/ Naciśnij ZOOM. Pojawi się " $\mathbb{R}$ ".

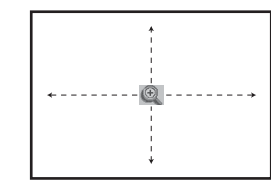

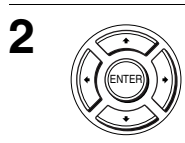

**2** Naciśnij ◆/◆/◆/◆ aby przesunąć " · " na pozycję, z której chcesz przybliżyć obraz.

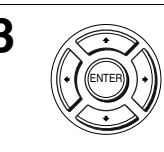

**3** Naciśnij kilkakrotnie ENTER aby zmienić powiększenie.

Za każdym naciśnięciem przycisku powiększenie zmieni się jak pokazano poniżej.

 $2x \rightarrow 4x \rightarrow 2x \rightarrow$  normalne powiększenie

- Nie możesz używać powiększenia 4× gdy odtwarzasz płyty VIDEO CD.
- Funkcja przybliżania obrazu może nie działać, zależnie od DVD.

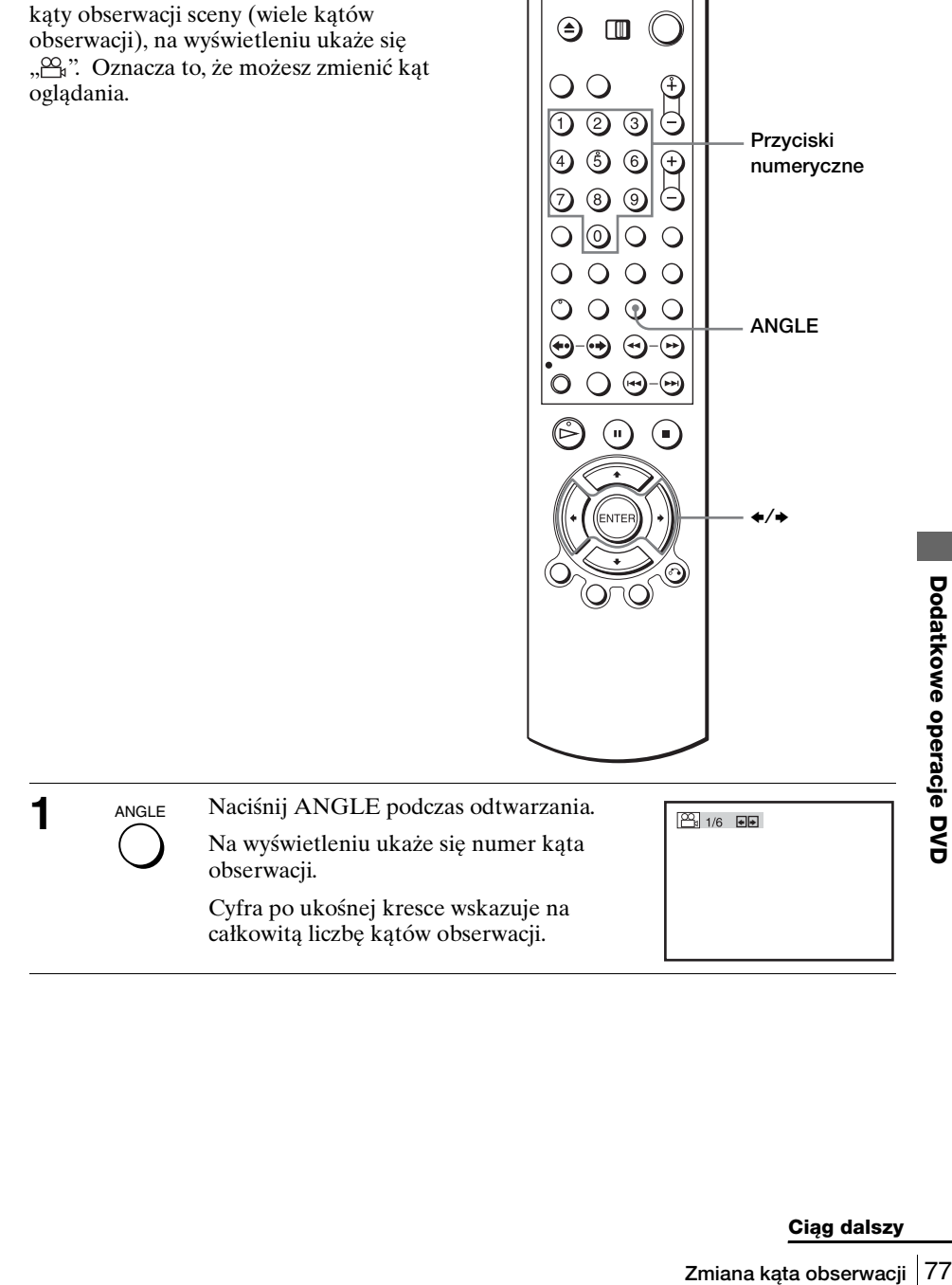

**Zmiana kąta obserwacji** 

Jeżeli na DVD VIDEO nagrane są różne

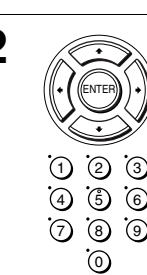

**2** Naciśnij kilkakrotnie ←/→ lub użyj przycisków numerycznych aby wybrać numer kąta.

Scena zmieni się na scenę o wybranym kącie obserwacji.

### **Uwaga**

• Zależnie od płyty DVD VIDEO, zmiana kąta obserwacji sceny może nie być możliwa, nawet jeśli na płycie zostały nagrane różne kąty obserwacji.

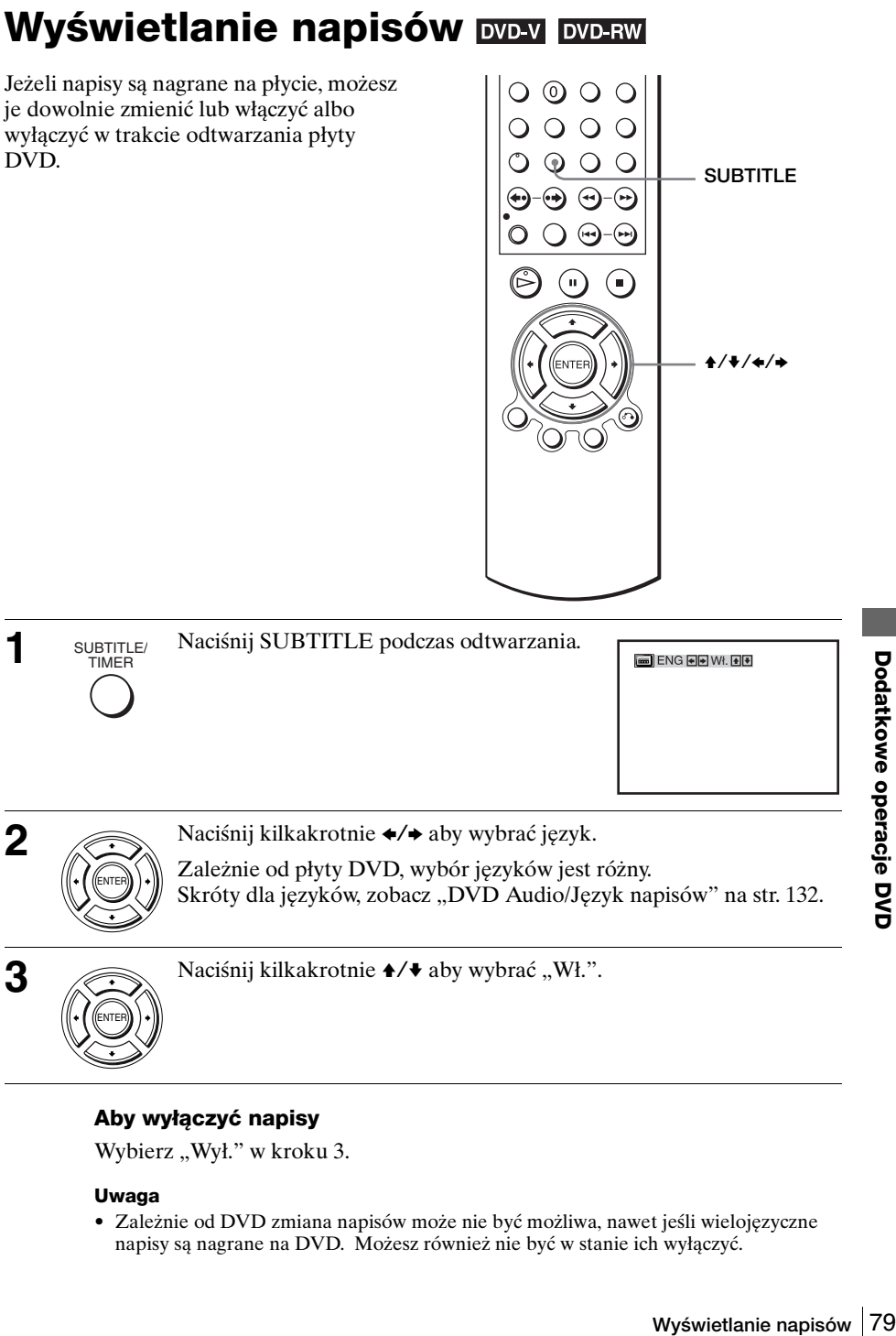

# **Aby wyłączyć napisy**

Wybierz "Wył." w kroku 3.

## **Uwaga**

• Zależnie od DVD zmiana napisów może nie być możliwa, nawet jeśli wielojęzyczne napisy są nagrane na DVD. Możesz również nie być w stanie ich wyłączyć.

# **Różne tryby odtwarzania (Odtwarzanie programu, Tasowane odtwarzanie, Odtwarzanie z dowtórzeniem)** DVD-V DVD-RW VCD CD DATA-CD DATA-DVD

Możesz nastawić następujące tryby odtwarzania:

- Odtwarzanie programu ([str. 80](#page-79-0)), Odtwarzanie programu ścieżek audio MP3 ([str. 90](#page-89-0))
- Tasowane odtwarzanie ([str. 82](#page-81-0)), Tasowane odtwarzanie ścieżek audio MP3 ([str. 91](#page-90-0))
- Odtwarzanie z powtórzeniem ([str. 83](#page-82-0))

## **Uwaga**

- Tryb odtwarzania zostanie anulowany, gdy: – otworzysz tacę płyty
	- odtwarzacz wejdzie w tryb gotowości przez naciśnięcie  $\mathbb{I}/\mathbb{I}$ .

## <span id="page-79-0"></span>**Tworzenie własnego programu (Odtwarzanie programu)**

Możesz odtworzyć zawartość płyty w żądanej kolejności, przez ustalenie kolejności ścieżek na płycie dla stworzenia własnego programu. Możesz zaprogramować maksimum 20 ścieżek.

Aby zaprogramować ścieżki audio MP3, [zobacz str. 90.](#page-89-0)

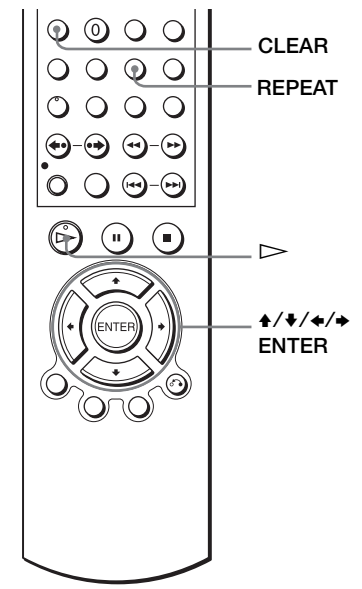

REPEAT/

**1** REPEAT/ Naciśnij REPEAT gdy odtwarzacz DVD INDEX jest w trybie zatrzymania. PROGRAM SHUFFLE

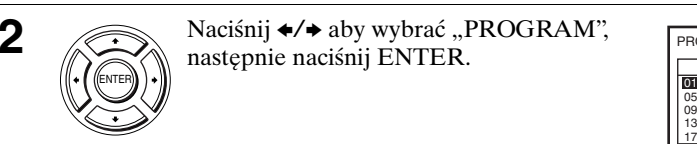

**2** Naciśnij  $\leftrightarrow$  aby wybrać "PROGRAM", następnie naciśnij ENTER.

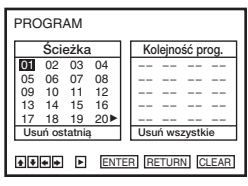

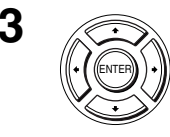

Naciśnij  $\leftrightarrow$  Naciśnij  $\leftrightarrow$  Naciśnij  $\leftrightarrow$ ścieżki, którą chcesz zaprogramować,  $\mathbb{E}^{\text{ENTER}}$ )<sup>\*</sup>

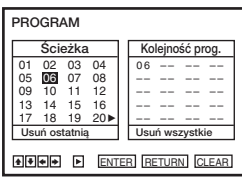

**4** Aby zaprogramować inne ścieżki, powtórz krok 3.

Numery zaprogramowanych ścieżek wyświetlone są w wybranej kolejności.

**5**  $\odot$  Naciśnij  $\triangleright$ .

Zacznie się odtwarzanie programu.

Gdy program zakończy się, możesz go znowu odtworzyć naciskając  $\triangleright$ .

## **Aby zatrzymać odtwarzanie programu**

Naciskaj CLEAR podczas odtwarzania programu, aż pojawi się "Wył." po lewej stronie na górze ekranu.

## **Aby zmienić albo anulować program**

- Wykonaj kroki 1 i 2 z "Tworzenie własnego programu (Odtwarzanie [programu\)"](#page-79-0).
- **Rożne tryby odtwarzanie (Odtwarzanie Programu**)<br> **Rogramu**)<br> **Pogramu**)<br> **Pogramu**)<br> **Pogramu**)<br> **Pogramu** (Klaskotnie aby wybrać "Usuń ostatnia", następnie naciśnij ENTER.<br> **Pogramuly any Mozosztakie anulować ostatni z** 2 Naciśnij kilkakrotnie ◆ aby wybrać "Usuń ostatnią", następnie naciśnij ENTER. Za każdym naciśnięciem przycisku ostatni zaprogramowany numer zostanie anulowany. Możesz także anulować ostatni zaprogramowany numer przez naciśnięcie CLEAR.

3 Wykonaj krok 3 z "Tworzenie własnego programu (Odtwarzanie [programu\)"](#page-79-0) aby stworzyć nowy program.

## **Aby anulować wszystkie zaprogramowane numery**

- Wykonaj kroki 1 i 2 z "Tworzenie własnego programu (Odtwarzanie [programu\)"](#page-79-0).
- **2** Naciśnij kilkakrotnie aby wybrać "Usuń ostatnią", następnie naciśnij  $\rightarrow$  aby wybrać "Usuń wszystkie" i naciśnij ENTER.

Wszystkie zaprogramowane numery zostały anulowane.

### **Uwagi**

- Możesz wyświetlić maksymalnie 99 ścieżek.
- Możesz jednorazowo zaprogramować maksymalnie 20 ścieżek.

## <span id="page-81-0"></span>**Odtwarzanie w losowej kolejności (Tasowane odtwarzanie)**

Możesz potasować kolejność odtwarzanych ścieżek. Kolejne "tasowanie" może zaowocować inna kolejnością odtwarzania.

Aby potasować ścieżki audio MP3, [zobacz](#page-90-0)  [str. 91](#page-90-0).

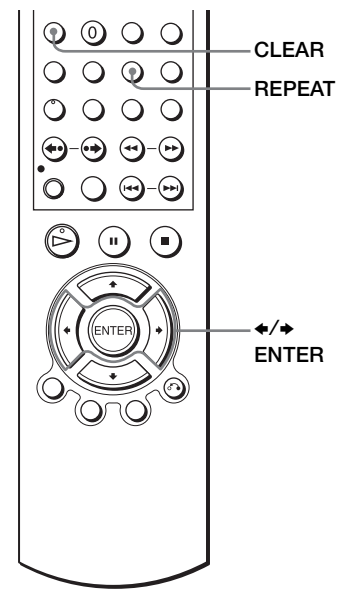

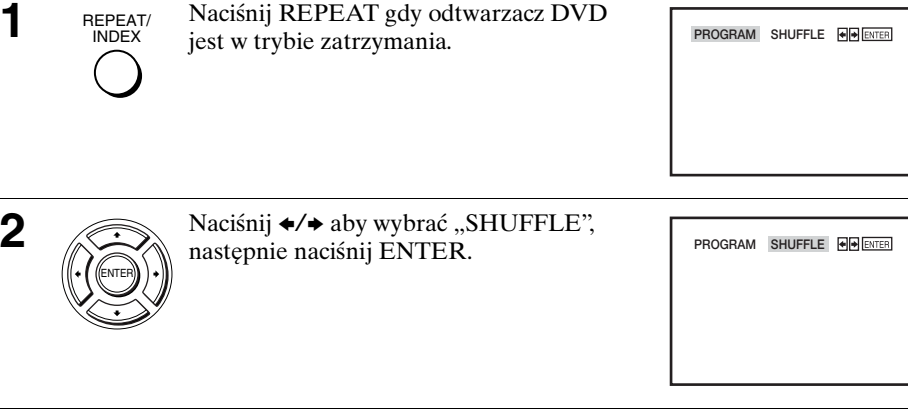

### **Aby powrócić do normalnego odtwarzania**

Naciskaj CLEAR podczas tasowanego odtwarzania, aż pojawi się "Wył." po lewej stronie na górze ekranu.

#### **Wskazówki**

- Tasowane odtwarzanie zatrzyma się, gdy wszystkie ścieżki zostaną odtworzone.
- Nie można powtórzyć odtwarzania podczas tasowanego odtwarzania.

## <span id="page-82-0"></span>**Powtarzanie odtwarzania (Odtwarzanie z powtórzeniem)**

## DVD-V DVD-RW VCD CD DATA-CD DATA-DVD

Możesz powtarzać odtwarzanie wszystkich tytułów lub ścieżek na płycie lub jednego tytułu, rozdziału lub ścieżki.

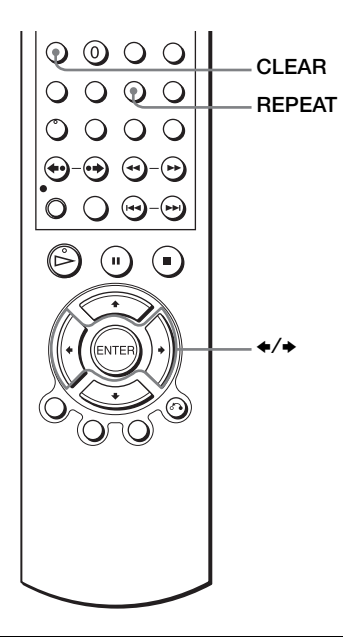

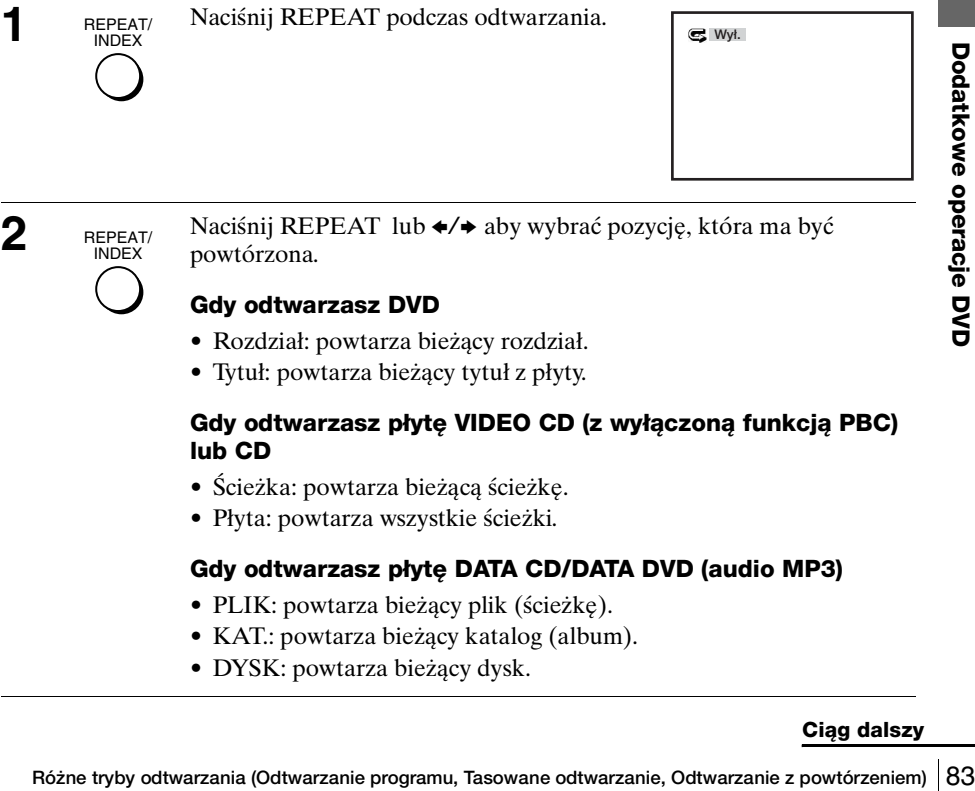

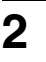

REPEAT/ INDEX

**2** Naciśnij REPEAT lub ◆/◆ aby wybrać pozycję, która ma być powtórzona.

## **Gdy odtwarzasz DVD**

- Rozdział: powtarza bieżący rozdział.
- Tytuł: powtarza bieżący tytuł z płyty.

### **Gdy odtwarzasz płytę VIDEO CD (z wyłączoną funkcją PBC) lub CD**

- Ścieżka: powtarza bieżącą ścieżkę.
- Płyta: powtarza wszystkie ścieżki.

## **Gdy odtwarzasz płytę DATA CD/DATA DVD (audio MP3)**

- PLIK: powtarza bieżący plik (ścieżkę).
- KAT.: powtarza bieżący katalog (album).
- DYSK: powtarza bieżący dysk.

### **Aby powrócić do normalnego odtwarzania**

Wybierz "Wył." w kroku 2 lub naciśnij CLEAR podczas odtwarzania z powtórzeniem.

#### **Wskazówka**

• Gdy naciśniesz  $\blacksquare$  podczas odtwarzania z powtórzeniem, odtwarzanie z powtórzeniem zostanie anulowane.

- Nie można odtwarzać z powtórzeniem w wypadku płyt DVD-RW w trybie VR.
- Nie można odtwarzać z powtórzeniem płyt VIDEO CD z włączoną funkcją PBC. Zobacz ["Odtwarzanie płyt VIDEO CD z funkcjami "PBC Wł./Wył."" na str. 98](#page-97-0).
- Nie można odtwarzać z powtórzeniem w czasie odtwarzania programu.

# **Zmiana dźwięku**

Gdy odtwarzasz płytę DVD nagraną w wielu formatach audio (PCM, Dolby Digital, MPEG lub DTS), możesz zmienić format audio. Jeżeli płyta DVD jest nagrana z wielojęzycznymi ścieżkami, możesz także zmienić język.

W wypadku płyt CD lub VIDEO CD możesz wybrać dźwięk prawego lub lewego kanału i słuchać dźwięku wybranego kanału przez obie kolumny głośnikowe, prawą i lewą. Na przykład, gdy odtwarzasz Karaoke VIDEO CD zawierającą utwór, w którym głos piosenkarza jest na prawym kanale, a podkład muzyczny na lewym, możesz słuchać podkładu muzycznego z obu kolumn głośnikowych, wybierając lewy kanał.

Aby słuchać efektów Dolby Digital lub DTS na płytach o formacie LinearPCM, musisz wykonać połączenie **B-2**, jak pokazano [na stronie 59.](#page-58-0)

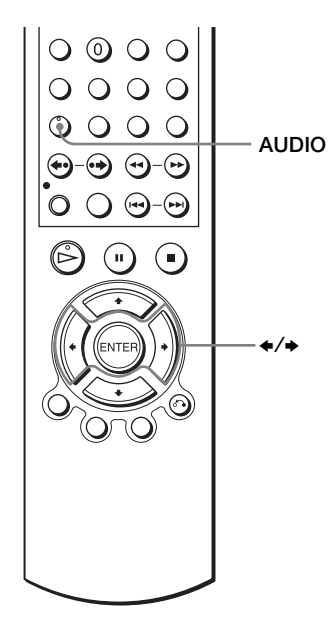

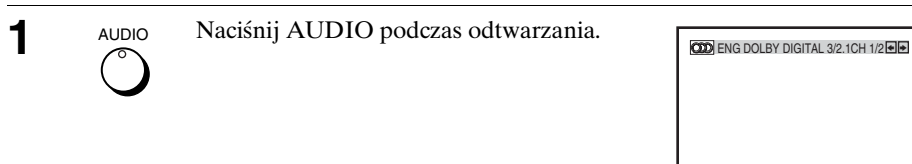

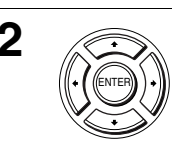

**2** Naciśnij kilkakrotnie ◆/◆ aby wybrać żądane nastawienie języka/ audio.

- Gdy odtwarzasz DVD Zależnie od płyty DVD, wybór języków jest różny. Skróty dla języków, zobacz ["DVD Audio/Język napisów" na str. 132.](#page-131-0)
- Gdy odtwarzasz VIDEO CD lub CD Nastawienie domyślne jest podane wytłuszczonym drukiem.

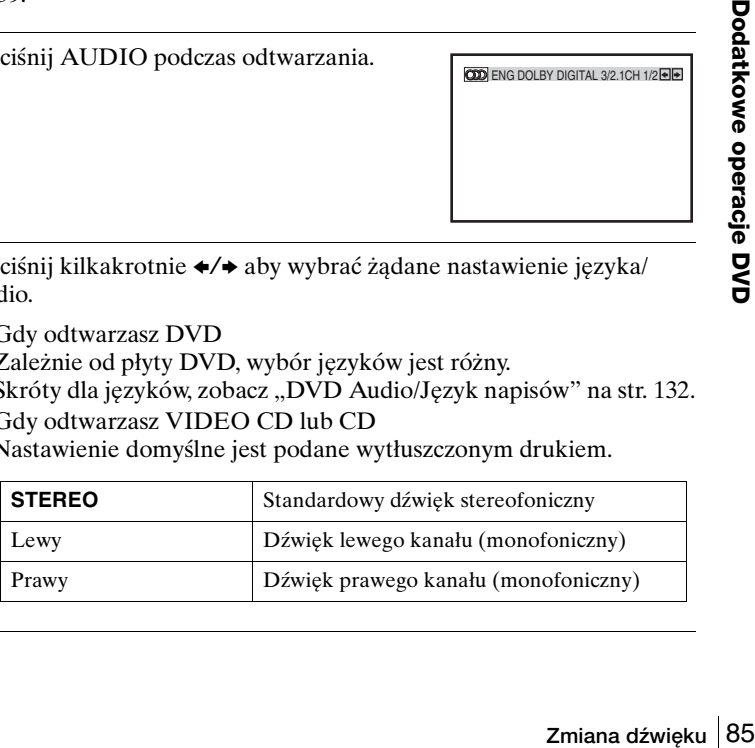

# **Nastawienie wirtualnego dźwięku dookólnego**

Gdy podłączysz stereofoniczny odbiornik TV lub dwie przednie kolumny głośnikowe, przycisk SURROUND pozwala na odbiór dookólnych efektów dźwiękowych uzyskanych metodą odwzorowania dźwięku, pozwalającą na stworzenie wirtualnych tylnych głośników bez użycia rzeczywistych tylnych kolumn głośnikowych.

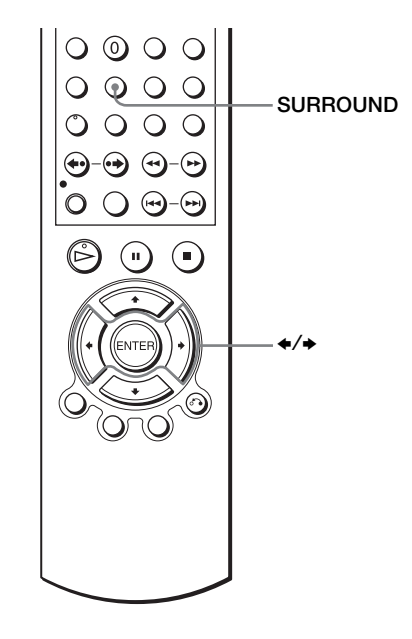

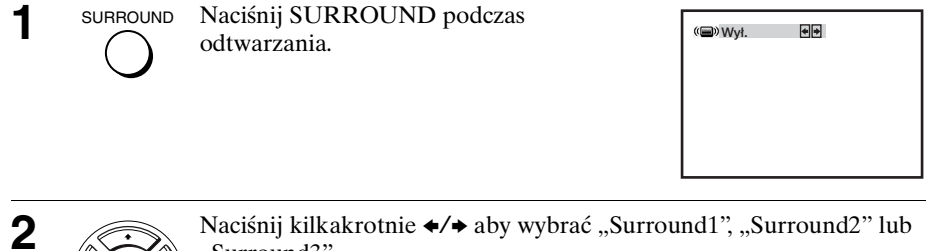

"Surround3".

Efekt dookólny zwiększa się, jak pokazano poniżej.

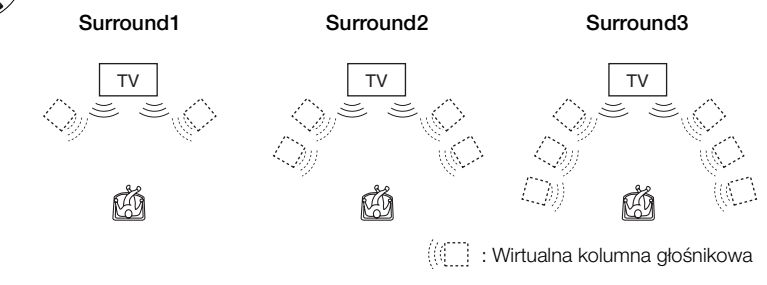

ENTER

## **Aby anulować nastawienie**

Wybierz "Wył." w kroku 2.

- Gdy odtwarzany sygnał nie zawiera sygnału dla tylnych głośników, efekty dookólne będą trudne do usłyszenia.
- Gdy włączysz efekt dookólny, wyłącz nastawienie dookólne podłączonego odbiornika TV lub wzmacniacza (receivera).
- Pamiętaj, aby Twoja pozycja odsłuchu znajdowała się pomiędzy kolumnami głośnikowymi i w równej do nich odległości, oraz aby kolumny były ulokowane w podobnym otoczeniu.
- Jeżeli używasz złącza DIGITAL AUDIO OUT (OPTICAL lub COAXIAL) i nastawisz "Dolby Digital" na "Dolby Digital" lub "DTS" na "Wł." w menu "NASTAW. AUDIO", dźwięk będzie wyprowadzany z głośników, ale nie będzie posiadał efektu dookólnego.
- Szybkie lub zwolnione odtwarzanie z dźwiękiem nie jest możliwe, gdy nastawiony jest wirtualny efekt dookólny [\(str. 39\)](#page-38-0).

# **Odtwarzanie ścieżki audio MP3**

## DATA-CD DATA-DVD

Możesz odtwarzać płyty DATA CD (CD-ROM/CD-R/CD-RW) lub DATA DVD (DVD-ROM/DVD+RW/DVD+R/DVD-RW/DVD-R) nagrane w formacie MP3 (MPEG1 Audio Layer 3).

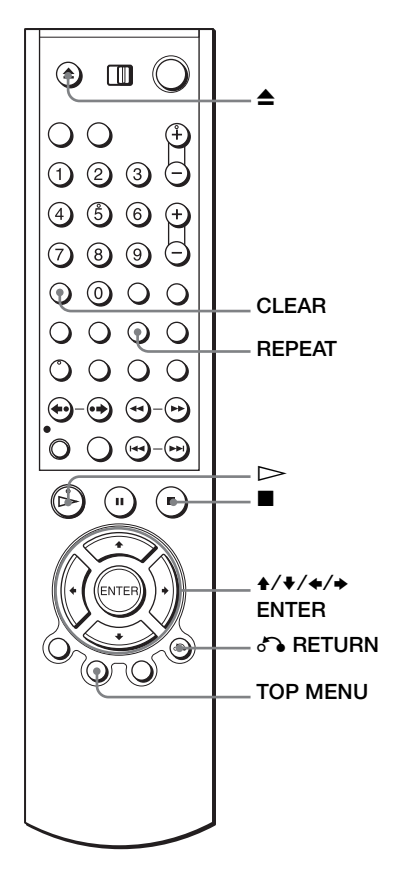

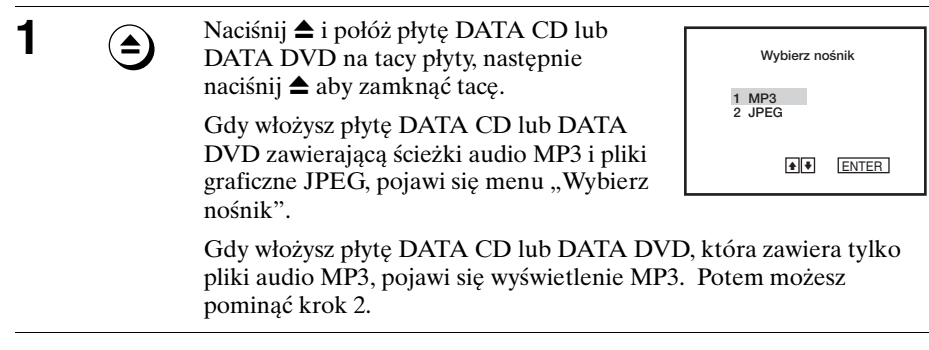

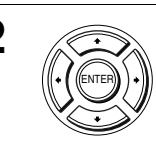

**2** Naciśnij **↑/** aby wybrać "MP3", następnie naciśnij ENTER.

> Pierwsza ścieżka zaczyna odtwarzanie. Naciśnij ■ jeśli potrzeba.

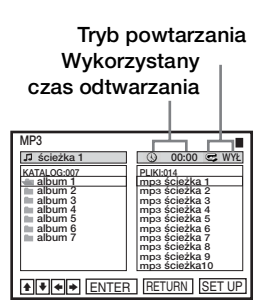

**3** Naciśnij <sup>N</sup> RETURN, następnie naciśnij  $\rightarrow$   $\rightarrow$  aby wybrać żądany katalog w lewej kolumnie, następnie naciśnij ENTER.

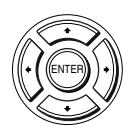

ENTER

RETURN

**4** Naciśnij V/v aby wybrać żądaną ścieżkę w prawej kolumnie, następnie naciśnij ENTER.

<span id="page-88-0"></span>Wybrana ścieżka zaczyna odtwarzanie.

Gdy odtwarzana jest ścieżka lub album, tytuł jest ukazany w okienku. Numer odtwarzanej ścieżki pojawi się na wyświetlaczu.

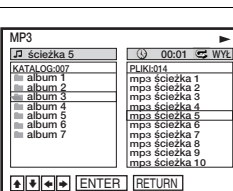

**A + + ENTER** RETURN SET UP

**ścieżka 1 00:00 WYŁ PLIKI:014**

m<u>pa ścieżka 1</u><br>mpa ścieżka 2<br>mpa ścieżka 3<br>mpa ścieżka 4<br>mpa ścieżka 6<br>mpa ścieżka 8<br>mpa ścieżka 8<br>mpa ścieżka 9<br>mpa ścieżka 10

**MP3 KATALOG:007 album 1 album 2 album 3 album 4 album 5 album 6 album 7**

**Aby zakończyć odtwarzanie**

Naciśnij **I.** 

### **Aby powtórzyć odtwarzanie**

**ODDE ENTER ET SETURN COOLS AND ALL COOLS AND ALL COOLS AND COOLS AND COOLS AND COOLS AND COOLS AND COOLS AND COOLS AND COOLS AND COOLS AND COOLS AND COOLS AND CONDUCT AND CONDUCT AND CONDUCT AND CONDUCT AND CONDUCT AND CO** Naciśnij kilkakrotnie REPEAT w czasie odtwarzania aby zmienić tryb powtarzania.

- PLIK: powtarza bieżący plik (ścieżkę).
- KAT.: powtarza bieżący katalog (album).
- DYSK: powtarza bieżący dysk.

## **Aby przejść do następnej albo poprzedniej strony**

Naciśnij  $\rightarrow$  lub  $\leftarrow$ .

## **Aby powrócić do poprzedniego wyświetlenia**

Naciśnij <sup>2</sup> RETURN.

## Aby powrócić do menu "Wybierz nośnik"

Naciśnij dwa razy ■, następnie naciśnij TOP MENU.

## **Aby wyłączyć wyświetlenie**

Naciśnij dwa razy ■, następnie kilka razy naciśnij ∂ RETURN.

#### **Uwagi**

- Tylko litery alfabetu i cyfry mogą być używane dla nazw albumów lub ścieżek. Wszystko inne zostanie wyświetlone jako gwiazdka.
- Maksimum 12 znaków alfanumerycznych może zostać wyświetlonych dla nazw albumów lub ścieżek.
- Znaczniki ID3 nie mogą być wyświetlane.

## <span id="page-89-0"></span>**Aby zaprogramować ścieżki audio MP3**

**Naciśnij dwa razy ■, następnie naciśnij** REPEAT.

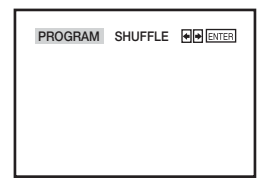

**PROGRAM KATALOG:007 album 1 album 2 album 3 album 4 album 5 album 6 album 7**

- 2 Naciśnij  $\leftrightarrow$  aby wybrać "PROGRAM", następnie naciśnij ENTER.
- **3** Naciśnij ◆/◆ aby wybrać żądany katalog w lewej **PROGRAM**  $\overline{\mathfrak{u}}$ kolumnie, następnie naciśnij ENTER.
- **4** Naciśnij ♦/♦ aby wybrać ścieżkę, którą chcesz zaprogramować, następnie naciśnij ENTER.

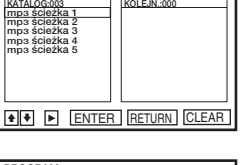

**ENTER RETURN CLEAR** 

**00:00 WYŁ KOLEJN.:000**

**00:00 WYŁ**

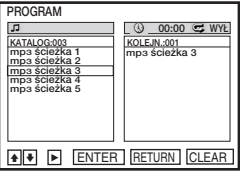

**5** Aby zaprogramować inne ścieżki, powtórz krok 4.

Zaprogramowane ścieżki wyświetlone są w wybranej kolejności. Naciśnij CLEAR aby anulować ostatnią zaprogramowaną ścieżkę.

 $\mathbf{6}$  Naciśnij  $\mathbf{6}$ .

Zacznie się odtwarzanie programu. Gdy program zakończy się, możesz go znowu odtworzyć naciskając  $\triangleright$ .

## **Aby zatrzymać odtwarzanie programu**

Naciśnij **z** podczas odtwarzania programu.

## **Uwaga**

• Możesz jednorazowo zaprogramować maksymalnie 20 ścieżek.

## **Aby powrócić do normalnego odtwarzania**

Naciśnij CLEAR podczas odtwarzania programu.

## **Wskazówka**

• Nie można powtórzyć odtwarzania podczas odtwarzania programu.

# <span id="page-90-0"></span>**Aby potasować ścieżki audio MP3**

- **1** Naciśnij dwa razy ■, następnie naciśnij REPEAT.
	- $\Delta$  Naciśnij  $\leftrightarrow$  aby wybrać "SHUFFLE", następnie naciśnij ENTER.

## **Aby powrócić do normalnego odtwarzania**

Naciśnij CLEAR podczas tasowanego odtwarzania.

## **Wskazówki**

- Tasowane odtwarzanie zatrzyma się, gdy wszystkie ścieżki zostaną odtworzone.
- Nie można powtórzyć odtwarzania podczas tasowanego odtwarzania.

# **O ścieżkach audio MP3**

D-R/CD-RW) lub DATA<br>
V/DVD-R) nagrane w<br>
ednak odtwarzacz rozpoznał<br>
theie z formatem ISO9660<br>
Jniversal Disk Format<br>
lub DATA DVD nagrane w<br>
er (zapis wielosegmentowy)<br>
na str. 91).<br>
najdziesz w instrukcjach<br>
MP-R/DVD-RW Możesz odtwarzać płyty DATA CD (CD-ROM/CD-R/CD-RW) lub DATA DVD (DVD-ROM/DVD+RW/DVD+R/DVD-RW/DVD-R) nagrane w formacie MP3 (MPEG-1 Audio Layer III). Aby jednak odtwarzacz rozpoznał ścieżki (lub pliki), płyty te muszą być nagrane zgodnie z formatem ISO9660 Level 1/Level 2 lub Joliet, a płyty DATA DVD w Universal Disk Format (UDF). Możesz także odtwarzać płyty DATA CD lub DATA DVD nagrane w Multi Session (zapis wielosesyjny) lub Multi Border (zapis wielosegmentowy) ([zobacz "Uwaga o płytach Multi Session/Border" na str. 91\)](#page-90-1). Szczegółowe infomacje o formatach nagrywania znajdziesz w instrukcjach dostarczanych z nagrywarkami CD-R/CD-RW/DVD-R/DVD-RW oraz z oprogramowaniem używanym do nagrywania (brak w wyposażeniu).

## <span id="page-90-1"></span>**Uwaga o płytach Multi Session/Border**

Jeżeli ścieżki audio MP3 są nagrane w pierwszej sesji/segmencie, odtwarzacz odtworzy także ścieżki audio MP3 nagrane w innych sesjach/segmentach. Jeżeli w pierwszej sesji/segmencie nagrane są ścieżki audio i obrazy w formacie Music CD lub Video CD, zostanie odtworzona tylko pierwsza sesja/pierwszy segment.

**PROGRAM SHUFFLE FIDENTER** 

#### **Uwagi**

- Jeżeli dopiszesz rozszerzenie "MP3" do danych, które nie są w formacie MP3, odtwarzacz nie będzie mógł właściwie rozpoznać danych i wygeneruje głośne szumy, które mogą uszkodzić system głośników.
- Odtwarzacz nie może odtwarzać ścieżek audio w formacie MP3PRO.
- Odtwarzacz może nie być w stanie odtworzyć niektórych płyt DATA CD/DATA DVD stworzonych w formacie Packet Write (zapis pakietowy).
- Jeżeli na płycie DATA DVD znajdują się zarówno dane wideo jak i ścieżki audio MP3, odtwarzacz rozpozna tylko dane wideo.
- Odtwarzacz ten współpracuje ze ścieżkami audio MP3 nagranymi z prędkością transmisji danych 128 kbps i częstotliwością próbkowania 44,1 kHz. Próby odtwarzania ścieżek audio MP3 nagranych w innych specyfikacjach mogą doprowadzić do wygenerowania głośnych szumów, zanikania dźwięku lub uszkodzenia głośników.
- Zależnie od płyty, rozpoczęcie odtwarzania może zabrać nieco czasu.

## **Kolejność odtwarzania ścieżek audio MP3**

Kolejność odtwarzania albumów i ścieżek nagranych na płycie DATA CD lub DATA DVD jest następująca.

• Struktura zawartości płyty

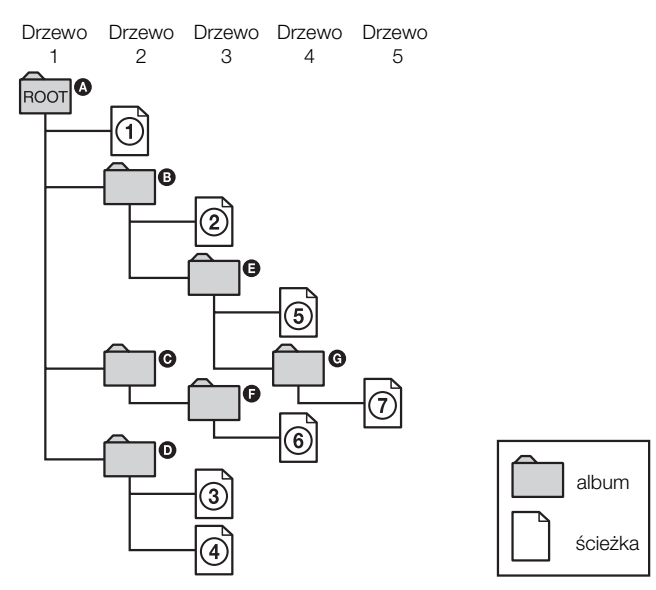

Gdy włożysz płytę DATA CD lub DATA DVD i naciśniesz  $\triangleright$ , ponumerowane ścieżki są kolejno odtwarzane, od  $\odot$  do  $\odot$ . Albumy niższego poziomu/ścieżki znajdujące się w aktualnie wybranym albumie nie mają pierwszeństwa w stosunku do następnego albumu tego samego drzewa. (Przykład:  $\bigoplus$  zawiera  $\bigoplus$  lecz  $\circledcirc$  jest odtwarzane przed  $\circledcirc$ .)

Gdy naciśniesz  $\delta$  RETURN i pojawi się lista albumów MP3 [\(str. 89\),](#page-88-0) albumy są ułożone w następującej kolejności:  $\mathbf{Q} \to \mathbf{G} \to \mathbf{Q} \to \mathbf{G} \to \mathbf{G}$ . Albumy, które nie zawierają ścieżek (takie jak album  $\bigcirc$ ), nie pojawią się na liście.

#### **Wskazówki**

- Jeżeli dodasz numery (01, 02, 03 itd.) z przodu nazw plików ze ścieżkami, ścieżki będą odtwarzane w takiej kolejności.
- Płyta z wieloma drzewami potrzebuje więcej czasu aby zacząć odtwarzanie. Niektóre płyty z wieloma drzewami nie mogą być odtwarzane.

- Zależnie od programu używanego do wykonania płyty DATA CD lub DATA DVD, kolejność odtwarzania może się różnić od pokazanej na powyższym rysunku.
- Kolejność odtwarzania pokazana powyżej może nie mieć zastosowania, jeżeli na płycie DATA CD lub DATA DVD znajduje się ponad 1 000 albumów i ścieżek.
- 999 plików może zostać rozpoznanych na płytach, które zawierają zarówno pliki MP3, jak i pliki JPEG. Pliki zostają rozpoznane w kolejności, w jakiej zostały nagrane. Na przykład, jeżeli nagrano 990 plików JPEG, a następnie nagrano 100 plików MP3, rozpoznane zostanie 990 najpierw nagranych plików JPEG oraz tylko 9 pierwszych plików MP3.
- Zależnie od zawartości płyty, do rozpoczęcia odtwarzania może upłynąć trochę czasu.

# <span id="page-93-0"></span>**Odtwarzanie plików graficznych JPEG**

## DATA-CD DATA-DVD

Możesz odtwarzać pliki graficzne JPEG na płytach DATA CD (CD-ROM/CD-R/ CD-RW) lub DATA DVD (DVD-ROM/ DVD+RW/DVD+R/DVD-RW/DVD-R).

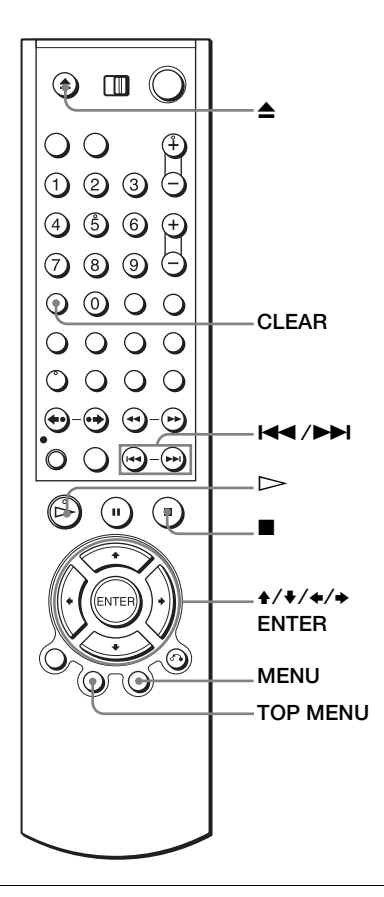

**1**  $\hat{=}$  Naciśnij $\hat{=}$  i połóż płytę DATA CD lub DATA DVD na tacy płyty, następnie naciśnij  $\triangleq$  aby zamknąć tace.

Gdy włożysz płytę DATA CD lub DATA DVD zawierającą ścieżki audio MP3 i pliki graficzne JPEG, pojawi się menu "Wybierz nośnik".

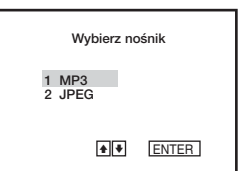

Jeżeli włożysz płytę DATA CD lub DATA DVD, która zawiera tylko pliki graficzne JPEG, pojawi się wyświetlenie "Album". Potem możesz pominąć krok 2.

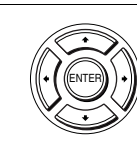

Naciśnij  $\leftrightarrow$  aby wybrać "JPEG", następnie naciśnij ENTER.

Pojawi się wyświetlenie "Album".

Jeżeli nie naciśniesz ENTER po wybraniu rodzaju nośnika, wybrany nośnik zostanie odtworzony automatycznie.

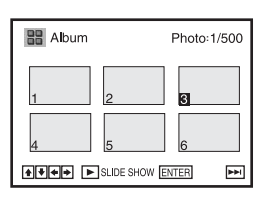

88 ( 4 4 1/500 + ENTER RETURN FOR

**IMAGE** 

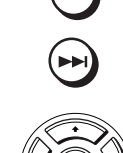

ENTER

**3**  $\bigcirc$  Naciśnij  $\blacktriangleleft$  / $\blacktriangleright$  aby wybrać następną/poprzednią stronę albumu, następnie naciśnij ↑/♦/◆→ aby wybrać obraz na wyświetleniu "Album".

## **Aby wyświetlić wybrany obraz**

- **1** Naciśnij ENTER. Numer wybranego obrazu pojawi się na wyświetlaczu.
- **2** Aby wyświetlić następny/poprzedni obraz, naciśnij  $\blacktriangleleft$ />>I.

## **Aby odtworzyć Pokaz slajdów**

- Naciśnij  $\triangleright$ . Możesz także odtworzyć Pokaz slajdów, używając menu na wybranym obrazie. Szczegóły, zobacz "Aby oglądać Pokaz [slajdów" na str. 96.](#page-95-0)
- **2** Naciśnij ←/→ aby wybrać żądaną prędkość odtwarzania w menu "Interwał", następnie naciśnij ENTER. Pokaz slajdów zacznie się od wybranego obrazu.

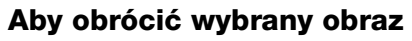

- Naciśnij **↑/** ↓/←/→ aby wybrać obraz na wyświetleniu "Album", następnie naciśnij ENTER.
- **2** Naciśnij  $\leftrightarrow$  aby wybrać "  $\equiv$  ", następnie naciśnij ENTER.

Za każdym naciśnięciem ENTER, obraz obróci się o 90° zgodnie z ruchem wskazówek zegara.

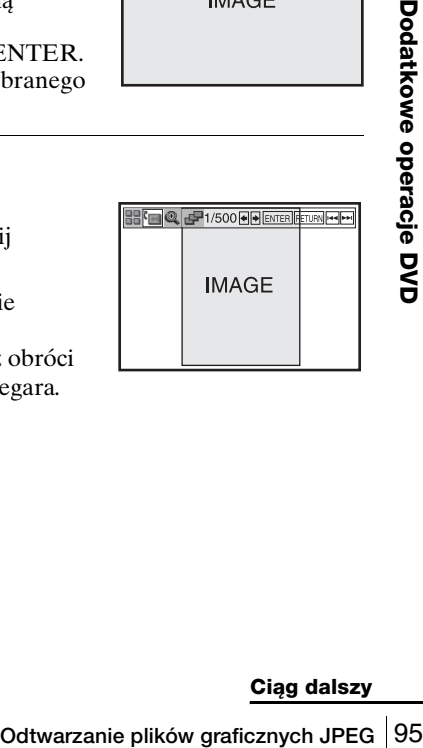

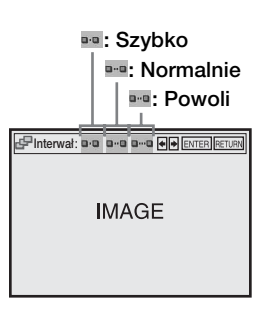

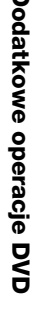

## **Aby powiększyć obraz**

- **Naciśnij 4/** $\blacktriangleright$ **/** $\blacktriangleleft$  **aby wybrać obraz na** wyświetleniu "Album", następnie naciśnij ENTER.
- 2 Naciśnij  $\leftrightarrow$  aby wybrać " $\subseteq$ ", następnie naciśnij ENTER.

Pojawi się  $\mathbb{Q}$ ".

- **3** Naciśnij **↑/ ↓/ ←/** → aby przesunąć " 
a " na pozycję, z której chcesz przybliżyć obraz.
- **4** Naciśnij kilkakrotnie ENTER aby zmienić powiększenie. Za każdym naciśnięciem ENTER, powiększenie zmieni się jak pokazano poniżej.

 $2\times \rightarrow$  normalne powiększenie

## **Uwaga**

• Używanie ZOOM na pilocie nie jest możliwe dla plików graficznych JPEG na płycie DATA CD/DATA DVD.

# <span id="page-95-0"></span>**Aby oglądać Pokaz slajdów**

- **1** Naciśnij ♦/♦/♦/→ aby wybrać obraz na wyświetleniu "Album", następnie naciśnij ENTER.
- **2** Naciśnij $\leftrightarrow$  aby wybrać " $\neq$ ", następnie naciśnij ENTER.

Pojawi się menu "Interwał".

**3** Naciśnij ♦/→ aby wybrać żądaną prędkość odtwarzania, następnie naciśnij ENTER.

Zacznie się Pokaz slajdów.

## **Aby włączyć/wyłączyć menu na wyświetleniu pojedyńczego obrazu**

Naciśnij CLEAR aby wyłączyć menu. Naciśnij  $\triangle$  lub  $\rightarrow$  aby włączyć menu.

## Aby powrócić do wyświetlenia "Album"

Naciśnij MENU aby powrócić do wyświetlenia "Album". Naciśnij kilkakrotnie  $\blacktriangleleft$  aby powrócić do pierwszej strony "Album".

## **Aby powrócić do menu "Wybierz nośnik"**

Naciśnij dwa razy ■, następnie naciśnij TOP MENU.

- Pokaz slajdów może się odbywać tylko w jednym kierunku.
- Nie możesz obracać ani powiększać obrazu podczas Pokazu slajdów.
- Jeżeli wybierzesz "  $\blacksquare$  " na obracanym wyświetleniu obrazów, obrazy na wyświetleniu "Album" nie będą obracane. Jeżeli jednak rozpoczniesz pokaz slajdów, obrazy będą obracane. Skoryguj obrót w menu " $\blacksquare$ ".

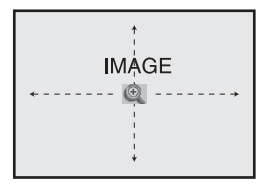

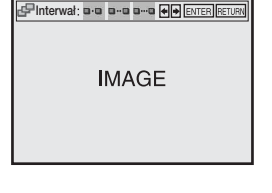

# **O plikach graficznych JPEG**

Możesz odtwarzać płyty DATA CD (CD-ROM/CD-R/CD-RW) lub DATA DVD (DVD-ROM/DVD+RW/DVD+R/DVD-RW/DVD-R) nagrane w formacie JPEG. Aby jednak odtwarzacz rozpoznał ścieżki (lub pliki), płyty te muszą być nagrane zgodnie z formatem ISO9660 Level 1/Level 2 lub Joliet, a płyty DATA DVD w Universal Disk Format (UDF). Możesz także odtwarzać płyty DATA CD lub DATA DVD nagrane w Multi Session (zapis wielosesyjny) lub Multi Border (zapis wielosegmentowy) (zobacz "Uwaga o płytach Multi [Session/Border" na str. 97](#page-96-0)).

Szczegółowe infomacje o formatach nagrywania znajdziesz w instrukcjach dostarczanych z nagrywarkami CD-R/CD-RW/DVD-R/DVD-RW oraz z oprogramowaniem używanym do nagrywania (brak w wyposażeniu).

#### **Uwagi**

- Jeżeli na płycie DATA DVD znajdują się zarówno dane wideo jak i pliki graficzne JPEG, odtwarzacz rozpozna tylko dane wideo.
- 999 plików może zostać rozpoznanych na płytach, które zawierają zarówno pliki MP3, jak i pliki JPEG. Pliki zostają rozpoznane w kolejności, w jakiej zostały nagrane. Na przykład, jeżeli nagrano 990 plików JPEG, a następnie nagrano 100 plików MP3, rozpoznane zostanie 990 najpierw nagranych plików JPEG oraz tylko 9 pierwszych plików MP3.

### <span id="page-96-0"></span>**Uwaga o płytach Multi Session/Border**

Jeżeli pliki graficzne JPEG są nagrane w pierwszej sesji/segmencie, odtwarzacz odtworzy także pliki graficzne JPEG nagrane w innych sesjach/segmentach. Jeżeli w pierwszej sesji/segmencie nagrane są ścieżki audio i obrazy w formacie Music CD lub Video CD, zostanie odtworzona tylko pierwsza sesja/pierwszy segment.

#### **Wskazówka**

• Jeżeli dodasz numery (01, 02, 03 itd.) z przodu nazw plików, pliki będą odtwarzane w takiej kolejności.

#### **Uwagi**

- Ten odtwarzacz może odtwarzać pliki graficzne JPEG mające rozszerzenie "JPEG" lub ".JPG".
- Niektóre płyty DATA CD lub DATA DVD nie mogą być odtwarzane w tym odtwarzaczu DVD, zależnie od formatu plików.
- Odtwarzacz może nie być w stanie odtworzyć niektórych płyt DATA CD/DATA DVD stworzonych w formacie Packet Write (zapis pakietowy).
- Jeżeli dodasz rozszerzenie "JPG" lub "JPEG" do danych które nie są w formacie JPEG, pojawi się "Nie można wyświetlić".
- Zależnie od płyty lub rozmiaru plików graficznych, rozpoczęcie odtwarzania może zająć nieco czasu.
- Pliki graficzne JPEG o kompresji progresywnej i bezstratnej nie są obsługiwane.
- Intertytive planetal states of the water of the state of the state of the state of the state of the state of the state of the state of the state of the state of the state of the state of the state publical property of the • Wielkość obrazu, który może zostać wyświetlony jest ograniczona. Możesz wyświetlić następujące obrazy;

szerokość 32 – 7 680 pikseli i wysokość 32 – 8 192 piksele.

# <span id="page-97-0"></span>**Odtwarzanie płyt VIDEO CD z funkcjami "PBC Wł./Wył."**

Funkcja PBC (Kontrola odtwarzania) pozwala na interaktywne szukanie i wykonywanie innych operacji. Odtwarzanie PBC odbywa się według menu wyboru, wyświetlanego na ekranie TV.

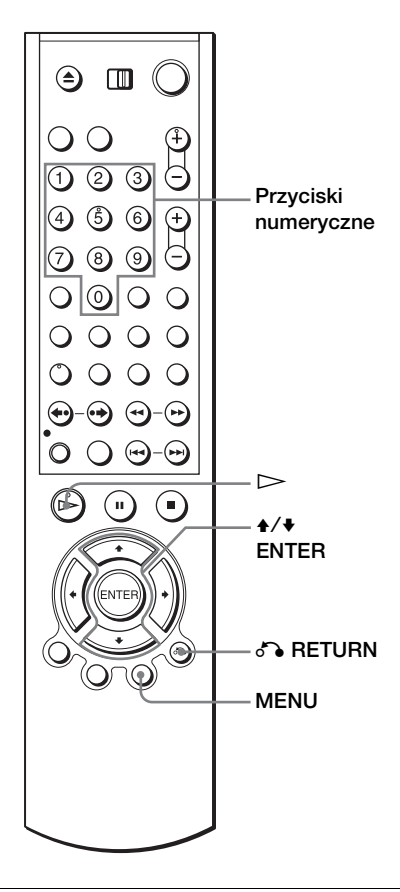

**MENU** 

1 Naciśnij MENU aby wybrać "PBC Wł.".

Pojawi się menu dla wybranego programu.

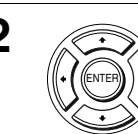

**2** Naciśnij ♦/♦ aby wybrać numer żądanej pozycji.

Możesz także użyć przycisków numerycznych aby wybrać numer pozycji i ścieżkę.

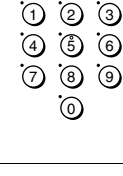

ENTER

**3** Naciśnij ENTER.

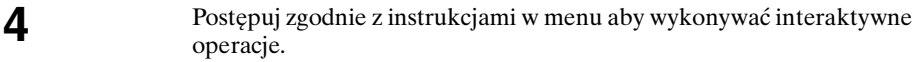

Zobacz w instrukcji dostarczonej z płytą, ponieważ procedury operacji mogą się różnić zależnie od płyty VIDEO CD.

## **Aby powrócić do menu**

Naciśnij 6 RETURN.

## Aby odtwarzać przy użyciu "PBC Wył."

C., PBC Wył.".<br>
C., PBC Wył.".<br>
Odtwarzacz DVD zaczyna ciągłe<br>
ddwarzać nieruchomych obrazów takich jak menu.<br>
naciśnij MENU aby wybrać "PBC Wł.".<br>
D., "Naciśnij ENTER" w kroku 3 może pojawić się jako<br> **Odtwarzanie płyt VI** Naciśnij MENU aby wybrać "PBC Wył.". Gdy wybrane zostaje "PBC Wył.", odtwarzacz DVD zaczyna ciągłe odtwarzanie. Nie możesz odtwarzać nieruchomych obrazów takich jak menu. Aby wrócić do "PBC Wł.", naciśnij MENU aby wybrać "PBC Wł.".

### **Wskazówka**

• Zależnie od płyty VIDEO CD, "Naciśnij ENTER" w kroku 3 może pojawić się jako "Naciśnij SELECT" w instrukcji dostarczonej razem z płytą. W takim wypadku, naciśnij  $\triangleright$ .

# **Nagrywanie z szybkim timerem**

Po zaczęciu nagrywania możesz nastawić magnetowid na automatyczne zatrzymanie nagrywania po określonym czasie.

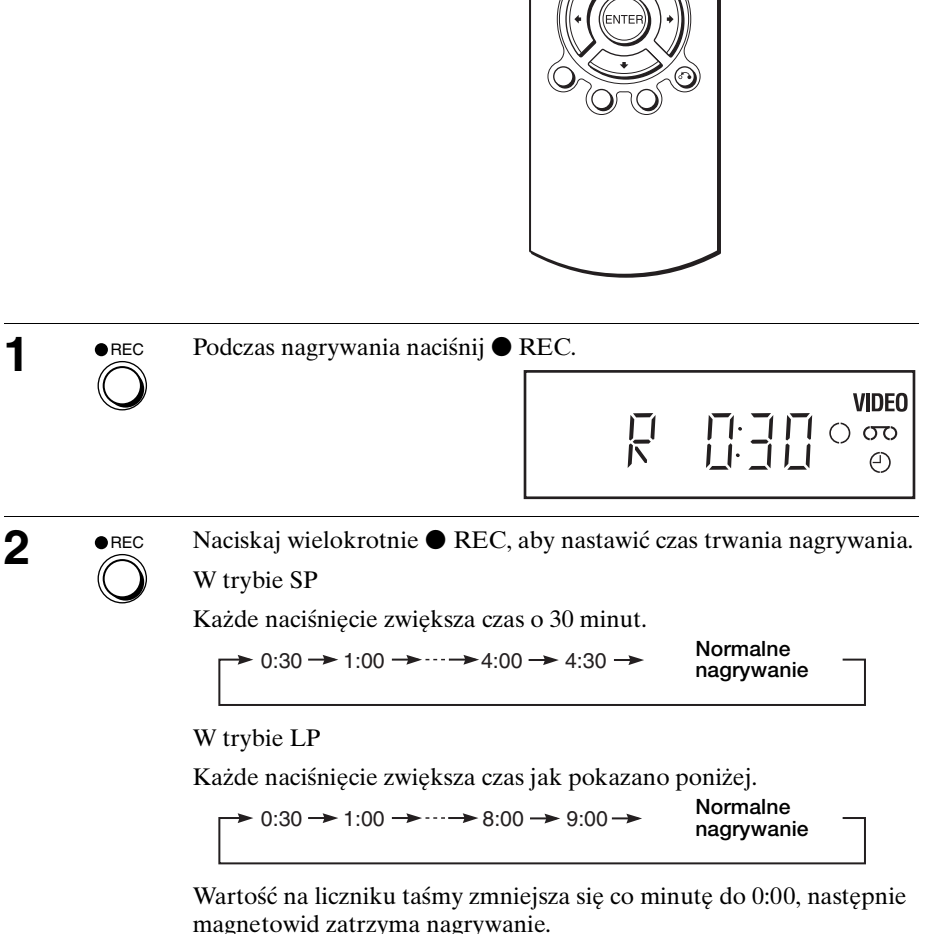

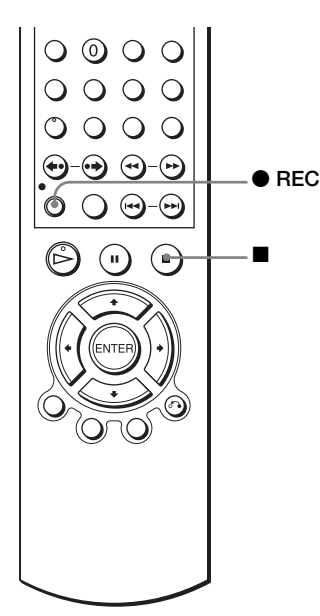

## **Aby zwiększyć czas, po którym magnetowid się zatrzyma**

Naciskaj wielokrotnie • REC, aby nastawić nowy czas trwania nagrywania.

## **Aby anulować ten tryb nagrywania**

Naciskaj wielokrotnie  $\bullet$  REC aż zniknie wskaźnik  $\odot$  i magnetowid powróci do normalnego trybu nagrywania.

## **Aby zatrzymać podczas nagrywania**

Naciśnij **.** 

- Podczas nastawiania czasu nagrywania, po którym magnetowid się zatrzyma, nie możesz wyświetlić na wyświetlaczu bieżącego czasu taśmy.
- Podczas odtwarzania DVD odtwarzacz DVD-VCR nie wchodzi w tryb gotowości, nawet jeśli magnetowid zatrzyma nagrywanie.

# **Nagrywanie programów stereofonicznych i dwujęzycznych**

## **W systemie ZWEITON (niemiecki system stereofoniczny)**

Magnetowid ten automatycznie odbiera i nagrywa programy stereofoniczne i dwujęzyczne systemu ZWEITON. Gdy odbierany jest program stereofoniczny lub dwujęzyczny, wskaźnik STEREO pojawia się na wyświetlaczu.

## **Aby wybrać dźwięk dwujęzyczny podczas nagrywania**

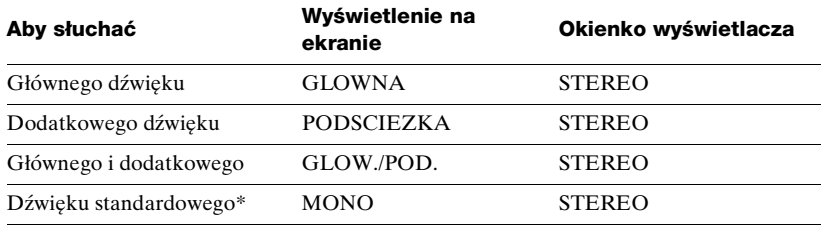

Naciśnij AUDIO aby wybrać żądany dźwięk.

\* Zazwyczaj główny kanał dochodzący z lewego jak i prawego kanału w programach dwujęzycznych

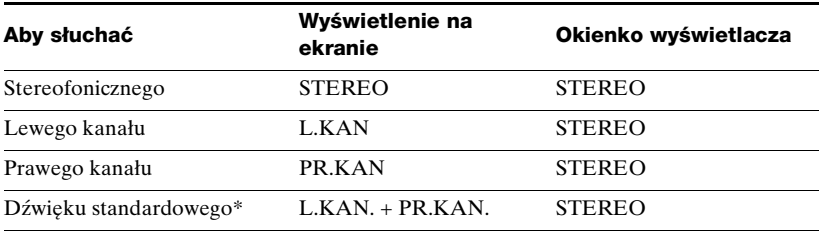

## **Aby wybrać program stereo podczas nagrywania**

\* Zazwyczaj zmiksowany dźwięk lewego i prawego kanału w programach stereofonicznych

# **W systemie NICAM**

Magnetowid ten odbiera i nagrywa programy stereofoniczne i dwujęzyczne systemu NICAM (NICAM pojawi się na ekranie TV). Gdy odbierany jest program stereofoniczny lub dwujęzyczny, wskaźnik STEREO pojawia się na wyświetlaczu.

Aby nagrać program NICAM, "NICAM" w menu "USTAW. UŻYTKOWNIKA" powinno być nastawione na "Wł." (nastawienie początkowe). Szczegółowe informacje o sprawdzaniu nastawienia menu, [zobacz str. 114.](#page-113-0)

## **Aby wybrać dźwięk podczas nagrywania**

Naciśnij AUDIO aby wybrać żądany dźwięk.

## **Programy stereofoniczne**

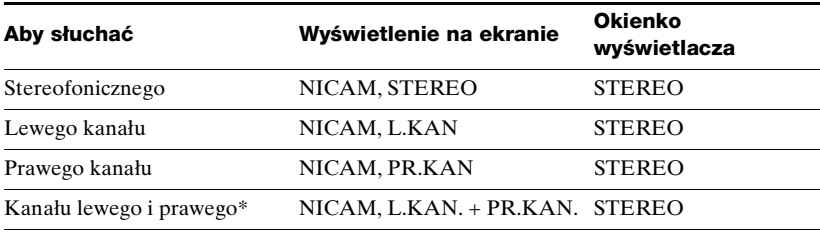

\* Zazwyczaj zmiksowany dźwięk lewego i prawego kanału

### **Programy dwujęzyczne**

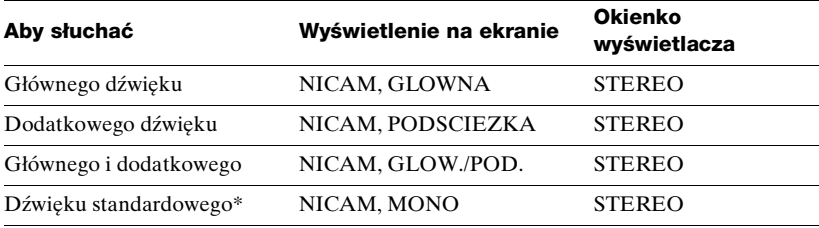

\* Zazwyczaj dźwięk główny (monofoniczny)

## **Wybieranie dźwięku podczas odtwarzania Hi-Fi**

Naciśnij AUDIO aby wybrać żądany dźwięk.

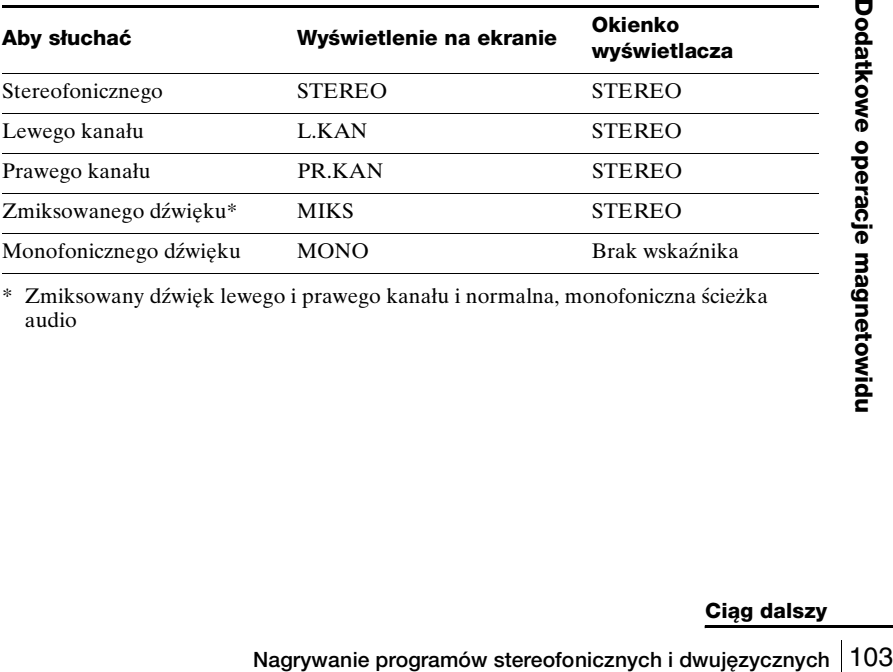

\* Zmiksowany dźwięk lewego i prawego kanału i normalna, monofoniczna ścieżka audio

## **Jak dźwięk jest nagrywany na taśmie wideo**

Magnetowid nagrywa dźwięk na dwóch osobnych ścieżkach. Audio hi-fi jest nagrywane na ścieżkę główną, wraz z obrazem. Monofoniczny dźwięk zostaje nagrany na normalną ścieżkę audio, wzdłuż brzegu taśmy.

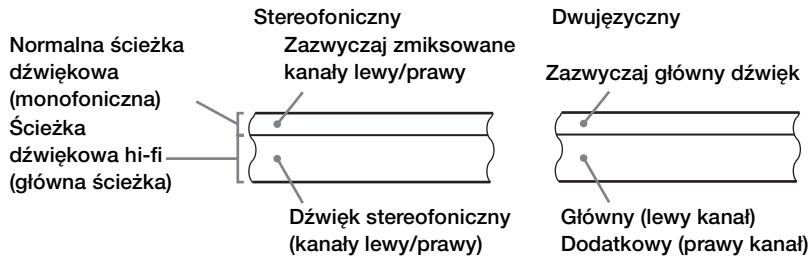

- Aby słuchać odtwarzanego dźwięku stereofonicznego, należy użyć połączeń scart lub AUDIO OUT.
- Podczas odtwarzania taśmy nagranej monofonicznie, dźwiek będzie monofoniczny bez względu na ustawienie AUDIO.

# **Szukanie przy użyciu funkcji indeksu**

Magnetowid automatycznie oznacza taśmę sygnałem indeksu w punkcie rozpoczynania się każdego nagrania. Sygnałów tych możesz używać jako punktów odniesienia przy szukaniu konkretnego nagrania.

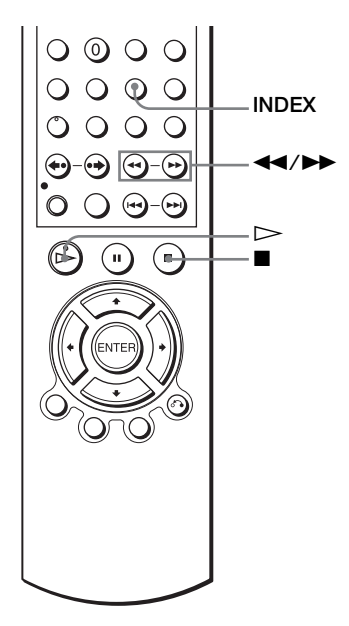

## **Aby znaleźć konkretne nagranie przez podglądanie (Podglądanie indeksów)**

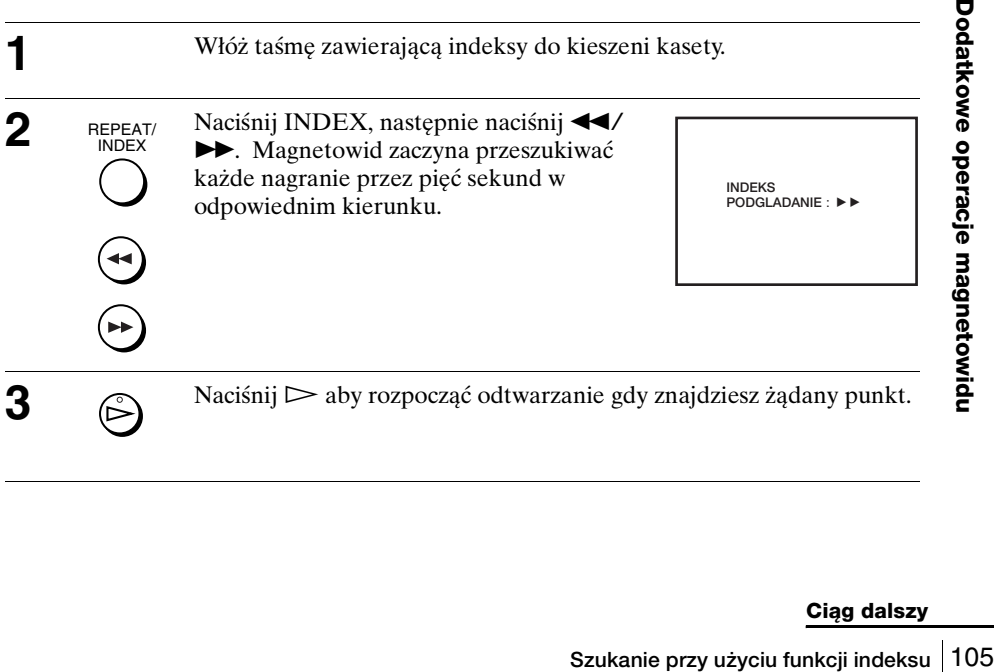

## **Aby szukać żądanego nagrania (Poszukiwanie indeksu)**

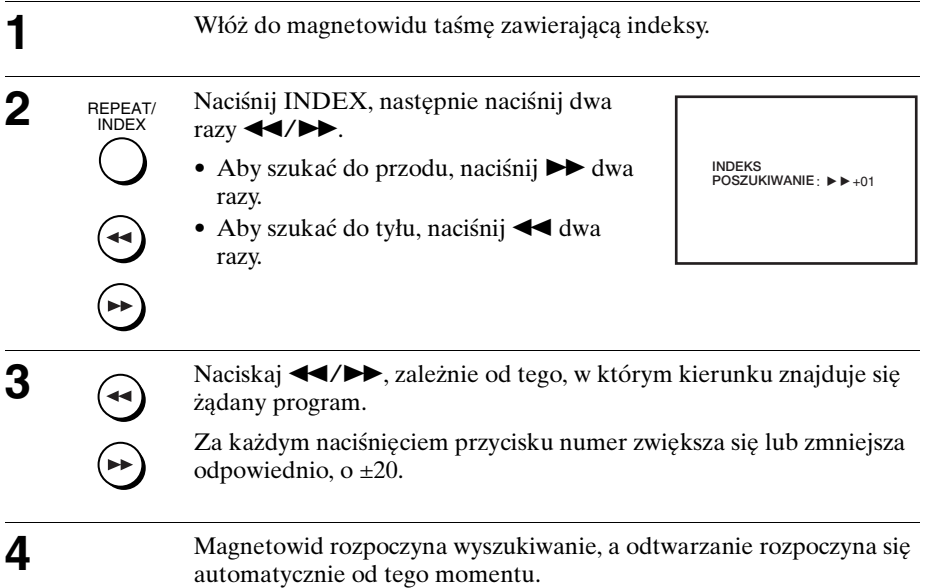

### **Aby zatrzymać poszukiwanie**

Naciśnij **.** 

#### **Uwaga**

• Jeżeli nagrywanie rozpoczyna się od pauzy w nagrywaniu, sygnał indeksu nie zostanie zaznaczony. Jeżeli jednak numer kanału zostanie zmieniony podczas pauzy w nagrywaniu, sygnał indeksu zostanie zaznaczony.

# **Regulacja obrazu (ścieżki)**

# **Regulacja ścieżki**

Choć magnetowid automatycznie reguluje ścieżkę podczas odtwarzania taśmy, zniekształcenia mogą pojawić się gdy nagranie jest złej jakości. W takim wypadku wyreguluj ścieżkę ręcznie.

Podczas odtwarzania naciśnij przyciski TRACKING +/–, aby wyświetlić miernik regulacji ścieżki. Zniekształcenie powinno zniknąć gdy naciśniesz jeden z dwóch przycisków. Aby przywrócić automatyczną regulację ścieżki, wyjmij i ponownie włóż kasetę.

## **Regulacja ostrości obrazu (Automatyczna ocena jakości taśmy – Smart trilogic)**

Możesz automatycznie wyregulować ostrość obrazu.

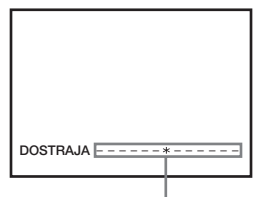

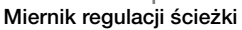

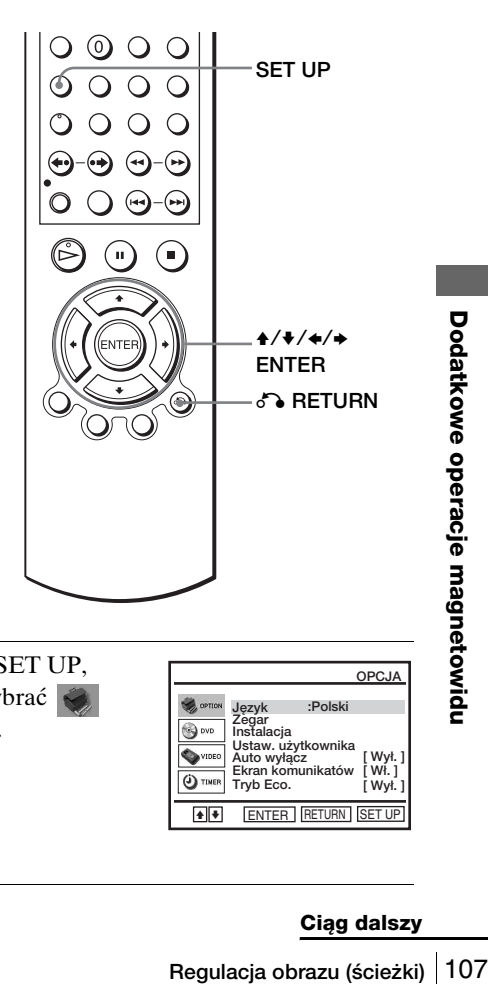

SET UP

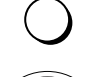

ENTER

**1** Podczas odtwarzania naciśnij SET UP, następnie naciśnij  $\triangle$ / $\blacktriangleright$  aby wybrać (OPTION) i naciśnij ENTER.

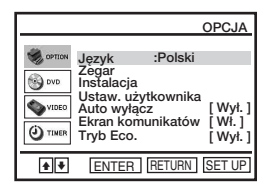

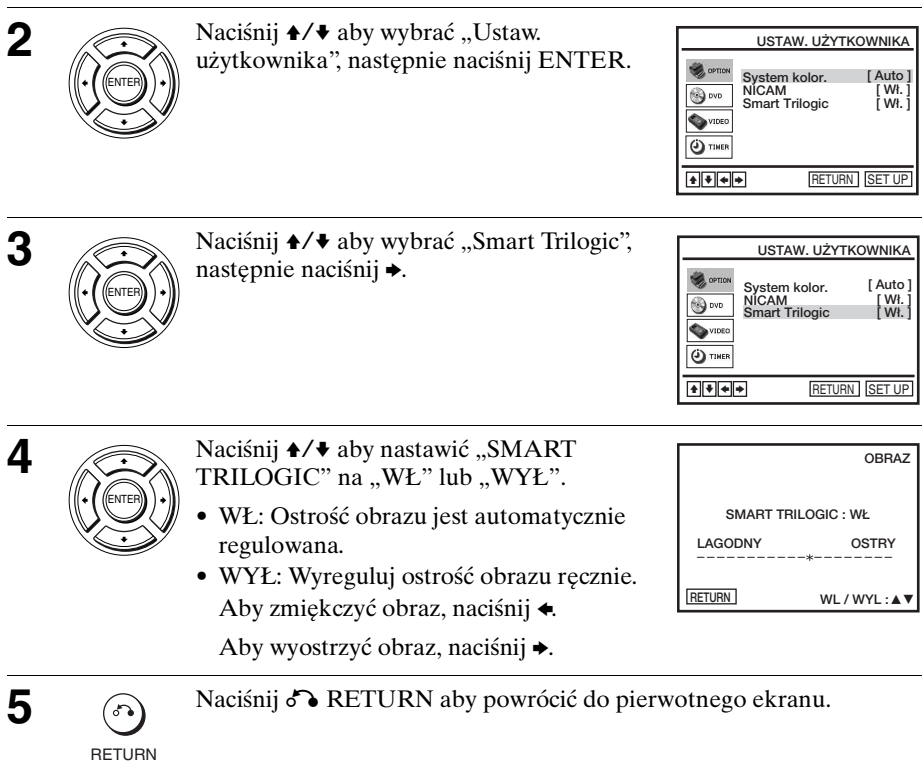
## **Zmiany opcji menu**

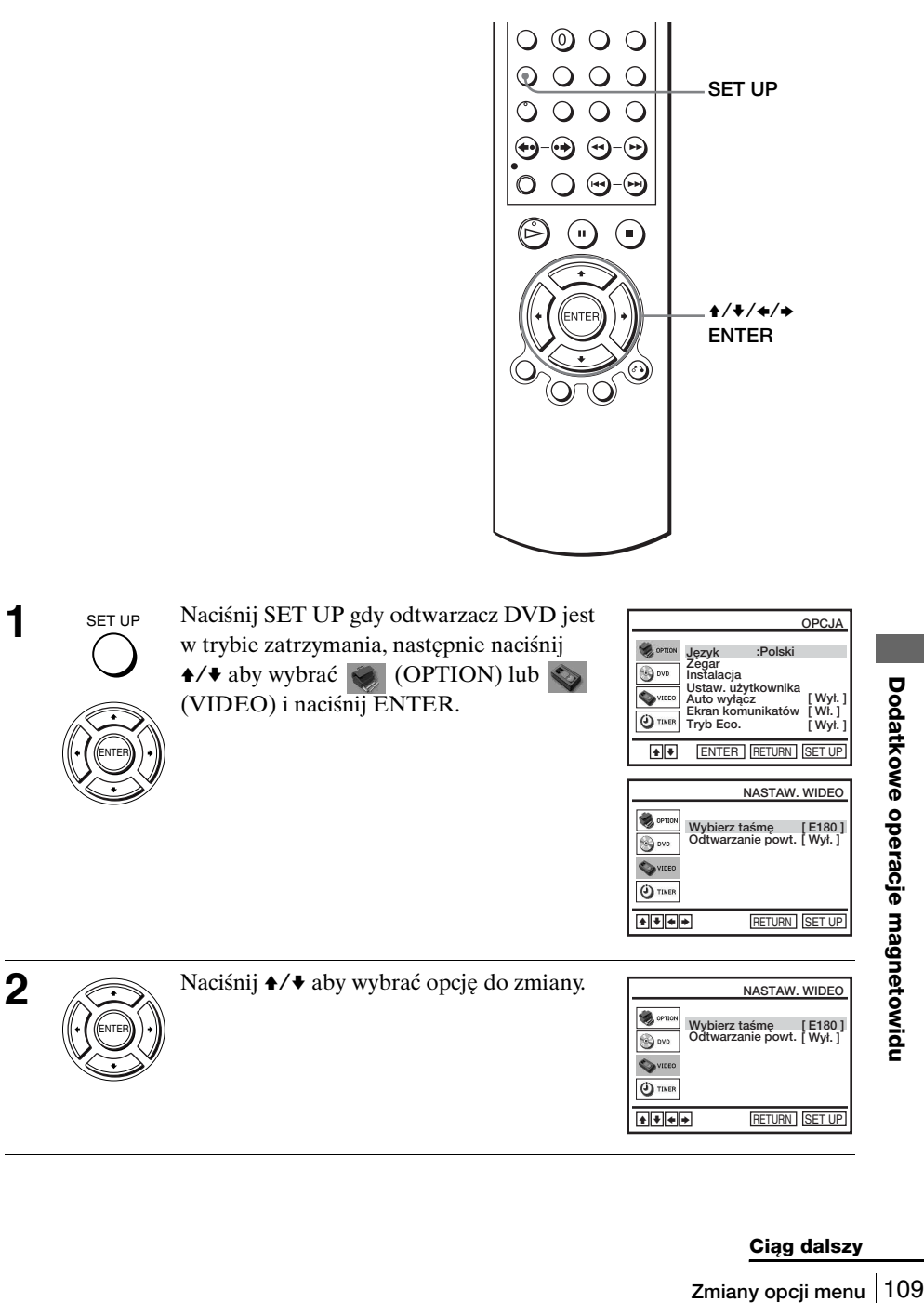

**3** Naciśnij ◆/◆ aby zmienić nastawienie.

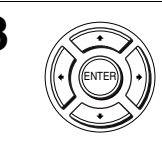

SET UP

**4** SET UP Naciśnij SET UP, aby opuścić menu.

#### **Możliwości nastawiania menu**

Nastawienia domyślne są podane wytłuszczonym drukiem.

#### **OPCJA**

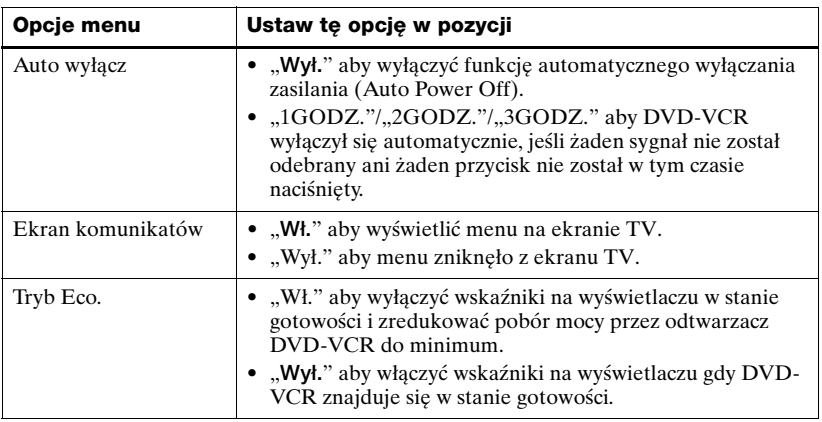

#### **NASTAW. WIDEO**

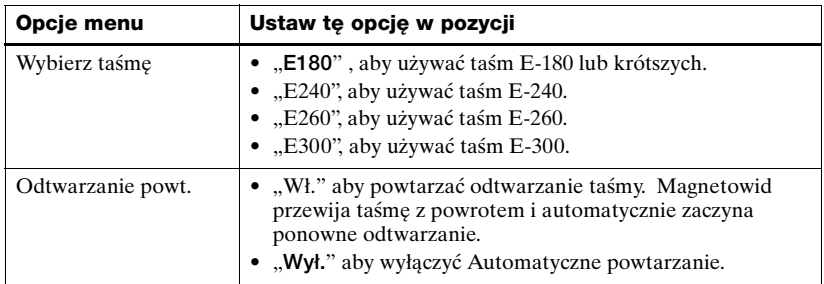

#### **Uwagi**

- Gdy magnetowid znajduje się w stanie gotowości do nagrywania, wskaźnik  $\odot$  na wyświetlaczu pozostaje zapalony, nawet gdy "Tryb Eco." jest nastawiony na "Wł.".
- Funkcja Linii Bezpośredniego Połączenia nie będzie działać właściwie, jeżeli "Tryb Eco." w menu "OPCJA" jest nastawiony na "Wł.". Nastaw "Tryb Eco." na "Wył." aby zapewnić prawidłowe działanie.

## <span id="page-110-1"></span>**Montaż taśmy**

### <span id="page-110-0"></span>**Podłączenie pozwalające na nagrywanie na tym magnetowidzie**

Podłącz wyjścia liniowe drugiego magnetowidu do złącza wejścia tego magnetowidu. Zapoznaj się z przykładami od A do C i wybierz połączenie, które najlepiej odpowiada Twojemu magnetowidowi.

#### **Przykład A**

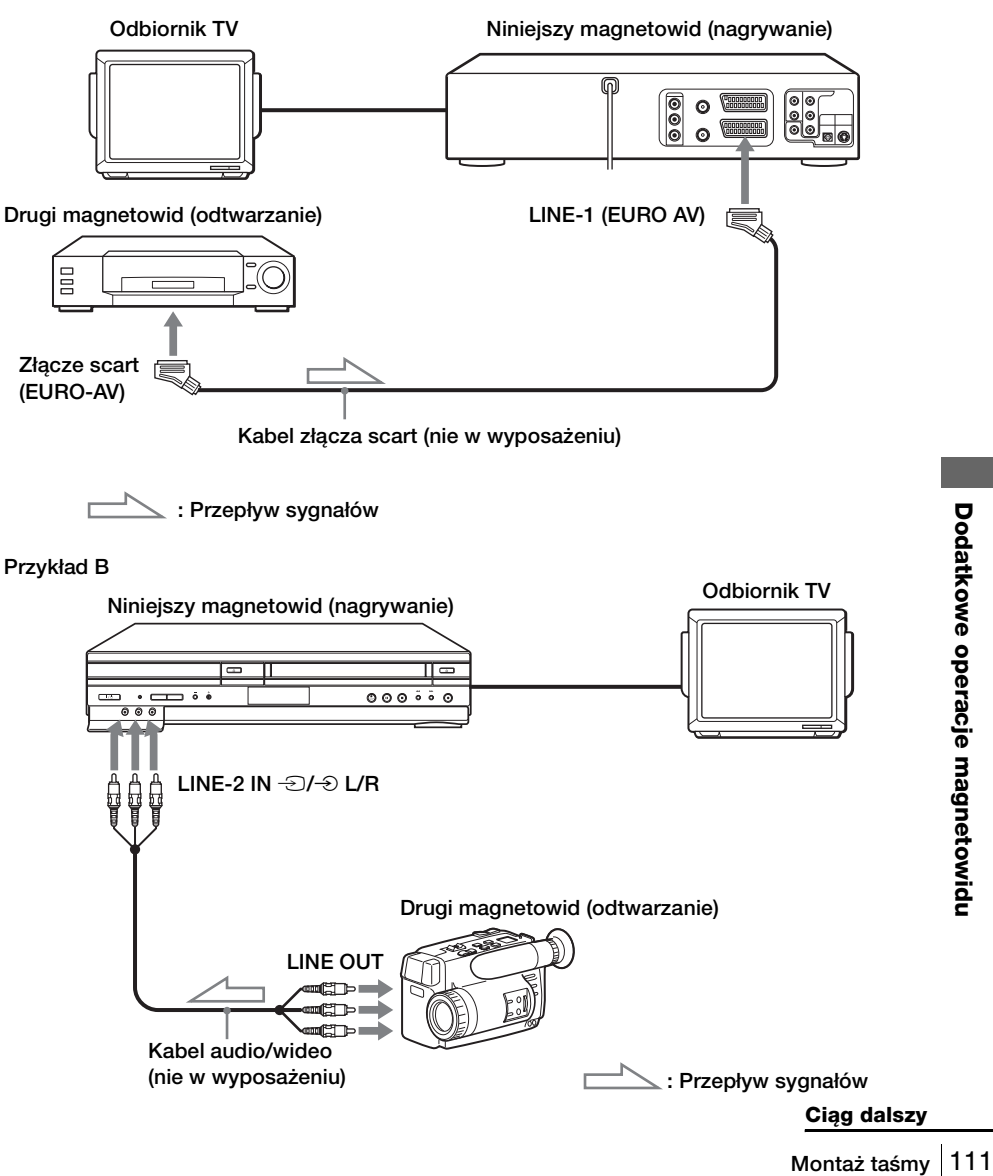

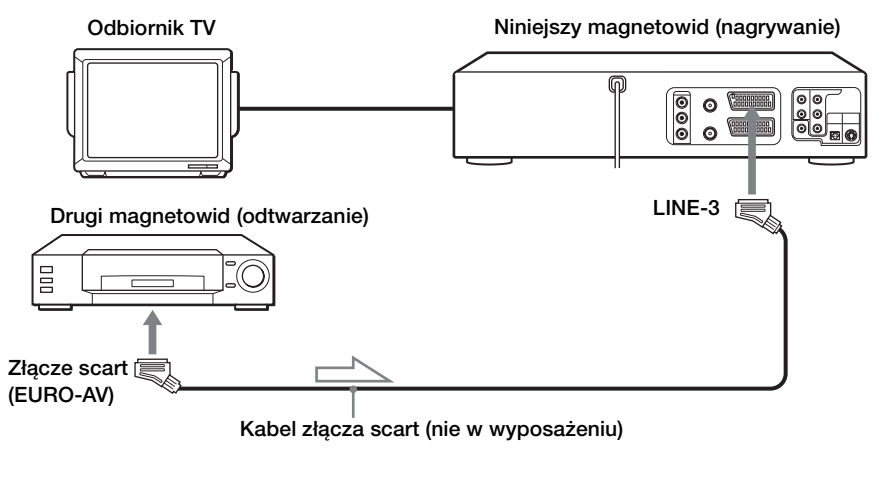

**: Przepływ sygnałów**

## **Jak podłączyć do systemu stereo**

Podłącz złącza LINE-2 IN  $\bigcirc$   $\to$  L/R na tym DVD-VCR do złączy wyjścia audio systemu stereofonicznego, używając kabla audio (nie w wyposażeniu).

#### **Uwagi**

- Pamiętaj o podłączeniu wtyczek do gniazdek tego samego koloru.
- Jeżeli drugi magnetowid jest monofoniczny, czerwone wtyczki zostaw nie podłączone.
- Jeżeli podłączasz ten magnetowid zarówno do gniazdek LINE IN jak i LINE OUT drugiego magnetowidu, wybierz właściwie wejście, aby zapobiec przydźwiękowi.
- Gdy podłączasz inny magnetowid do złącza LINE-3 lub LINE-2, naciśnij INPUT SELECT aby wyświetlić "L3" lub "L2" na wyświetlaczu.

## **Podstawowe funkcje montażowe (podczas nagrywania na magnetowid)**

#### **Przed rozpoczęciem montażu**

- Włącz odbiornik TV i nastaw go na kanał wideo.
- Naciśnij INPUT SELECT aby wyświetlić podłączoną linię na wyświetlaczu.
- Naciśnij SELECT VIDEO aby sterować magnetowidem.
- x ൈ **iI** ● REC
- Naciśnij SP/LP, aby wybrać prędkość taśmy SP lub LP.

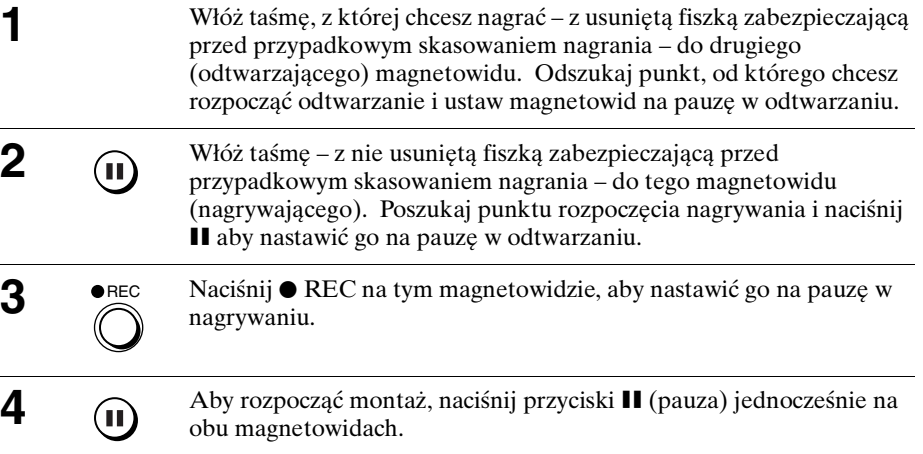

#### **Aby zakończyć montaż**

Naciśnij przyciski ■ (zatrzymanie) na obu magnetowidach.

#### **Wskazówka**

• Aby ominać niechcianą scenę podczas montażu, naciśnij II na tym magnetowidzie, gdy scena ta się rozpocznie. Gdy się zakończy, naciśnij II ponownie, aby wznowić nagrywanie.

## **Ogólne informacje o nastawianiu**

## **Zmiana opcji nastawiania**

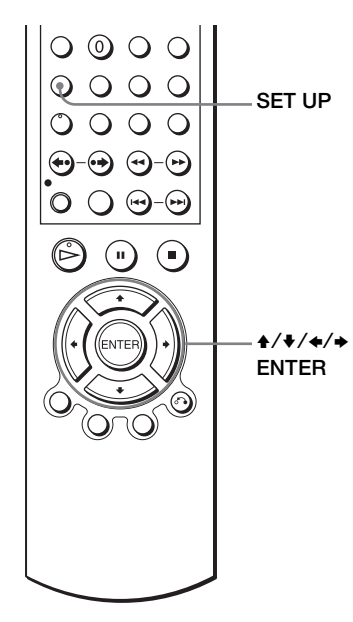

**1** SET UP Naciśnij SET UP gdy odtwarzacz DVD jest SET UP **OPCJA** w trybie zatrzymania, następnie naciśnij **Język Instalacja Zegar :Polski**  $\rightarrow$  **+** aby wybrać  $\rightarrow$  (OPTION) i naciśnij **Cal** over **Ustaw. użytkownika Auto wyłącz**  $\bullet$ ENTER. **[ Wył. ] [ Wł. ] Ekran komunikatów** (c) TIMER **Tryb Eco. [ Wył. ]** ENTER **+ F** ENTER RETURN SET UP

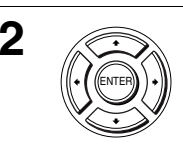

**2** Naciśnij  $\leftrightarrow$  aby wybrać "Ustaw.<br>
użytkownika", następnie naciśnij ENTER.

ENTER POJAWI SIę menu "USTAW. UŻYTKOWNIKA".

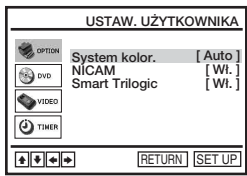

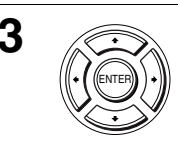

Naciśnij  $\leftrightarrow$  aby wybrać opcję do zmiany.

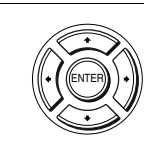

SET UP

**5** set up Naciśnij SET UP, aby opuścić menu.

#### **Możliwości nastawiania menu**

Ustawienia początkowe podane są wytłuszczonym drukiem.  $\mathbf{r}$ 

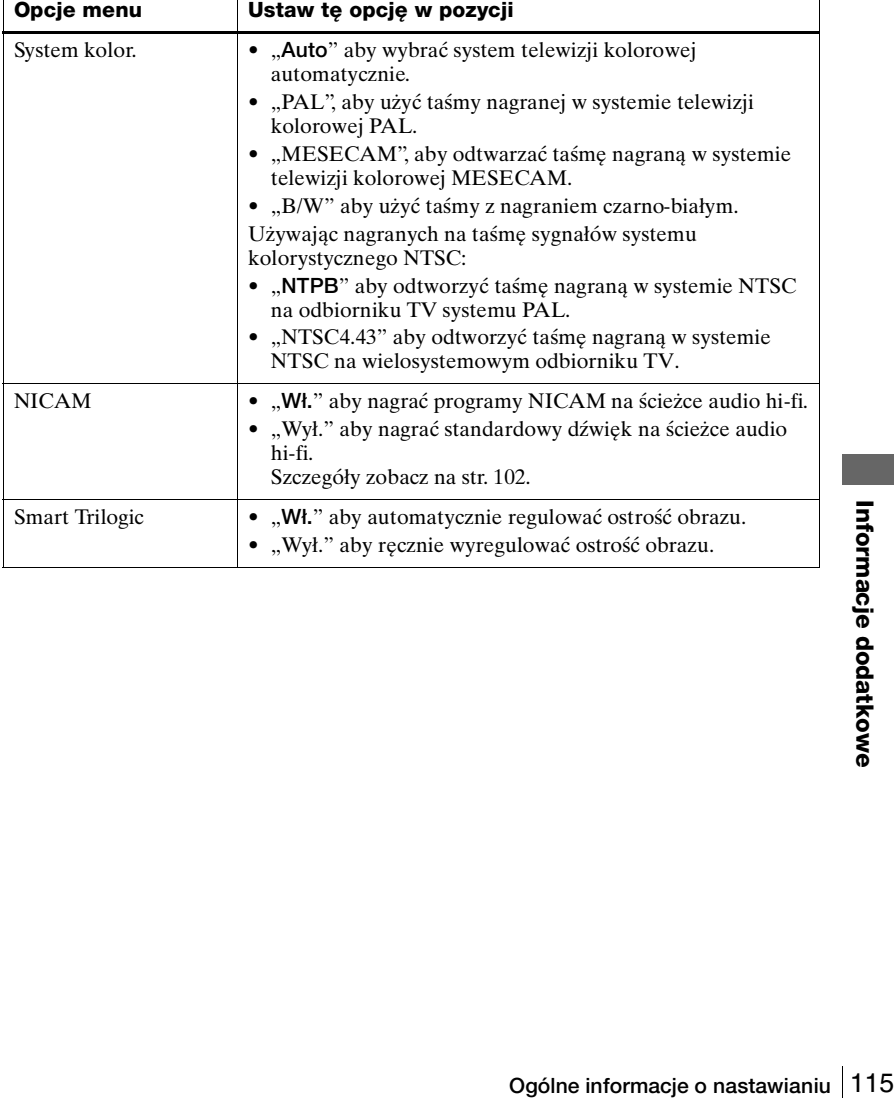

## **W razie trudności**

Jeżeli masz jakiekolwiek pytania lub problemy nie objęte poniższą listą, skonsultuj się z najbliższym punktem serwisowym firmy Sony.

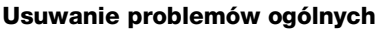

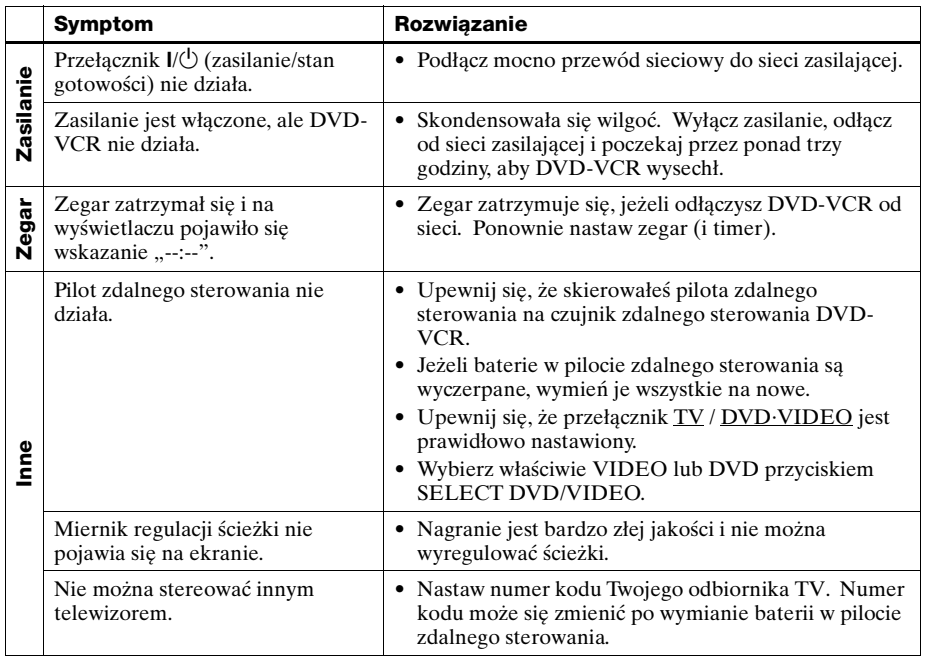

#### **Usuwanie problemów DVD**

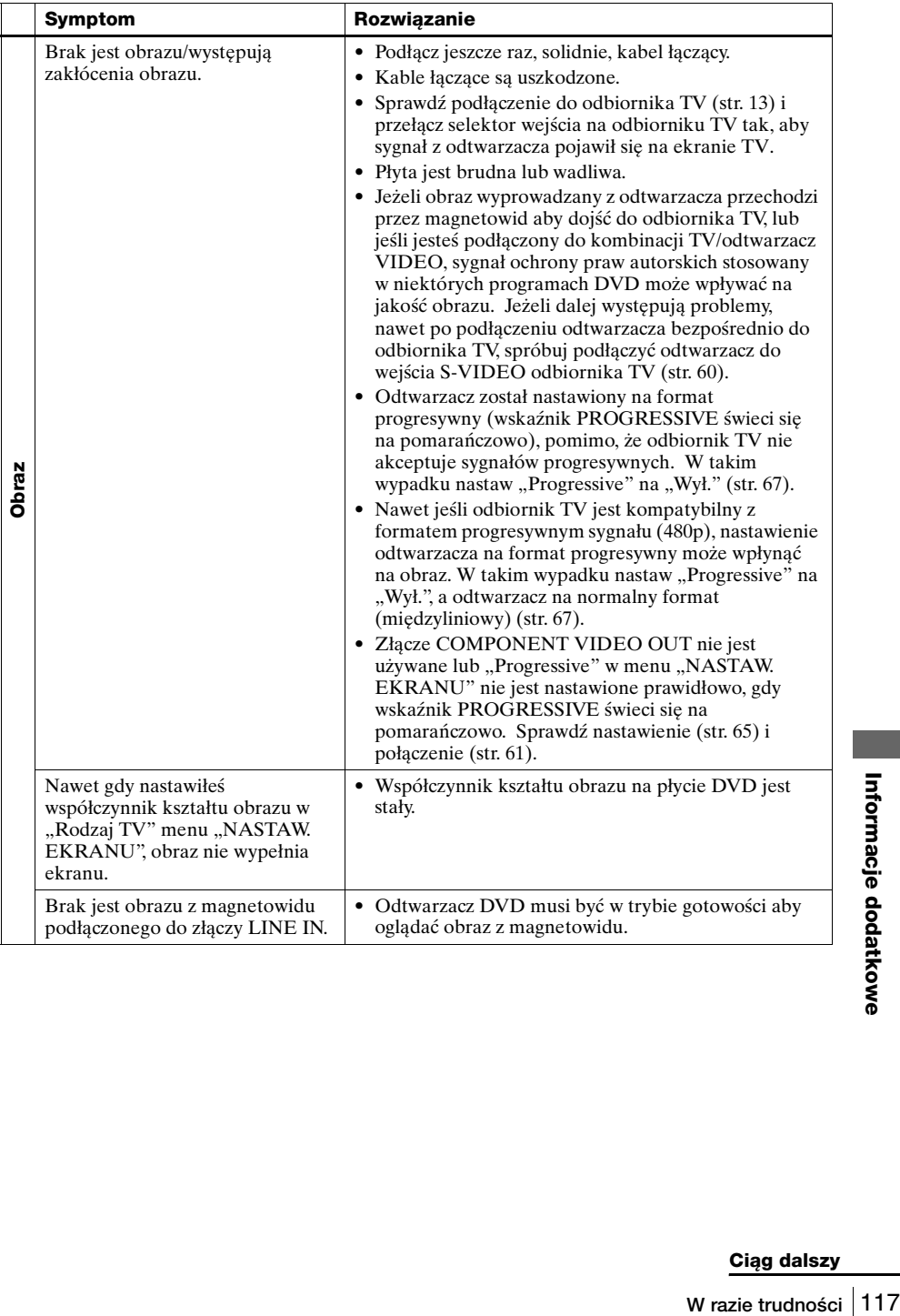

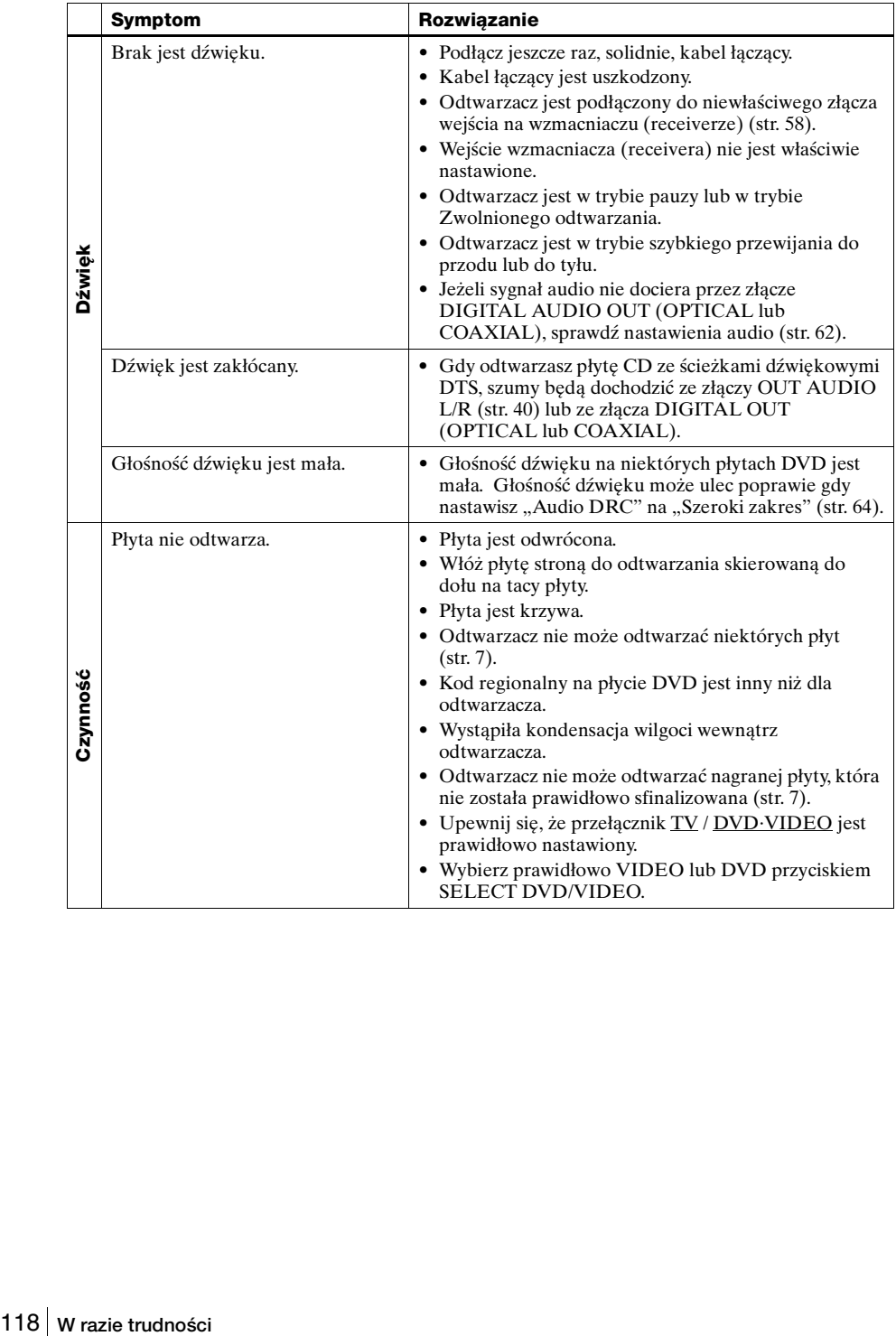

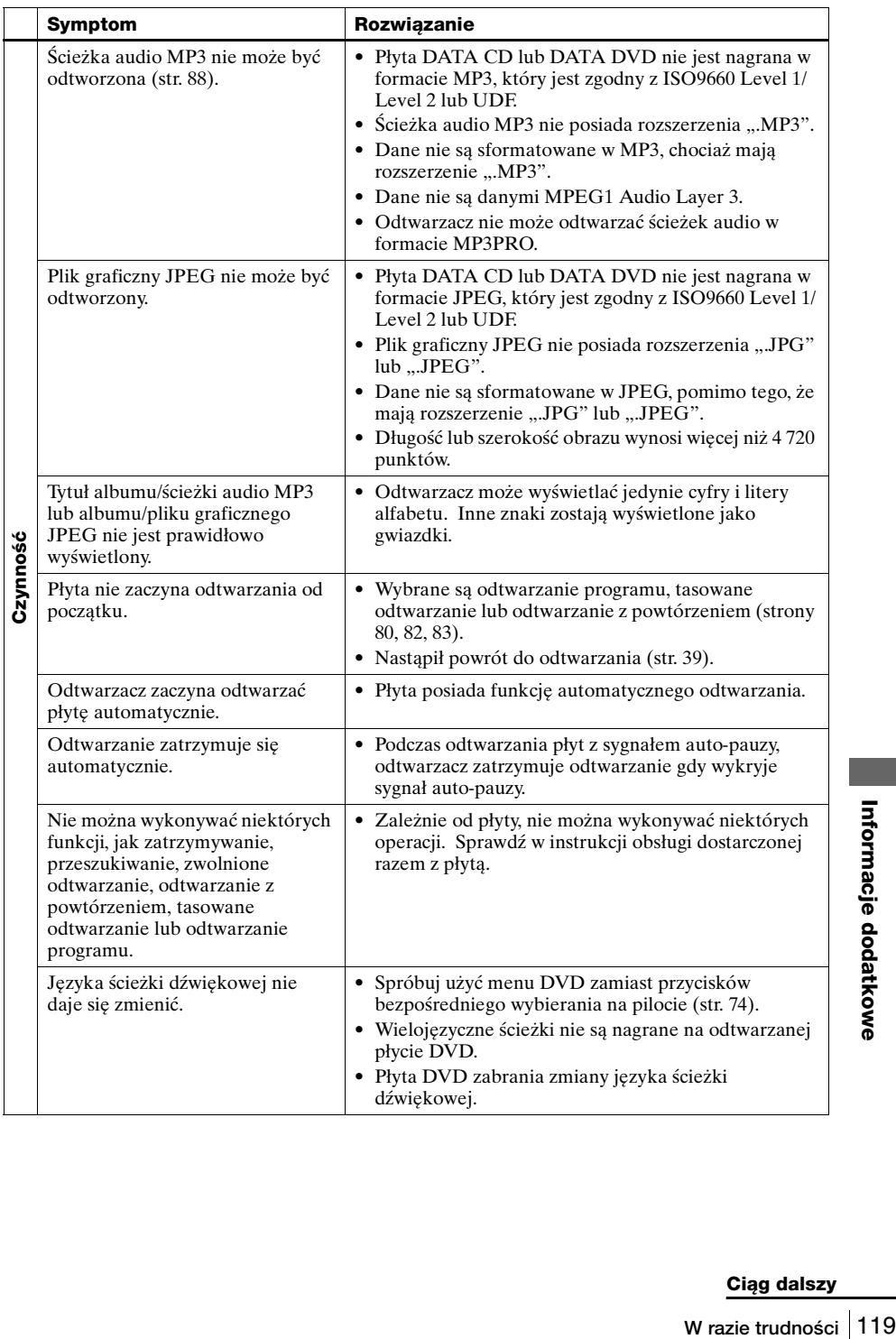

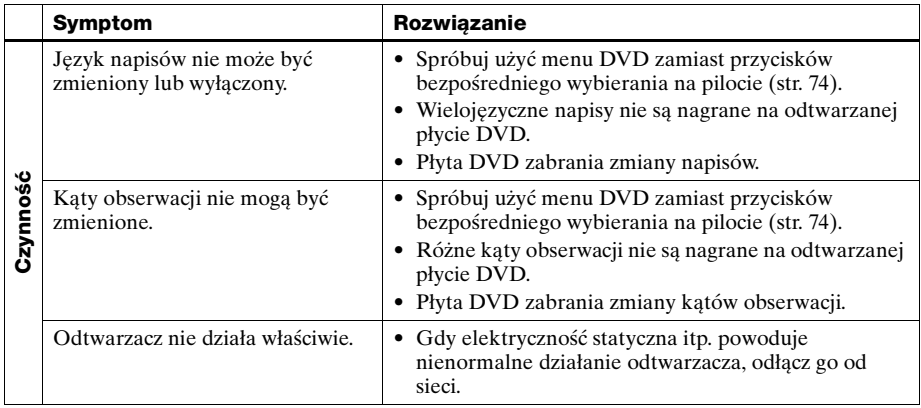

### **Usuwanie problemów magnetowidu**

<span id="page-119-0"></span>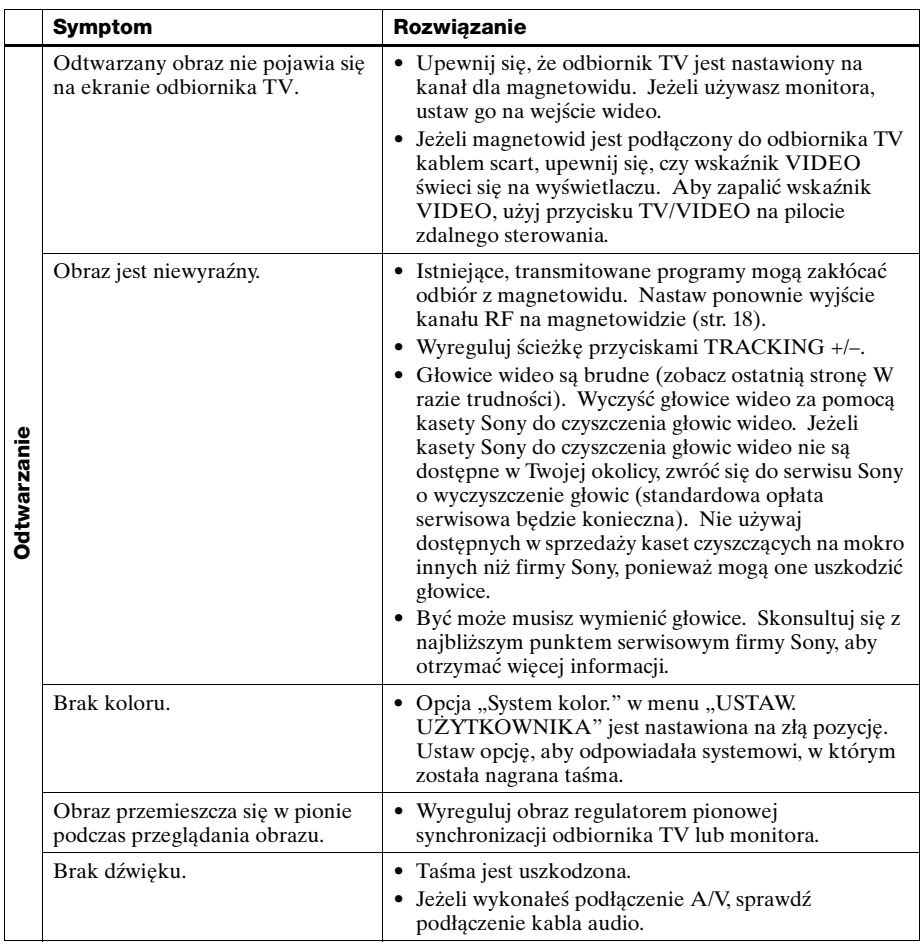

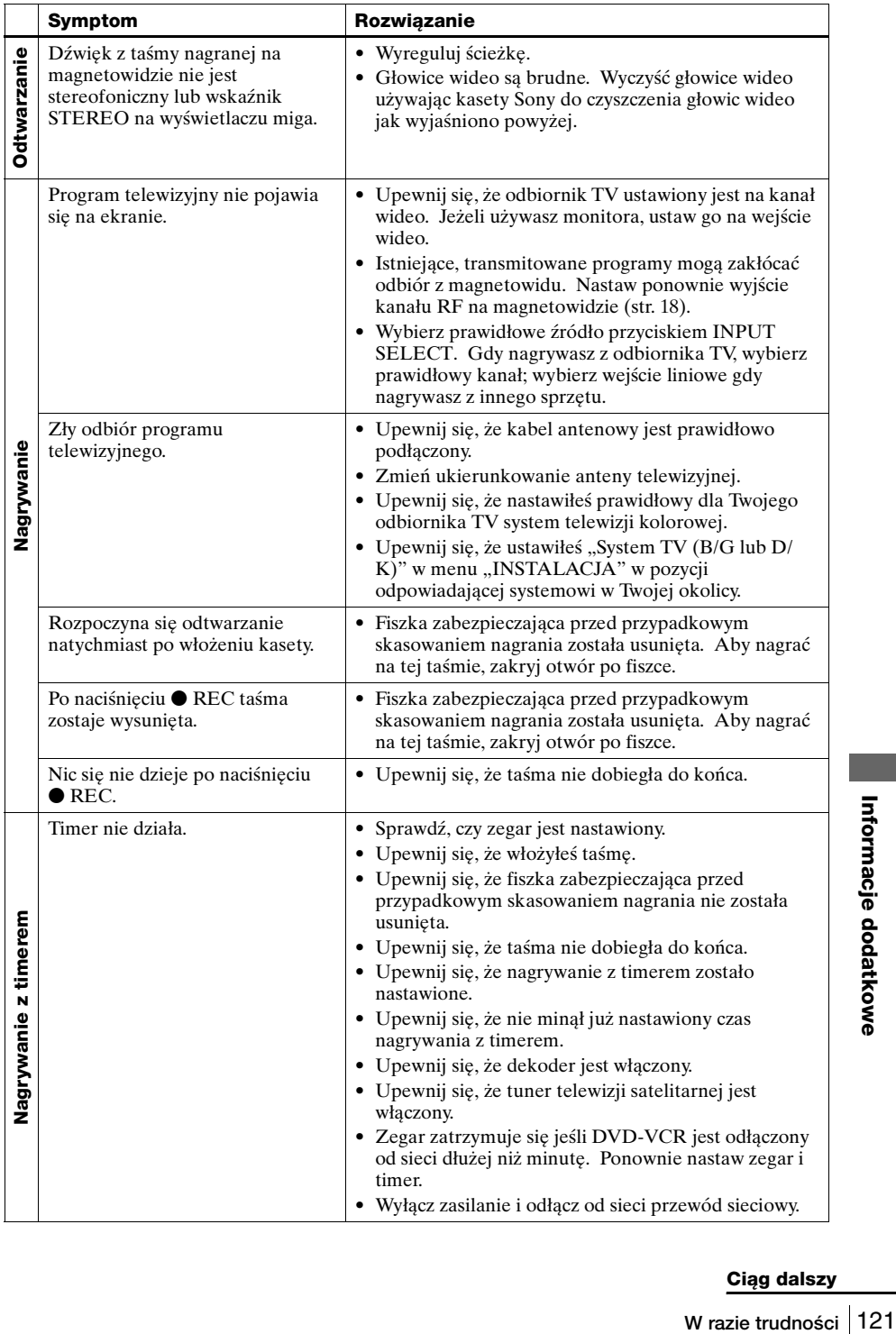

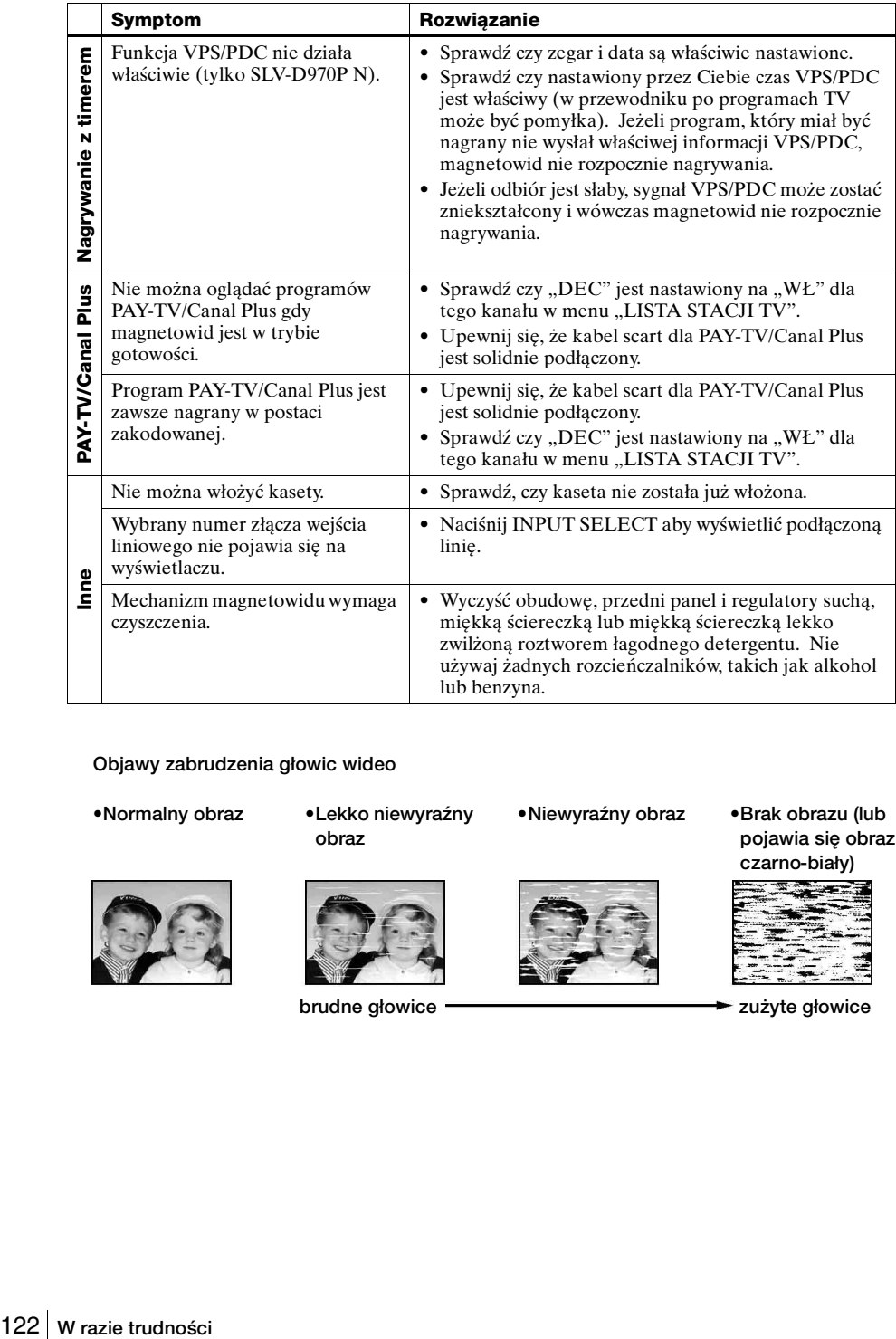

#### **Objawy zabrudzenia głowic wideo**

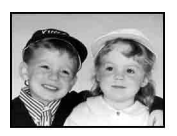

•Normalny obraz •Lekko niewyraźny •Niewyraźny obraz **obraz**

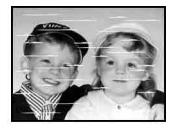

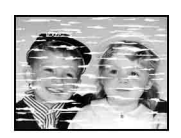

**•Brak obrazu (lub pojawia się obraz czarno-biały)**

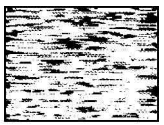

**brudne głowice zużyte głowice** 

## **Glosariusz**

#### **Dolby Digital (strony [59](#page-58-0) i [63\)](#page-62-0)**

Technika kompresji cyfrowej audio, opracowana przez Dolby Laboratories. Technika ta współpracuje z dźwiękiem dookólnym 5.1 kanałowym. Tylny kanał jest stereofoniczny oraz zastosowany jest dyskretny kanał subwoofera w tym formacie. Dolby Digital zapewnia te same dyskretne kanały 5.1 cyfrowego audio wysokiej jakości, jakie są stosowane w systemach kinowego audio Dolby Digital. Dobra separacja kanałów jest osiągana dlatego, że wszystkie dane kanału są nagrane dyskretnie, pogorszenie jest niewielkie ponieważ cała obróbka danych kanału jest obróbką cyfrową.

### **Dolby Surround (Pro Logic) [\(str. 58\)](#page-57-1)**

Technika obróbki sygnału audio, którą firma Dolby Laboratories opracowała dla dźwięku dookólnego. Gdy sygnał wejściowy zawiera komponent dookólny, proces Pro Logic wyprowadza sygnały przednie, środkowe i tylne. Kanał tylny jest monofoniczny.

### **DTS [\(str. 63\)](#page-62-1)**

Technika cyfrowej kompresji audio opracowana przez Digital Theater Systems, Inc. Technika ta współpracuje z dźwiękiem dookólnym 5.1 kanałowym. Tylny kanał jest stereofoniczny oraz zastosowany jest dyskretny kanał subwoofera w tym formacie. DTS zapewnia te same dyskretne kanały 5.1 cyfrowego audio wysokiej jakości. Dobra separacja kanałów jest osiągana dlatego, że wszystkie dane kanału są nagrane dyskretnie, pogorszenie jest niewielkie ponieważ cała obróbka danych kanału jest obróbką cyfrową.

### **DVD [\(str. 6\)](#page-5-0)**

Płyta, która zawiera do 8 godzin ruchomego obrazu pomimo tego, że jej średnica jest taka sama, jak płyty CD.

Pojemność danych dla jednowarstwowej i jednostronnej płyty DVD wynosi 4,7 GB (gigabajtów), tj. 7 razy więcej niż płyty CD. Pojemność danych dla dwuwarstwowej i jednostronnej płyty DVD wynosi 8,5 GB, dla jednowarstwowej i dwustronnej płyty DVD 9,4 GB, a dla dwuwarstwowej i dwustronnej płyty DVD pojemność danych wynosi 17 GB. Dane obrazu wykorzystują format MPEG 2, jeden ze światowych standardów techniki kompresji cyfrowej. Dane obrazu są skompresowane do około 1/40 (średnio) ich oryginalnego rozmiaru. Płyty DVD wykorzystują także technikę kodowania ze zmienną kompresją danych, która zmienia przydzielane dane zależnie od statusu obrazu. Informacja audio jest nagrana w formacie wielokanałowym, takim jak Dolby Digital, umożliwiając odbiór bardziej realnej przestrzeni audio. Ponadto DVD posiada różne zaawansowane funkcje, jak wiele kątów obserwacji, wielojęzyczność i Kontrola rodziców.

### **DVD-RW [\(str. 6\)](#page-5-0)**

kątów<br>
Itrola<br>
Itrola<br>
Glosariusz<br>
Closariusz<br> **Glosariusz**<br> **Glosariusz**<br> **Glosariusz**<br>
123 DVD-RW jest płytą wielokrotnego zapisu która jest tej samej wielkości co DVD VIDEO. DVD-RW posiada dwa różne tryby: tryb VR i tryb wideo. DVD-RW wykonane w trybie wideo posiadają ten sam format co DVD VIDEO, natomiast płyty wykonane w trybie VR (Video Recording) pozwalają na programowanie lub edytowanie zawartości.

#### **DVD+RW [\(str. 6\)](#page-5-0)**

DVD+RW (plus RW) jest płytą wielokrotnego zapisu. DVD+RW używają formatu nagrywania, który jest porównywalny z formatem DVD VIDEO.

#### **Format międzyliniowy**

Format międzyliniowy naprzemiennie wyświetla co drugą linię obrazu, z podziałem na "pola" i jest standardowa metodą wyświetlania obrazu na ekranie TV. Pole parzyste pokazuje parzyste linie obrazu, a pole nieparzyste pokazuje nieparzyste linie obrazu.

#### <span id="page-123-0"></span>**Format progresywny (strona [61](#page-60-1) i [67](#page-66-0))**

W porównaniu z formatem międzyliniowym, który naprzemiennie pokazuje linie obrazu (pola), aby utworzyć jedną ramkę, format progresywny pokazuje od razu cały obraz jako jedną ramkę. Oznacza to, że tam, gdzie format międzyliniowy może pokazać 25 lub 30 ramek (50-60 pól) na sekundę, format progresywny może pokazać 50-60 ramek na sekundę. Jakość obrazu ulega polepszeniu, a obraz zatrzymany, tekst oraz linie poziome wydają się ostrzejsze. Ten odtwarzacz współpracuje z formatem progresywnym 525 lub 625.

#### **Rozdział [\(str. 41\)](#page-40-0)**

Odcinki programu filmowego lub muzycznego, które są mniejsze niż tytuły. W skład tytułu wchodzi kilka rozdziałów. Zależnie od płyty, rozdziały mogą nie być nagrane.

#### **Ścieżka [\(str. 41\)](#page-40-0)**

Odcinki obrazu lub muzyki na CD lub VIDEO CD (długość piosenki).

#### **Tytuł [\(str. 41\)](#page-40-0)**

Najdłuższy odcinek obrazu lub muzyki na DVD, np. film itp. w programie wideo, lub cały album w programie audio.

## **Dane techniczne**

#### **System**

Laser Laser półprzewodnikowy System formatu sygnału PAL/(NTSC) MESECAM Zakres kanałów PAL (B/G, D/K) VHF E2 do E12, R1 – R12 UHF E21 do E69, R21 – R69 CATV S01 do S05, S1 do S41 Sygnał wyjściowy RF Kanały UHF od 21 do 69 Wyjście anteny 75 omów, asymetryczne gniazdo anteny Prędkość taśmy SP: PAL/MESECAM 23,39 mm/sek. (nagrywanie/ odtwarzanie) NTSC 33,35 mm/sek. (tylko odtwarzanie) LP: PAL/MESECAM 11,70 mm/sek. (nagrywanie/ odtwarzanie) NTSC 16,67 mm/sek. (tylko odtwarzanie) EP: NTSC 11,12 mm/sek. (tylko odtwarzanie) Maksymalny czas nagrywania/odtwarzania 10 godz. w trybie LP (taśma E300) Czas przewijania do tyłu W przybliż. 1 min. (taśma E180)

#### **Wejścia i wyjścia**

**Cancel Controller Cancel Controller**<br>
Dane technical Control<br>
Dane techniczne<br>
Dane techniczne 125<br>
Dane techniczne 125 LINE-1 (EURO AV) 21-wtykowe Wejście wideo: 20-wtykowe Wejście audio: 2- i 6-wtykowe Wyjście wideo: 19-wtykowe Wyjście audio: 1- i 3-wtykowe  $LINE-2 IN = 0$  L/R VIDEO IN, gniazdko fono (1) Sygnał wejścia: 1 Vp-p, 75 omów, nierównoważny, synchronizacja negatywna AUDIO IN, gniazdka fono (2) Poziom wejścia: 327 mVrms Impedancja wejściowa: ponad 47 kiloomów LINE-3 21-wtykowe Wejście wideo: 20-wtykowe Wejście audio: 2- i 6-wtykowe **OUT** VIDEO OUT, gniazdko fono (1) Sygnał wyjścia: 1 Vp-p, 75 omów, nierównoważny, synchronizacja negatywna AUDIO OUT, gniazdka fono (2) Wyjście standardowe: 327 mVrms Impedancja obciążenia: 47 kiloomów Impedancja wyjścia: poniżej 10 kiloomów Dodatkowe AUDIO OUT, złącza fono (2) Wyjście standardowe: 327 mVrms Impedancja obciążenia: 47 kiloomów Impedancja wyjścia: poniżej 10 kiloomów DIGITAL OUT (OPTICAL) Złącze wyjścia optycznego/–18 dBm (długość fali 660 nm) DIGITAL OUT (COAXIAL) Gniazdko fono/0,5 Vp-p/75 omów COMPONENT VIDEO OUT (Y, CB, CR) Złącze uniwersalne phono Y: 1,0 Vp-p/CB, CR: 0,7 Vp-p, 75 omów S-VIDEO OUT 4-wtykowe mini DIN/Y: 1,0 Vp-p, C: 0,3 Vp-p

(PAL), 0,286 Vp-p (NTSC)/75 omów

#### **Sekcja timera**

Zegar Kwarcowy Wskazania timera Cykl 24-godzinny Nastawianie timera 6 programów (maks.) **Ogólne**

Zasilanie 220 – 240 V prądu zmiennego, 50 Hz Pobór mocy 20 W Pobór mocy w trybie czuwania 2,6 W (w Trybie oszczędzania energii, minimum) Zasilanie awaryjne Czas zasilania awaryjnego: 1 godz. jednorazowo Temperatura eksploatacji 5° C do 40° C Temperatura przechowywania –20° C do 60° C Wymiary włączając wystające części i regulatory (szer./wys./głęb.) W przybliż. 430 × 85 × 287 mm Waga W przybliż. 3,9 kg

#### **Załączone wyposażenie**

Pilot zdalnego sterowania (1) Baterie R6 (rozmiaru AA) (2) Kabel antenowy (1)

Konstrukcja i dane techniczne mogą ulec zmianom bez uprzedzenia.

## **Wykaz części i regulatorów**

Szczegóły dotyczące obsługi znajdziesz na stronach podanych w nawiasach ( ).

## **Panel przedni**

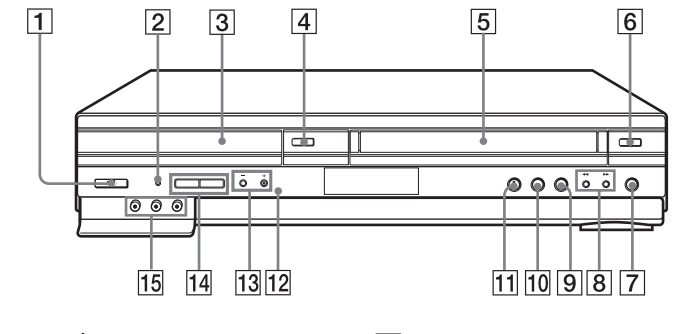

- **T** Przełącznik  $\mathsf{I} \backslash \mathsf{C}$  (zasilanie/stan gotowości) [\(11\)](#page-10-0) [\(39\)](#page-38-0) [\(46\)](#page-45-0)
- **2** Wskaźnik PROGRESSIVE [\(61\)](#page-60-1) [\(67\)](#page-66-0)
- $\boxed{3}$  Taca płyt[y \(36\)](#page-35-0)
- $\boxed{4}$ Przycisk  $\triangleq$  (otwieranie/zamykanie) [\(36\)](#page-35-0) [\(38\)](#page-37-0)
- $\overline{5}$  Kieszeń taśm[y \(45\)](#page-44-0)
- **6** Przycisk  $\triangleq$  (wyjmowanie kasety) [\(46\)](#page-45-1)
- **T** Przycisk  $\bullet$  REC (nagrywanie) [\(49\)](#page-48-0)
- $\boxed{8}$  Przyciski  $\blacktriangleleft$  (przewijanie do tyłu)/  $\blacktriangleright$  (przewijanie do przodu) [\(38\)](#page-37-1) [\(46\)](#page-45-2)
- **9** Przycisk  $\blacksquare$  (zatrzymanie) [\(37\)](#page-36-0) [\(46\)](#page-45-3)
- $|10|$  Przycisk II (pauza[\) \(37\)](#page-36-1) [\(46\)](#page-45-4)
- 11 Przycisk  $\triangleright$  (odtwarzanie)\*<sup>1</sup> [\(37\)](#page-36-2) [\(45\)](#page-44-1)
- **E** Czujnik zdalnego sterowania  $(10)$
- 13 Przyciski PROGRAM (programowanie)/TRACKING  $(zestrajanie)$  +/– $*1$  (49)
- 14 Przyciski SELECT DVD/VIDEO (wybieranie DVD/wideo) [\(10\)](#page-9-1)
- 15 Złącza LINE-2 IN (wejście liniowe-2)  $\bigoplus/\bigoplus L/R$  (L/Pr.)\*<sup>2</sup> [\(111\)](#page-110-0)
- x<sub>1</sub> Ar.)  $\cdot$  (111)<br>
ROGRAM/TRACKING +<br>
a dotykiem kropkę.<br>
owej kropki jako pomocy<br>
mia DVD-VCR.<br> **Ciąg dalszy<br>
Ciąg dalszy**<br>
Wykaz części i regulatorów | 127  $*1$  Przyciski  $\triangleright$  i PROGRAM/TRACKING + mają wyczuwalną dotykiem kropkę. Używaj tej dotykowej kropki jako pomocy podczas operowania DVD-VCR.
- \*2 Zakryte

### **Okienko wyświetlacza**

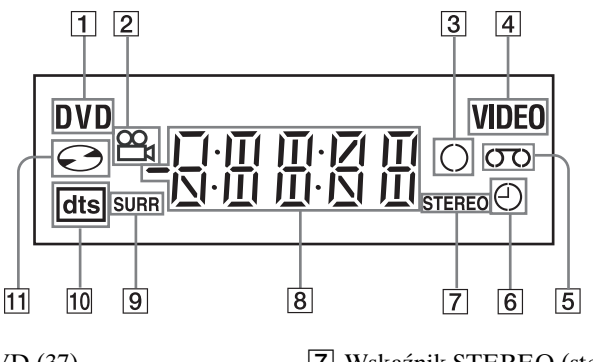

- 1 Wskaźnik DVD [\(37\)](#page-36-3)
- **2** Wskaźnik kąta obserwacj[i \(77\)](#page-76-0)
- **3** Wskaźnik nagrywani[a \(49\)](#page-48-2)
- 4 Wskaźnik VIDEO (wideo[\) \(45\)](#page-44-2)
- E Wskaźnik taśm[y \(45\)](#page-44-2)
- **6** Wskaźnik timera [\(53\)](#page-52-0)
- G Wskaźnik STEREO (stereofoniczny[\)](#page-101-1)  [\(102\)](#page-101-1)
- $\boxed{8}$  Wskaźnik czasu odtwarzania/zegara/ bieżącego statusu [\(37\)](#page-36-3) [\(45\)](#page-44-2)
- **9** Wskaźnik SURR (dookólny) [\(86\)](#page-85-0)
- 10 Wskaźnik DTS [\(63\)](#page-62-1)
- 11 Wskaźnik płyt[y \(37\)](#page-36-3)

## **Panel tylny**

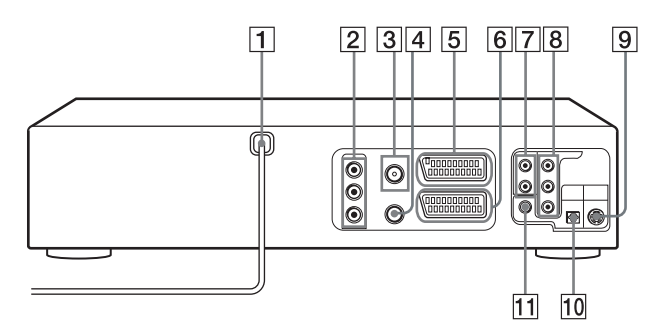

#### **Odtwarzacz DVD i magnetowid**

- $\boxed{1}$  Przewód sieciow[y \(13\)](#page-12-1)
- 2 Złącza OUT AUDIO L/R/VIDEO (wyjście audio L/Pr./wideo) [\(58\)](#page-57-0)
- $\overline{3}$  Złącze <sup>T</sup> (wejście z anteny[\) \(13\)](#page-12-1)
- $\boxed{4}$  Złącze  $\overset{\text{def}}{=}$  (wyjście do odbiornika TV) [\(13\)](#page-12-1)
- $\overline{5}$  Złącze LINE-3 (liniowe-3) [\(15\)](#page-14-0)
- **6** Złącze LINE-1 (liniowe-1) (EURO AV[\) \(14\)](#page-13-0)

#### **Tylko odtwarzacz DVD**

- G Złącza LINE OUT AUDIO L/R (wyjście liniowe audio L/Pr.[\) \(60\)](#page-59-1)
- **8** Złącza COMPONENT VIDEO OUT  $C_B/C_R/Y$  [\(61\)](#page-60-0)
- **9** Złącze S-VIDEO OUT (wyjście s-wideo) [\(60\)](#page-59-0)
- 10 Złącze DIGITAL AUDIO OUT (cyfrowe wyjście audio) (OPTICAL[\)](#page-58-0)  [\(59\)](#page-58-0)
- 11 Złącze DIGITAL AUDIO OUT (cyfrowe wyjście audio) (COAXIAL[\)](#page-58-0)  [\(59\)](#page-58-0)

## **Pilot dla DVD**

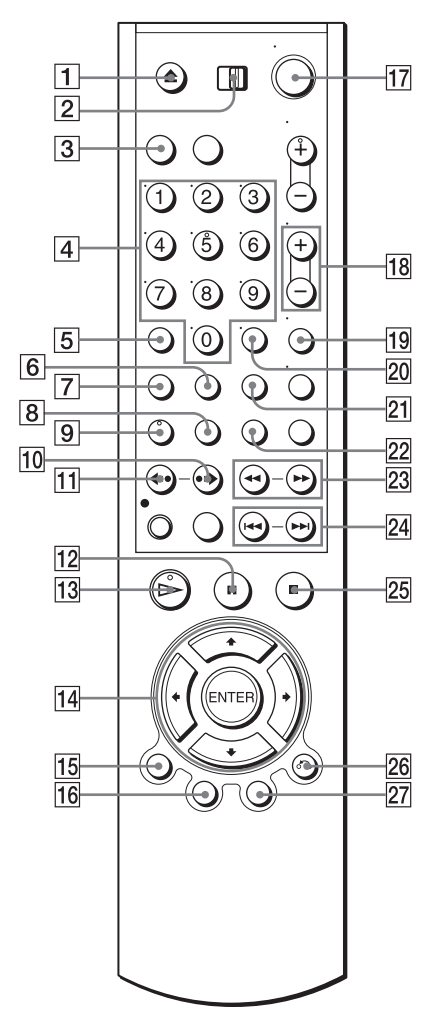

- $\boxed{1}$ Przycisk  $\triangleq$  (otwieranie/zamykanie) [\(36\)](#page-35-0) [\(38\)](#page-37-0)
- B Przełącznik TV / DVD·VIDEO (TV/ DVD-wideo) [\(10\)](#page-9-2)
- **3** Przycisk SELECT DVD (wybieranie DVD) [\(10\)](#page-9-1)
- |4| Przyciski numeryczne $*(11)$  [\(72\)](#page-71-0)
- E Przycisk CLEAR (kasowanie) [\(30\)](#page-29-0) [\(81\)](#page-80-0)
- **6**Przycisk SURROUND (dookólny) [\(86\)](#page-85-0)
- G Przycisk SET UP (nastawianie) [\(18\)](#page-17-1)
- **8** Przycisk SUBTITLE (napisy[\) \(79\)](#page-78-0)
- **9** Przycisk AUDIO\* [\(85\)](#page-84-0)
- $\overline{10}$  Przycisk  $\rightarrow$  SKIP (pomijanie[\) \(37\)](#page-36-4)
- $\Pi$  Przycisk  $\triangleleft$  REPLAY (powtarzanie) [\(37\)](#page-36-5)
- $|12|$  Przycisk II (pauza) [\(37\)](#page-36-1)
- 13 Przycisk  $\triangleright$  (odtwarzanie)[\\* \(37\)](#page-36-2)
- $\overline{14}$  Przyciski  $\angle$ +/+/+ Przycisk ENTER (zatwierdzenie) [\(17\)](#page-16-0) [\(62\)](#page-61-1)
- O Przycisk DISPLAY (wyświetlenie[\)](#page-40-0)  [\(41\)](#page-40-0)
- 16 Przycisk TOP MENU (menu główne) [\(74\)](#page-73-1)
- $\Pi$  Przełącznik  $\mathbb{I}$ <sup>(l</sup>) (zasilanie/stan gotowości[\) \(11\)](#page-10-0) [\(39\)](#page-38-1)
- 18 Przyciski VOL (głośność)  $+/-$  [\(11\)](#page-10-1)
- S Przycisk ZOOM (przybliżenie) [\(76\)](#page-75-0)
- $\vert$ 20 Przycisk -/-- (dziesiątek[\) \(11\)](#page-10-1)
- 21 Przycisk REPEAT (powtarzanie) [\(80\)](#page-79-1) [\(83\)](#page-82-0)
- 22 Przycisk ANGLE (kąt obserwacji) [\(77\)](#page-76-1)
- 23 Przyciski **44 (44/1+1** [\(37\)](#page-36-6) [\(38\)](#page-37-2)
- $\overline{24}$  Przyciski  $\overline{\text{144}}$  PREV (poprzedni)/ > NEXT (następny) [\(37\)](#page-36-6)
- 25 Przycisk  $\blacksquare$  (zatrzymanie[\) \(37\)](#page-36-0)
- 26Przycisk  $\delta$  RETURN (powrót) [\(26\)](#page-25-0) [\(42\)](#page-41-0)
- 27 Przycisk MEN[U \(74\)](#page-73-1)
- ∗ Przyciski numer 5, AUDIO i H mają wyczuwalną dotykiem kropkę. Używaj tej dotykowej kropki jako pomocy podczas operowania DVD-VCR.

## **Pilot dla magnetowidu**

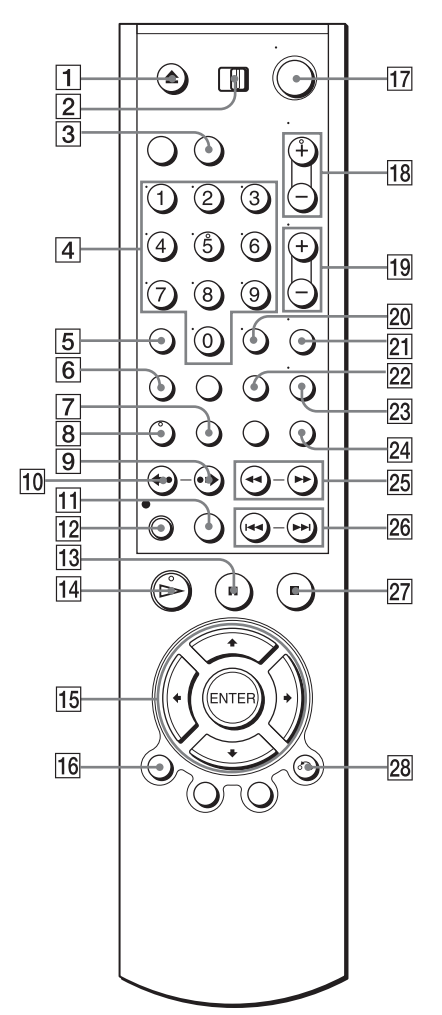

- **T** Przycisk  $\triangle$  (wyjmowanie kasety[\) \(46\)](#page-45-1)
- B Przełącznik TV / DVD·VIDEO (TV/ DVD wideo)  $\overline{(10)}$
- **3** Przycisk SELECT VIDEO (wybieranie wideo) [\(10\)](#page-9-1)
- |4| Przyciski numeryczne $*(11)$
- E Przycisk CLEAR (kasowanie) [\(30\)](#page-29-0) [\(47\)](#page-46-0)
- **6** Przycisk SET UP (nastawianie[\) \(18\)](#page-17-1)
- G Przycisk TIME[R \(52\)](#page-51-0)
- $\boxed{8}$  Przycisk AUDIO[\\* \(102\)](#page-101-2)
- **9** Przycisk  $\rightarrow$  SKIP (pomijanie) [\(46\)](#page-45-5)
- $10$  Przycisk  $\leftrightarrow$  REPLAY (powtarzanie) [\(46\)](#page-45-6)
- K Przycisk SP (normalne odtwarzanie)/ LP (wydłużone odtwarzanie[\) \(49\)](#page-48-3)
- $\boxed{12}$  Przycisk  $\bullet$  REC (nagrywanie) [\(49\)](#page-48-0)
- 13 Przycisk II (pauza)  $(46)$
- $\Pi$  Przycisk  $\triangleright$  (odtwarzanie)\* [\(45\)](#page-44-1)
- 15 Przyciski  $\triangle$ / $\triangle$ / $\triangle$ / $\triangle$ Przycisk ENTER (zatwierdzenie[\) \(17\)](#page-16-1) [\(53\)](#page-52-1)
- 16Przycisk DISPLAY (wyświetlenie) [\(50\)](#page-49-0)
- $\overline{17}$  Przełącznik  $\overline{I/\bigcup}$  (zasilanie/stan gotowości) [\(11\)](#page-10-0) [\(46\)](#page-45-7)
- R Przyciski PROG (program)/ TRACKING (zestrajanie) +/–\* [\(49\)](#page-48-4) [\(107\)](#page-106-0)
- $\overline{19}$  Przyciski VOL (głośność) +/ [\(11\)](#page-10-1)
- $\overline{20}$  Przycisk -/-- (dziesiątek) [\(11\)](#page-10-1)
- 21 Przycisk MUTING (tłumienie[\) \(11\)](#page-10-1)
- 22 Przycisk INDEX (indeks) (105)
- 23 Przycisk TV/VIDEO (tv/wideo[\) \(11\)](#page-10-1)
- 24 Przycisk INPUT SELECT (wybieranie wejścia) [\(49\)](#page-48-5)
- 25 Przyciski  $\blacktriangleleft$  (przewijanie do tyłu)/  $\blacktriangleright$  (przewijanie do przodu)/ SLOW  $\blacktriangleright$  (powoli[\) \(46\)](#page-45-8)
- 26 Przyciski  $\blacktriangleright \blacktriangleright \blacktriangleright$  SHUTTLE [\(46\)](#page-45-9)
- **27** Przycisk (zatrzymanie) [\(46\)](#page-45-3)
- 28Przycisk  $\delta$  RETURN (powrót) [\(26\)](#page-25-0) [\(108\)](#page-107-0)
- VIDEO (tv/wideo) (11)<br>
JT SELECT (wybieranie<br>
(przewijanie do tyłu)/<br>
mie do przodu)/<br>
woli) (46)<br> **I/▶I** SHUTTLE (46)<br>
catrzymanie) (46)<br>
RETURN (powrót) (26)<br>
5, AUDIO, ► i PROG/<br>
tej dotykowej kropki jako<br>
tej dotykowe ∗ Przyciski numer 5, AUDIO, H i PROG/ TRACKING + mają wyczuwalną dotykiem kropkę. Używaj tej dotykowej kropki jako pomocy podczas operowania DVD-VCR.

# **DVD Audio/Język napisów**

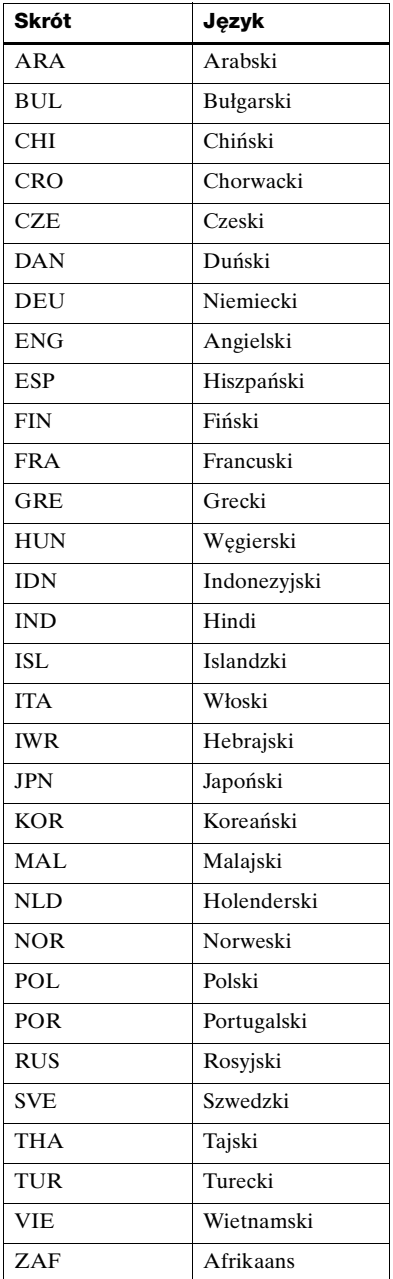

# **Indeks**

## **Numeryczne**

16:9 [66](#page-65-0) 4:3 Letter Box [66](#page-65-1) 4:3 Pan Scan [66](#page-65-2)

## **A**

Antena, podłączenie [13](#page-12-1) Automatyczna ocena jakości taśmy [107](#page-106-1) Automatyczne nastawianie czasu [16](#page-15-0) Automatyczne programowanie magnetowidu [16](#page-15-0)

## **B**

Blokowanie niepożądanych kanałów [29](#page-28-0) Błyskawiczne pomijanie [46](#page-45-10) Błyskawiczne powtórzenie [38](#page-37-3), [46](#page-45-11) Błyskawiczne przejście do przodu [38](#page-37-4)

## **C**

Canal Plus [33](#page-32-0) Czyszczenie głowic wideo [120](#page-119-0)

## **D**

DATA CD [6](#page-5-1), [88](#page-87-1), [94](#page-93-0) DATA DVD [6,](#page-5-2) [88,](#page-87-2) [94](#page-93-1) DOLBY DIGITAL [58](#page-57-2), [63](#page-62-0), [85](#page-84-1) DTS [59,](#page-58-1) [63,](#page-62-1) [85](#page-84-2) DVD [6](#page-5-3)

## **F**

Fiszka zabezpieczająca [51](#page-50-0)

### **J**

JPEG [6,](#page-5-4) [94](#page-93-2)

## **K**

Kanał RF [16,](#page-15-1) [18](#page-17-0) Kąt obserwacji [77](#page-76-2) Kontrola rodziców [71](#page-70-0)

#### **L**

Licznik [47](#page-46-1)

### **M**

Monofoniczny [103](#page-102-0) Montaż taśmy [111](#page-110-1) MP3 [6,](#page-5-5) [88](#page-87-3)

## **N**

Nagrywanie [48](#page-47-0) codzienne/cotygodniowe [54](#page-53-0) nagrywanie z szybkim timerem [100](#page-99-0) podczas oglądania innego programu [50](#page-49-1), [55](#page-54-0) zabezpieczanie [51](#page-50-1) Nagrywanie codzienne/ cotygodniowe [54](#page-53-0) Napisy [79](#page-78-1) Nastawianie timera nagrywanie z szybkim timerem [100](#page-99-0) Nastawianie zegara [23](#page-22-0) Normalna ścieżka audio [104](#page-103-0)

## **O**

Obchodzenie się z płytami [8](#page-7-0) Obracanie [95](#page-94-0) Odtwarzanie [36](#page-35-1), [45](#page-44-3) odtwarzanie programu [80](#page-79-2) odtwarzanie z powtórzeniem [83](#page-82-1) odtwarzanie z szybkim wyborem prędkości [46](#page-45-12) Pliki graficzne JPEG [94](#page-93-2) Płyty VIDEO CD [98](#page-97-0) Ścieżka audio MP3 [88](#page-87-3) tasowane odtwarzanie [82](#page-81-1) w zwolnionym tempie [38](#page-37-5), [46](#page-45-13) wybieranie dźwięku [102](#page-101-3), [103](#page-102-1) z różnymi prędkościami [38](#page-37-6), [46](#page-45-14) Odtwarzanie programu [80](#page-79-2) Odtwarzanie z powtórzeniem [83](#page-82-1) Odtwarzanie z szybkim wyborem prędkości [46](#page-45-12)

### **P**

PAY-TV (płatna TV) [33](#page-32-1) PBC (Kontrola odtwarzania) [98](#page-97-1) Podglądanie indeksu [105](#page-104-1) Podłączenie do odbiornika TV ze złączem scart (EURO-AV) [14](#page-13-0) do sprzętu wideo [111](#page-110-1) DVD-VCR i Twój odbiornik TV [13](#page-12-1) Pokaz slajdów [96](#page-95-0) Połączenie scart [14](#page-13-0) Powrót do odtwarzania [39](#page-38-0) Programowanie kanałów [25](#page-24-0) Programy nadawane w systemie NICAM [102](#page-101-0) Programy nadawane w systemie ZWEITON [102](#page-101-4) Progressive [61,](#page-60-1) [124](#page-123-0)

## **R**

Regulacja obrazu [107](#page-106-2) ścieżki [107](#page-106-3) Regulacja obrazu [107](#page-106-2) [Regulacja ścieżki.](#page-106-2) *zobacz*  Regulacja Ręczne dostrajanie [27](#page-26-0)

## **S**

Sprawdzanie podczas nagrywania [102](#page-101-3) podczas odtwarzania [103](#page-102-1) STEREO [85](#page-84-3), [102](#page-101-3) Szybkie lub zwolnione odtwarzanie z dźwiękiem [39](#page-38-2)

## **Ś**

Ścieżka audio [104](#page-103-1) Ścieżka dźwiękowa hi-fi [104](#page-103-2)

## **T**

Tasowane odtwarzanie [82](#page-81-1) Tryb Custom AV [43](#page-42-0) Tryb EP [46](#page-45-15) Tryb LP [49](#page-48-6) Tryb SP [49](#page-48-7)

## **U**

Używalne płyty [6](#page-5-0)

## **V**

VIDEO CD [6](#page-5-6)

## **W**

Wybór języka [21](#page-20-0) Wyszukiwanie z różnymi prędkościami [38,](#page-37-6) [46](#page-45-14)

## **Z**

Zmiana nazwy stacji [31](#page-30-0) Zmiana numerów kanałów [27](#page-26-1) Zoom [76,](#page-75-1) [96](#page-95-1)